ΜΑΡΙΑ ΓΚΟΥΓΚΟΥΛΙΑ

*EXONH MHXANONOTON MHXANIKON* ΣΧΟΛΗ ΜΗΧΑΝΟΛΟΓΩΝ ΜΗΧΑΝΙΚΩΝ

Υλοποίηση επιχειρησιακών σεναρίων στο ERP Microsoft Dynamics 365

**Τομέας: Βιομηχανικής Διοίκησης & Επιχειρησιακής Έρευνας Επιβλέπων: Νικόλαος Παναγιώτου, Καθηγητής ΕΜΠ**

**Αθήνα, Ιούλιος 2023**

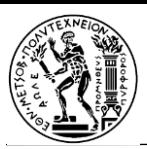

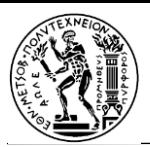

*Υπεύθυνη δήλωση για λογοκλοπή και για κλοπή πνευματικής ιδιοκτησίας:*

**Έχω διαβάσει και κατανοήσει τους κανόνες για τη λογοκλοπή και τον τρόπο σωστής αναφοράς των πηγών που περιέχονται στον οδηγό συγγραφής Διπλωματικών Εργασιών. Δηλώνω ότι, από όσα γνωρίζω, το περιεχόμενο της παρούσας Διπλωματικής Εργασίας είναι προϊόν δικής μου εργασίας και υπάρχουν αναφορές σε όλες τις πηγές που χρησιμοποίησα.**

**Οι απόψεις και τα συμπεράσματα που περιέχονται σε αυτή τη Διπλωματική εργασία είναι του συγγραφέα και δεν πρέπει να ερμηνευθεί ότι αντιπροσωπεύουν τις επίσημες θέσεις της Σχολής Μηχανολόγων Μηχανικών ή του Εθνικού Μετσόβιου Πολυτεχνείου.**

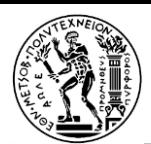

# Περιεχόμενα

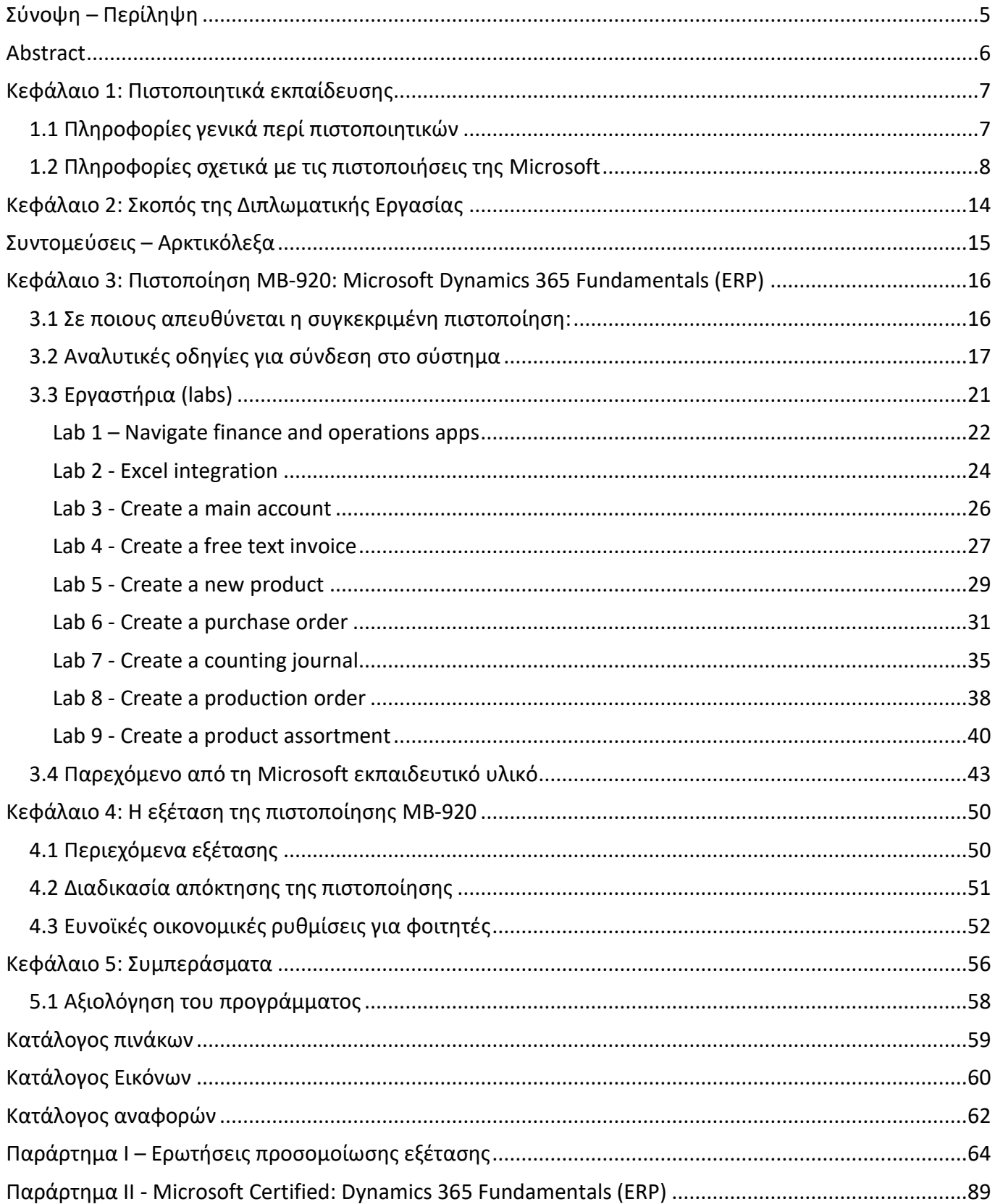

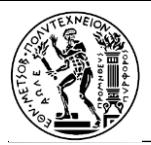

# <span id="page-4-0"></span>Σύνοψη – Περίληψη

Στην εποχή μας, τα συστήματα ERP (Enterprise Resource Planning) χρησιμοποιούνται ευρέως από εταιρείες σε διαφορετικούς κλάδους. Μερικά από τα δημοφιλέστερα συστήματα ERP που έχουν υιοθετηθεί στα πλαίσια του παγκόσμιου επιχειρηματικού τοπίου είναι τα εξής:

- **Oracle NetSuite ERP**: Είναι ένα σύστημα προγραμματισμού επιχειρηματικών πόρων βασισμένο σε cloud, το οποίο παρέχει στις επιχειρήσεις μια ολοκληρωμένη σειρά εφαρμογών για τη διαχείριση διαφόρων βασικών διαδικασιών. Προσφέρει, μεταξύ άλλων, ενότητες για οικονομική διαχείριση, διαχείριση αποθεμάτων, διαχείριση παραγγελιών, προμήθειες και κατασκευή. Το NetSuite ERP δίνει τη δυνατότητα στις επιχειρήσεις να εξορθολογήσουν τις δραστηριότητές τους, να αποκτήσουν ορατότητα σε πραγματικό χρόνο σε βασικούς δείκτες απόδοσης, να αυτοματοποιήσουν τις διαδικασίες και να λαμβάνουν αποφάσεις βάσει δεδομένων. Με την αρχιτεκτονική του που βασίζεται στο cloud, επιτρέπει επεκτασιμότητα και ευελιξία, καθιστώντας το κατάλληλο για οργανισμούς διαφορετικών μεγεθών και βιομηχανιών. [1]
- **Microsoft Dynamics 365 ERP:** Το Microsoft Dynamics 365 είναι μια δημοφιλής λύση ERP που χρησιμοποιείται από ελληνικές επιχειρήσεις. Ενσωματώνεται με άλλα προϊόντα της Microsoft και παρέχει ενότητες για οικονομικά, πωλήσεις, διαχείριση σχέσεων με πελάτες (CRM), διαχείριση αλυσίδας εφοδιασμού και πολλά άλλα. [2]
- SAP Business One ERP: Είναι ένα λογισμικό ERP για μικρές και μεσαίες επιχειρήσεις, που προσφέρει ενσωματωμένες ενότητες για χρηματοδότηση, πωλήσεις, αγορές, απόθεμα και CRM. Επιτρέπει απλοποιημένες διαδικασίες και πληροφορίες σε πραγματικό χρόνο. [3]
- **Acumatica:** Είναι ένα σύστημα ERP που βασίζεται σε cloud και απευθύνεται σε επιχειρήσεις διαφόρων μεγεθών και βιομηχανιών. Παρέχει μια ολοκληρωμένη συλλογή ενοτήτων για τη διαχείριση βασικών επιχειρηματικών διαδικασιών, συμπεριλαμβανομένων των οικονομικών, των πωλήσεων, των αγορών, του αποθέματος, της κατασκευής και της διαχείρισης έργων. Η αρχιτεκτονική της Acumatica επιτρέπει ευέλικτη πρόσβαση από οπουδήποτε, παρέχοντας ορατότητα σε πραγματικό χρόνο και συνεργασία σε ολόκληρο τον οργανισμό. Με την ισχυρή λειτουργικότητά του και τις προσαρμόσιμες ροές εργασίας, η Acumatica δίνει τη δυνατότητα στις επιχειρήσεις να βελτιστοποιούν τις λειτουργίες, να βελτιώνουν την παραγωγικότητα και να λαμβάνουν αποφάσεις βάσει δεδομένων. Προσφέρει επίσης δυνατότητες ενοποίησης με άλλες εφαρμογές και παρέχει μια φιλική προς το χρήστη διεπαφή για ευκολία στη χρήση. [4]
- **Epicor ERP:** Είναι ένα σύστημα ERP που προσφέρει ενότητες για χρηματοδότηση, διαχείριση εφοδιαστικής αλυσίδας, απογραφή, παραγωγή και διαχείριση σχέσεων με τους πελάτες (CRM). Το Epicor ERP παρέχει ολοκληρωμένες λειτουργίες για τον εξορθολογισμό των λειτουργιών, τη βελτίωση της ορατότητας και τη διευκόλυνση της λήψης αποφάσεων βάσει δεδομένων. Επικεντρώνεται στην επεκτασιμότητα και μπορεί να προσαρμοστεί στις εξελισσόμενες ανάγκες των επιχειρήσεων, καθιστώντας το κατάλληλο τόσο για μικρές επιχειρήσεις όσο και για μεγάλες εταιρείες. [5]

Αξίζει να σημειωθεί ότι επιλογή του συστήματος ERP εξαρτάται από πολλούς παράγοντες όπως ο κλάδος, το μέγεθος της εταιρείας, οι επιχειρηματικές απαιτήσεις και η ανάγκη για τοπική προσαρμογή ή λειτουργίες που σχετίζονται με τον κλάδο.

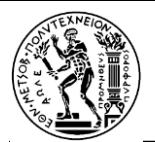

# <span id="page-5-0"></span>Abstract

Nowadays, ERP (Enterprise Resource Planning) systems are widely used by companies in different industries. Some of the most popular ERP systems that have been adopted in the global business landscape are:

- **Oracle NetSuite ERP** is a cloud-based enterprise resource planning system that provides businesses with a comprehensive suite of applications for managing various core processes. It offers modules for financial management, inventory management, order management, procurement, and manufacturing, among others. NetSuite ERP enables businesses to streamline their operations, gain real-time visibility into key performance indicators, automate processes, and make data-driven decisions. With its cloud-based architecture, it allows for scalability and flexibility, making it suitable for organizations of different sizes and industries. [1]
- **Microsoft Dynamics 365 ERP:** Microsoft Dynamics 365 is a popular ERP solution used by Greek businesses. It integrates with other Microsoft products and provides modules for finance, sales, customer relationship management (CRM), supply chain management, and more. [2]
- **SAP Business One** is an ERP software for small and medium-sized enterprises, offering integrated modules for finance, sales, purchasing, inventory, and CRM. It enables streamlined processes and real-time insights. [3]
- Acumatica is a cloud-based ERP system that caters to businesses of various sizes and industries. It provides a comprehensive suite of modules for managing core business processes, including financials, sales, purchasing, inventory, manufacturing, and project management. Acumatica's cloud-based architecture allows for flexible access from anywhere, providing real-time visibility and collaboration across the organization. With its robust functionality and customizable workflows, Acumatica enables businesses to streamline operations, improve productivity, and make data-driven decisions. It also offers integration capabilities with other applications and provides a user-friendly interface for ease of use. [4]
- **Epicor** is an ERP system that serves a wide range of industries, including manufacturing, distribution, retail, and services. It offers modules for finance, supply chain management, inventory, production, and customer relationship management (CRM). Epicor ERP provides comprehensive features to streamline operations, enhance visibility, and facilitate data-driven decision-making. It focuses on scalability and can adapt to the evolving needs of businesses, making it suitable for both small enterprises and large corporations. [5]

These are just a few examples of ERP systems commonly used by companies around the world. The choice of ERP system depends on factors such as the industry, company size, specific business requirements, and the need for localization or industry-specific functionalities.

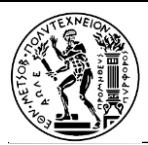

# <span id="page-6-0"></span>Κεφάλαιο 1: Πιστοποιητικά εκπαίδευσης

# <span id="page-6-1"></span>1.1 Πληροφορίες γενικά περί πιστοποιητικών

Τα πιστοποιητικά κατάρτισης είναι έγγραφα που αποδεικνύουν την επιτυχή ολοκλήρωση ενός συγκεκριμένου εκπαιδευτικού προγράμματος ή μαθήματος. Απονέμονται από εκπαιδευτικά ιδρύματα, κέντρα κατάρτισης ή οργανισμούς που παρέχουν την κατάρτιση. Χρησιμεύουν ως απόδειξη απόκτησης γνώσεων και δεξιοτήτων σε έναν συγκεκριμένο τομέα.

Τα πιστοποιητικά εκπαίδευσης είναι πολύ σημαντικά διότι μπορούν να ενισχύσουν την αξιοπιστία ενός ατόμου και να αποδείξουν τη δέσμευσή του για επαγγελματική ανάπτυξη. Επικυρώνουν τις δεξιότητες και τις γνώσεις που αποκτήθηκαν κατά τη διάρκεια της εκπαίδευσης, παρέχοντας επίσημη αναγνώριση των προσόντων ενός ατόμου. Τα πιστοποιητικά μπορούν επίσης να χρησιμεύσουν ως παράγοντας διαφοροποίησης σε μια ανταγωνιστική αγορά εργασίας, υπογραμμίζοντας την τεχνογνωσία και την αφοσίωση στη συνεχή μάθηση.

Όσον αφορά στις ευκαιρίες εργασίας, τα πιστοποιητικά κατάρτισης έχουν τη δυνατότητα να «ανοίξουν πολλές πόρτες» και να επιταχύνουν τις διαδικασίες για την πρόσληψη του υποψηφίου που τα έχει στην κατοχή του. Δημιουργούν σαφές πλεονέκτημα ήδη από την υποβολή αίτησης για μια θέση εργασίας, επιδεικνύοντας σχετικές δεξιότητες και γνώσεις. Ορισμένες θέσεις εργασίας μπορεί να απαιτούν συγκεκριμένες πιστοποιήσεις, ενώ άλλες μπορεί να τις θεωρούν ως πολύτιμες προσθήκες στα προσόντα ενός υποψηφίου. Τελικά, η αξία των πιστοποιητικών κατάρτισης στην αγορά εργασίας εξαρτάται από τον κλάδο, το συγκεκριμένο πιστοποιητικό και τις προτιμήσεις του εργοδότη.

Οι εταιρείες συχνά ζητούν πιστοποιητικά κατάρτισης από τους υποψηφίους κατά τη διάρκεια της πρόσληψης για ποικίλους λόγους. Αρχικά, λειτουργούν ως εργαλείο ελέγχου για να αξιολογηθεί εάν οι υποψήφιοι διαθέτουν τις απαιτούμενες ικανότητες για τη δουλειά. Ζητώντας πιστοποιητικά, οι εργοδότες μπορούν να μετρήσουν το επίπεδο τεχνογνωσίας και γνώσεων που έχουν αποκτήσει οι αιτούντες σε έναν συγκεκριμένο τομέα. Επιπλέον, τα πιστοποιητικά παρέχουν ένα τυποποιημένο μέτρο ικανότητας, επιτρέποντας στους εργοδότες να συγκρίνουν τους υποψηφίους αντικειμενικά. Τέλος, τα πιστοποιητικά κατάρτισης μπορεί να αντικατοπτρίζουν την αφοσίωση του υποψηφίου στην επαγγελματική ανάπτυξη και τη συνεχή μάθηση, ιδιότητα που μπορεί να είναι ελκυστική για τους εργοδότες που αναζητούν άτομα με κίνητρα.

Γενικά, είναι πολλοί οι φορείς οι οποίοι παρέχουν πιστοποιήσεις εκπαίδευσης σε διάφορα αντικείμενα. Σε αυτούς συμπεριλαμβάνονται πανεπιστήμια, κολέγια, επαγγελματικές σχολές, ινστιτούτα κατάρτισης, οργανισμοί και διαδικτυακές πλατφόρμες μάθησης. Οι φορείς αυτοί σχεδιάζουν και παραδίδουν εκπαιδευτικά προγράμματα ή μαθήματα σε συγκεκριμένους τομείς και παρέχουν πιστοποιητικά στους συμμετέχοντες που ολοκληρώνουν με επιτυχία τη διαδικασία της πιστοποίησης.

Είναι ιδιαίτερα σημαντική η επιλογή αξιόπιστων και αναγνωρισμένων παρόχων, για τη διασφάλιση της αξίας και της αναγνώρισης των πιστοποιητικών που αποκτούνται από τους ενδιαφερόμενους.

Από τους πλέον αναγνωρισμένους και αξιόπιστους παρόχους πιστοποιητικών είναι η Microsoft.

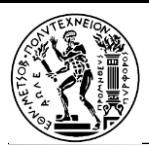

# <span id="page-7-0"></span>1.2 Πληροφορίες σχετικά με τις πιστοποιήσεις της Microsoft

Η Microsoft δίνει τη δυνατότητα πιστοποίησης σε ορισμένα προγράμματά της προσφέροντας ειδικές εκπτώσεις για φοιτητές:

*Πίνακας 1: Προγράμματα της Microsoft, με έκπτωση στα εξέταστρα για φοιτητές*

| <b>AZ-900:</b> Microsoft Azure Fundamentals                               |
|---------------------------------------------------------------------------|
| AI-900: Microsoft Azure AI Fundamentals                                   |
| <b>DP-900:</b> Microsoft Azure Data Fundamentals                          |
| <b>PL-900: Microsoft Power Platform Fundamentals</b>                      |
| SC-900: Microsoft Security, Compliance, and Identity Fundamentals         |
| MB-910: Microsoft Dynamics 365 Fundamentals Customer Engagement Apps, CRM |
| <b>MB-920</b> : Microsoft Dynamics 365 Fundamentals (ERP)                 |
| MS-900: Microsoft 365 Fundamentals                                        |

Καθένα από αυτά τα προγράμματα περιγράφονται συνοπτικά στη συνέχεια:

## ❖ **AZ-900: Microsoft Azure Fundamentals**

Η πιστοποίηση AZ-900: Microsoft Azure Fundamentals είναι μια πιστοποίηση αρχικού επιπέδου που προσφέρεται από τη Microsoft. Έχει σχεδιαστεί για να επικυρώνει τις θεμελιώδεις γνώσεις ενός ατόμου σχετικά με τις έννοιες του cloud και τις υπηρεσίες Microsoft Azure. Αυτή η πιστοποίηση είναι κατάλληλη τόσο για τεχνικούς όσο και για μη τεχνικούς επαγγελματίες που θέλουν να κατανοήσουν τα βασικά στοιχεία του cloud computing και τον τρόπο με τον οποίο το Azure μπορεί να βοηθήσει τους οργανισμούς να ανταποκριθούν στις επιχειρηματικές τους ανάγκες.

Η εξέταση πιστοποίησης AZ-900 καλύπτει διάφορα θέματα, όπως έννοιες cloud, βασικές υπηρεσίες Azure, ασφάλεια, απόρρητο, συμμόρφωση, τιμολόγηση και υποστήριξη Azure. Ελέγχει την κατανόηση των αρχών του cloud computing από τον εξεταζόμενο, τις γνώσεις του σχετικά με τις βασικές υπηρεσίες Azure και τις περιπτώσεις χρήσης αυτών. Η μορφή της εξέτασης αποτελείται συνήθως από ερωτήσεις πολλαπλής επιλογής και οι υποψήφιοι πρέπει να επιτύχουν βαθμολογία άνω των 700 πόντων για να αποκτήσουν την πιστοποίηση. Η Microsoft παρέχει επίσημους πόρους εκμάθησης, όπως μαθήματα κατάρτισης και ηλεκτρονικές ενότητες, για να βοηθήσει τα άτομα να προετοιμαστούν για την εξέταση.

Η απόκτηση της πιστοποίησης AZ-900 παρέχει στους επαγγελματίες μια θεμελιώδη κατανόηση των εννοιών του cloud computing και των υπηρεσιών Azure, δίνοντάς τους τη δυνατότητα να έχουν ουσιαστικές συζητήσεις σχετικά με λύσεις cloud με τους ενδιαφερόμενους φορείς και τους υπεύθυνους λήψης αποφάσεων. Αυτή η πιστοποίηση είναι πολύτιμη για άτομα σε ρόλους όπως πωλήσεις,

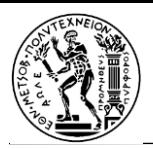

μάρκετινγκ, διαχείριση έργου και υποστήριξη πληροφορικής που αλληλεπιδρούν με το Azure και πρέπει να επικοινωνούν αποτελεσματικά την πρόταση αξίας του. Χρησιμεύει ως σημείο εκκίνησης για περαιτέρω εξειδίκευση στο Azure, όπως η επιδίωξη των πιστοποιήσεων "Azure Administrator Associate" ή "Azure Solutions Architect Expert".

Η πιστοποίηση AZ-900 αποδεικνύει την ικανότητα ενός ατόμου στο cloud computing και την εξοικείωσή του με τις βασικές υπηρεσίες και λειτουργίες του Azure. Δείχνει την κατανόησή τους σχετικά με την ασφάλεια, το απόρρητο και τις δυνατότητες συμμόρφωσης του Azure. Αυτή η πιστοποίηση αναγνωρίζεται παγκοσμίως και μπορεί να ενισχύσει τις προοπτικές καριέρας επιδεικνύοντας τη γνώση για μια από τις κορυφαίες πλατφόρμες cloud. Είτε τα άτομα είναι καινούρια στον κόσμο του Azure είτε θέλουν να επικυρώσουν τις υπάρχουσες γνώσεις τους, η πιστοποίηση AZ-900 παρέχει μια σταθερή βάση για επιτυχία στον χώρο του cloud computing. [6]

## ❖ **AI-900: Microsoft Azure AI Fundamentals**

AI-900:Microsoft Azure AI Fundamentals: είναι μια εξέταση πιστοποίησης που προσφέρεται από τη Microsoft και επικυρώνει τις θεμελιώδεις γνώσεις και την κατανόηση των εννοιών τεχνητής νοημοσύνης (AI) και των εφαρμογών τους στην πλατφόρμα Azure. Η εξέταση έχει σχεδιαστεί για άτομα που είναι νέοι στην τεχνητή νοημοσύνη και θέλουν να αναπτύξουν μια βασική κατανόηση των τεχνολογιών, των υπηρεσιών και των ηθικών κριτηρίων της τεχνητής νοημοσύνης. Περνώντας την εξέταση AI-900, οι υποψήφιοι επιδεικνύουν την επάρκειά τους σε βασικές έννοιες της τεχνητής νοημοσύνης και αποκτούν γερές βάσεις για να εξερευνήσουν πιο προηγμένα θέματα τεχνητής νοημοσύνης.

Στην AI-900 εξετάζονται βασικές έννοιες που σχετίζονται με την τεχνητή νοημοσύνη, συμπεριλαμβανομένης της μηχανικής εκμάθησης, της όρασης υπολογιστή, της επεξεργασίας φυσικής γλώσσας (NLP) και της τεχνητής νοημοσύνης συνομιλίας. Διερευνά πώς αυτές οι τεχνολογίες μπορούν να χρησιμοποιηθούν για τη δημιουργία έξυπνων εφαρμογών και υπηρεσιών στην πλατφόρμα cloud του Microsoft Azure. Η εξέταση καλύπτει επίσης βασικά ζητήματα για την υπεύθυνη ανάπτυξη τεχνητής νοημοσύνης, όπως η δικαιοσύνη, η διαφάνεια, το απόρρητο και η λογοδοσία. Οι υποψήφιοι αναμένεται να κατανοήσουν τα βασικά στοιχεία των υπηρεσιών Azure AI, τις δυνατότητές τους και τις τυπικές περιπτώσεις χρήσης που μπορούν να αντιμετωπίσουν.

Η προετοιμασία για την εξέταση AI-900 συνήθως περιλαμβάνει τη μελέτη σχετικών πόρων εκμάθησης που παρέχονται από τη Microsoft. Οι υποψήφιοι θα πρέπει να εξοικειωθούν με τις βασικές έννοιες και την ορολογία που σχετίζονται με την τεχνητή νοημοσύνη, καθώς και τις συγκεκριμένες υπηρεσίες και εργαλεία τεχνητής νοημοσύνης που είναι διαθέσιμα στο Azure. Συνιστάται να αποκτήσουν πρακτική εμπειρία εξερευνώντας υπηρεσίες τεχνητής νοημοσύνης Azure και να πειραματιστούν με τη δημιουργία απλών εφαρμογών τεχνητής νοημοσύνης. Επιπλέον, η κατανόηση των ηθικών επιπτώσεων και των βέλτιστων πρακτικών για την ανάπτυξη και την ανάπτυξη της τεχνητής νοημοσύνης είναι απαραίτητη για την επιτυχία στις εξετάσεις.

Συνολικά, η εξέταση πιστοποίησης AI-900 προσφέρει μια πολύτιμη εισαγωγή στον κόσμο της τεχνητής νοημοσύνης και τις εφαρμογές της στο οικοσύστημα Azure. Λειτουργεί ως σκαλοπάτι για άτομα που επιθυμούν να ακολουθήσουν μια καριέρα στην τεχνητή νοημοσύνη ή να αποκτήσουν μια θεμελιώδη κατανόηση των τεχνολογιών τεχνητής νοημοσύνης στο πλαίσιο του Microsoft Azure. [7]

### ❖ **DP-900: Microsoft Azure Data Fundamentals**

Η εξέταση πιστοποίησης DP-900, γνωστή και ως Microsoft Azure Data Fundamentals, προσφέρεται από τη Microsoft και εστιάζει στις θεμελιώδεις έννοιες της αποθήκευσης και επεξεργασίας δεδομένων στο περιβάλλον cloud Azure. Αυτή η πιστοποίηση έχει σχεδιαστεί για άτομα που είναι νέοι στα δεδομένα και θέλουν να αποκτήσουν μια θεμελιώδη κατανόηση των υπηρεσιών δεδομένων που είναι διαθέσιμες στο Azure. Με επιτυχία στην εξέταση DP-900, οι υποψήφιοι επιδεικνύουν τις γνώσεις τους σχετικά με τις βασικές έννοιες δεδομένων, τις υπηρεσίες δεδομένων Azure και τις βασικές αρχές της διακυβέρνησης δεδομένων, του απορρήτου και της ασφάλειας.

Τα θέματα τα οποία καλύπτονται στην εξέταση DP-900 σχετίζονται με την αποθήκευση και την επεξεργασία δεδομένων, συμπεριλαμβανομένων βασικών εννοιών δεδομένων, σχεσιακών και μη σχεσιακών δεδομένων, απορρόφησης και μετατροπής δεδομένων και οπτικοποίησης δεδομένων. Οι υποψήφιοι αναμένεται να κατανοήσουν διαφορετικούς τύπους επιλογών αποθήκευσης δεδομένων που είναι διαθέσιμες στο Azure, όπως η βάση δεδομένων Azure SQL, το Azure Cosmos DB και το Azure Data Lake Storage. Επιπλέον, η εξέταση καλύπτει την ενοποίηση και την επεξεργασία δεδομένων με χρήση υπηρεσιών όπως το Azure Data Factory και το Azure Databricks. Οι υποψήφιοι πρέπει επίσης να έχουν βασική κατανόηση της διακυβέρνησης δεδομένων, του απορρήτου των δεδομένων και των αρχών ασφάλειας δεδομένων για τη διασφάλιση της συμμόρφωσης και την προστασία των ευαίσθητων πληροφοριών.

Οι ενδιαφερόμενοι για την εξέταση DP-900, έχουν τη δυνατότητα να προετοιμαστούν μελετώντας το υλικό εκμάθησης που προσφέρει η Microsoft, όπως είναι για παράδειγμα τα διαδικτυακά μαθήματα και τα πρακτικά εργαστήρια. Είναι σημαντικό να εξοικειωθεί κανείς με τις βασικές έννοιες και την ορολογία δεδομένων που χρησιμοποιούνται στο Azure, καθώς και με τις συγκεκριμένες υπηρεσίες δεδομένων και τα εργαλεία που είναι διαθέσιμα στην πλατφόρμα. Η πρακτική εμπειρία με τον πειραματισμό με τις υπηρεσίες δεδομένων Azure και την κατανόηση του τρόπου αποθήκευσης, επεξεργασίας και οπτικοποίησης δεδομένων θα ωφελήσει πολύ τους υποψηφίους στις εξετάσεις. Συνολικά, η εξέταση πιστοποίησης DP-900 χρησιμεύει ως μια σταθερή βάση για άτομα που επιθυμούν να ξεκινήσουν μια καριέρα στα δεδομένα ή να βελτιώσουν την κατανόησή τους για τις υπηρεσίες δεδομένων και τις βέλτιστες πρακτικές Azure. [8]

### ❖ **PL-900: Microsoft Power Platform Fundamentals**

Η εξέταση πιστοποίησης PL-900, γνωστή και ως Microsoft Power Platform Fundamentals εστιάζει στη βασική γνώση και κατανόηση της Microsoft Power Platform. Αυτή η πιστοποίηση έχει σχεδιαστεί για άτομα που είναι νέα στην Power Platform και θέλουν να αποκτήσουν μια βασική κατανόηση των στοιχείων και των δυνατοτήτων της. Περνώντας την εξέταση PL-900, οι υποψήφιοι επιδεικνύουν την επάρκειά τους στις βασικές έννοιες, τις λειτουργίες και την επιχειρηματική αξία της Power Platform.

Στην PL-900 εξετάζεται ένα ευρύ φάσμα θεμάτων αναφορικά με την πλατφόρμα Microsoft Power, συμπεριλαμβανομένου του στοιχείου Power Apps, του Power Automate, του Power BI και των Power Virtual Agents. Οι υποψήφιοι αναμένεται να κατανοήσουν τις δυνατότητες κάθε στοιχείου, τον σκοπό του και πώς μπορούν να χρησιμοποιηθούν για τη δημιουργία λύσεων χαμηλού ή χωρίς κώδικα για επιχειρηματική αυτοματοποίηση, ανάλυση δεδομένων και αφοσίωση πελατών. Η εξέταση καλύπτει

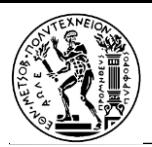

επίσης θεμελιώδεις έννοιες όπως συνδέσεις, οντότητες δεδομένων, ροές επιχειρηματικών διαδικασιών και ζητήματα ασφάλειας και συμμόρφωσης.

Για να προετοιμαστούν για την εξέταση PL-900, οι υποψήφιοι μπορούν να έχουν πρόσβαση στο αντίστοιχο εκπαιδευτικό υλικό που παρέχεται από τη Microsoft. Είναι σημαντική η εξοικείωση με τα βασικά στοιχεία και τις δυνατότητες της Power Platform, καθώς και να κατανοήσει περιπτώσεις κοινής χρήσης και σενάρια όπου μπορεί να αξιοποιηθεί η πλατφόρμα. Η πρακτική εμπειρία με τη δημιουργία απλών εφαρμογών Power, τη δημιουργία ροών εργασιών στο Power Automate ή την εξερεύνηση ανάλυσης δεδομένων με το Power BI θα βελτιώσει σημαντικά την κατανόηση και την απόδοση των υποψηφίων στις εξετάσεις. [9]

## ❖ **SC-900: Microsoft Security, Compliance, and Identity Fundamentals**

Η SC-900: Microsoft Security, Compliance, and Identity Fundamentals, είναι μια εξέταση πιστοποίησης που προσφέρεται από τη Microsoft που εστιάζει στις θεμελιώδεις έννοιες της ασφάλειας, της συμμόρφωσης και της διαχείρισης ταυτότητας στο οικοσύστημα της Microsoft. Αυτή η εξέταση έχει σχεδιαστεί για άτομα που είναι καινούργια σε αυτά τα θέματα και θέλουν να αποκτήσουν μια θεμελιώδη κατανόηση των προσφορών ασφάλειας και συμμόρφωσης της Microsoft. Με επιτυχία στην εξέταση SC-900, οι υποψήφιοι επιδεικνύουν τις γνώσεις τους σχετικά με βασικές αρχές ασφάλειας, απαιτήσεις συμμόρφωσης και έννοιες διαχείρισης ταυτότητας που σχετίζονται με τεχνολογίες και υπηρεσίες της Microsoft. Η εξέταση καλύπτει θέματα όπως τα βασικά στοιχεία της κυβερνοασφάλειας, τα πλαίσια συμμόρφωσης, την προστασία δεδομένων, τις μεθόδους ελέγχου ταυτότητας και τις λύσεις ασφάλειας και συμμόρφωσης της Microsoft. Παρέχει ένα σταθερό σημείο εκκίνησης για άτομα που ενδιαφέρονται να ακολουθήσουν σταδιοδρομία που σχετίζεται με την ασφάλεια, τη συμμόρφωση και τη διαχείριση ταυτότητας στο περιβάλλον της Microsoft. [10]

## ❖ **MB-910: Microsoft Dynamics 365 Fundamentals Customer Engagement Apps, CRM**

Η πιστοποίηση MB-910: Microsoft Dynamics 365 Fundamentals Customer Engagement Apps (CRM) έχει σχεδιαστεί για να επικυρώνειτις θεμελιώδεις γνώσεις ενός ατόμου σχετικά με τις εφαρμογές αφοσίωσης πελατών εντός της πλατφόρμας Microsoft Dynamics 365. Αυτή η πιστοποίηση εστιάζει στην κατανόηση των βασικών εννοιών και λειτουργιών των εφαρμογών Dynamics 365 Customer Engagement και στη χρήση τους στη διαχείριση των σχέσεων με τους πελάτες και των διαδικασιών πωλήσεων.

Καλύπτει διάφορα θέματα, όπως μια επισκόπηση των εφαρμογών αφοσίωσης πελατών, των λειτουργιών πωλήσεων και μάρκετινγκ, των δυνατοτήτων εξυπηρέτησης πελατών και της ενοποίησης με άλλα εργαλεία και υπηρεσίες της Microsoft. Ελέγχει την κατανόηση των αρχών διαχείρισης πελατειακών σχέσεων (CRM) από τον υποψήφιο, την ικανότητά του να πλοηγείται και να διαμορφώνει τις εφαρμογές του Dynamics 365 και τις γνώσεις του για βασικά χαρακτηριστικά και επιχειρηματικά σενάρια. Η μορφή της εξέτασης αποτελείται συνήθως από ερωτήσεις πολλαπλής επιλογής και οι υποψήφιοι πρέπει να επιτύχουν βαθμολογία επιτυχίας για να αποκτήσουν την πιστοποίηση. Η Microsoft παρέχει επίσημους

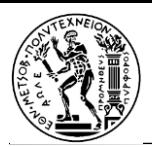

πόρους εκμάθησης, όπως μαθήματα κατάρτισης και ηλεκτρονική τεκμηρίωση, για να βοηθήσει τα άτομα να προετοιμαστούν για την εξέταση.

Η απόκτηση της πιστοποίησης MB-910 παρέχει στους επαγγελματίες μια θεμελιώδη κατανόηση των εφαρμογών αφοσίωσης πελατών στο Dynamics 365, δίνοντάς τους τη δυνατότητα να διαχειρίζονται αποτελεσματικά τις σχέσεις με τους πελάτες, να εξορθολογίζουν τις διαδικασίες πωλήσεων και να παρέχουν άριστη εξυπηρέτηση πελατών. Αυτή η πιστοποίηση είναι πολύτιμη για άτομα με ρόλους όπως αντιπρόσωποι πωλήσεων, επαγγελματίες μάρκετινγκ, αντιπρόσωποι εξυπηρέτησης πελατών και αρχιτέκτονες λύσεων που εργάζονται με εφαρμογές Dynamics 365 Customer Engagement. Χρησιμεύει ως σημείο εκκίνησης για περαιτέρω εξειδίκευση στο Dynamics 365, όπως η επιδίωξη της πιστοποίησης Microsoft Certified: Dynamics 365 Fundamentals ή προηγμένων πιστοποιήσεων σε συγκεκριμένες ενότητες Dynamics 365.

Η πιστοποίηση MB-910 αποδεικνύει την ικανότητα αξιοποίησης του Microsoft Dynamics 365 για τη διαχείριση των σχέσεων με τους πελάτες και τη βελτίωση των επιχειρηματικών αποτελεσμάτων. Δείχνει την ικανότητα ενός ατόμου να χρησιμοποιεί τις δυνατότητες και τις λειτουργίες των εφαρμογών Dynamics 365 Customer Engagement, δίνοντάς του τη δυνατότητα να λαμβάνει τεκμηριωμένες επιχειρηματικές αποφάσεις και να οδηγεί πελατοκεντρικές στρατηγικές. Αυτή η πιστοποίηση αναγνωρίζεται παγκοσμίως και μπορεί να ενισχύσει τις προοπτικές σταδιοδρομίας επιδεικνύοντας τεχνογνωσία στη διαχείριση σχέσεων με τους πελάτες και την αυτοματοποίηση πωλήσεων. [11]

### ❖ **MB-920: Microsoft Dynamics 365 Fundamentals (ERP)**

Η εξέταση πιστοποίησης MB-920: Microsoft Dynamics 365 Fundamentals καλύπτει μια σειρά θεμάτων που σχετίζονται με το Dynamics 365 ERP, συμπεριλαμβανομένης μιας επισκόπησης των εννοιών ERP, της διαχείρισης οικονομικών, της διαχείρισης της αλυσίδας εφοδιασμού, της κατασκευής και του λιανικού εμπορίου. Ελέγχει την κατανόηση του υποψηφίου για το πώς συνεργάζονται οι μονάδες ERP του Dynamics 365 για να υποστηρίξουν διάφορες επιχειρηματικές διαδικασίες, τις γνώσεις τους για βασικά χαρακτηριστικά και λειτουργίες και την ικανότητά τους να εφαρμόζουν βέλτιστες πρακτικές στη διαμόρφωση και την προσαρμογή του συστήματος. Η μορφή της εξέτασης αποτελείται συνήθως από ερωτήσεις πολλαπλής επιλογής και οι υποψήφιοι πρέπει να επιτύχουν βαθμολογία επιτυχίας για να αποκτήσουν την πιστοποίηση. Η Microsoft παρέχει επίσημους πόρους εκμάθησης, όπως μαθήματα κατάρτισης και ηλεκτρονικές ενότητες, για να βοηθήσει τα άτομα να προετοιμαστούν για την εξέταση.

Η απόκτηση της πιστοποίησης MB-920 αποδεικνύει τη θεμελιώδη κατανόηση από τους επιτυχόντες του Dynamics 365 ERP και του ρόλου του στη διαχείριση βασικών επιχειρηματικών λειτουργιών. Αυτή η πιστοποίηση είναι πολύτιμη για άτομα σε ρόλους όπως διαχειριστές οικονομικών, επαγγελματίες της εφοδιαστικής αλυσίδας, ειδικοί κατασκευής και σύμβουλοι ERP που εργάζονται με λύσεις ERP Dynamics 365. Χρησιμεύει ως σημείο εκκίνησης για περαιτέρω εξειδίκευση σε ενότητες Dynamics 365 ERP, όπως η επιδίωξη προηγμένων πιστοποιήσεων στα χρηματοοικονομικά, την αλυσίδα εφοδιασμού ή το λιανικό εμπόριο.

Η πιστοποίηση MB-920 δείχνει την επάρκεια ενός ατόμου στη χρήση του Dynamics 365 ERP για τη βελτιστοποίηση των επιχειρηματικών λειτουργιών, τον εξορθολογισμό των διαδικασιών και την αύξηση της αποδοτικότητας. Αποδεικνύει την κατανόησή τους για το πώς να χρησιμοποιούν τις διάφορες ενότητες του Dynamics 365 ERP για την κάλυψη συγκεκριμένων επιχειρηματικών απαιτήσεων και την

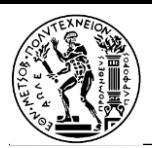

επίτευξη λειτουργικής αριστείας. Αυτή η πιστοποίηση αναγνωρίζεται παγκοσμίως και μπορεί να ενισχύσει τις προοπτικές σταδιοδρομίας επιδεικνύοντας τεχνογνωσία στο Dynamics 365 ERP. Είτε τα άτομα είναι νέοι στο Dynamics 365 ERP είτε θέλουν να επικυρώσουν τις υπάρχουσες γνώσεις τους, η πιστοποίηση MB-920 προσφέρει μια σταθερή βάση για επιτυχία στον τομέα του ERP. [12]

### ❖ **MS-900: Microsoft 365 Fundamentals**

Η συγκεκριμένη εξέταση πιστοποίησης ελέγχει τις θεμελιώδεις γνώσεις του Microsoft 365, μιας σειράς εργαλείων παραγωγικότητας και συνεργασίας. Καλύπτει βασικά θέματα, όπως τα πλεονεκτήματα του Microsoft 365, τις υπηρεσίες και τις εφαρμογές του και τις δυνατότητες ασφάλειας/συμμόρφωσης. Η επιτυχία της εξέτασης δείχνει επάρκεια στην κατανόηση του υπολογιστικού νέφους, της αξίας του Microsoft 365 για τις επιχειρήσεις και των βασικών του εφαρμογών όπως το Teams, το SharePoint, το Exchange και το OneDrive. Η προετοιμασία περιλαμβάνει τη μελέτη των πόρων εκμάθησης της Microsoft και την εξοικείωση με τις δυνατότητες και τις πτυχές ασφάλειας/συμμόρφωσης του Microsoft 365.

Η απόκτηση της πιστοποίησης MS-900 είναι πολύτιμη για άτομα που αναζητούν σταδιοδρομία στον τομέα της πληροφορικής, του cloud computing ή του ψηφιακού μετασχηματισμού. Δημιουργεί ισχυρά θεμέλια στο Microsoft 365, ανοίγοντας πόρτες για εξειδίκευση και άλλες σχετικές πιστοποιήσεις. Παρουσιάζει τη γνώση των λειτουργιών και των πλεονεκτημάτων του Microsoft 365, καθιστώντας τα άτομα περιουσιακά στοιχεία σε οργανισμούς που χρησιμοποιούν το Microsoft 365. Η πιστοποίηση είναι σχετική και περιζήτητη, δεδομένης της ευρείας χρήσης του Microsoft 365. Χρησιμεύει ως σκαλοπάτι για περαιτέρω εξερεύνηση συγκεκριμένων περιοχών του Microsoft 365 , όπως Teams, SharePoint ή Exchange.

Συνοπτικά, το MS-900: Microsoft 365 Fundamentals είναι μια πιστοποίηση που επικυρώνει τις θεμελιώδεις γνώσεις του Microsoft 365. Αποδεικνύει την κατανόηση των πλεονεκτημάτων, των βασικών υπηρεσιών, των εφαρμογών και των δυνατοτήτων ασφάλειας/συμμόρφωσης. Η πιστοποίηση έχει αξία για άτομα που επιδιώκουν σταδιοδρομία στον τομέα της πληροφορικής και του cloud computing, επιδεικνύοντας τεχνογνωσία στο Microsoft 365 και ανοίγοντας πόρτες για εξειδίκευση. Είναι σχετικό με τον σημερινό χώρο εργασίας και χρησιμεύει ως μονοπάτι για περαιτέρω εξερεύνηση των συγκεκριμένων τομέων ενδιαφέροντος του Microsoft 365. [13]

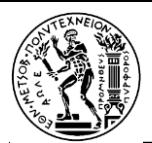

## <span id="page-13-0"></span>Κεφάλαιο 2: Σκοπός της Διπλωματικής Εργασίας

Σκοπός της παρούσας διπλωματικής εργασίας είναι να εξετάσει τη σημασία και τις επιπτώσεις της πιστοποίησης MB-920 στο πλαίσιο του Microsoft Dynamics 365 Fundamentals (ERP). Καθώς οι οργανισμοί προσπαθούν να βελτιστοποιήσουν τις επιχειρηματικές τους διαδικασίες και να αξιοποιήσουν την τεχνολογία για να αποκτήσουν ανταγωνιστικό πλεονέκτημα, η ζήτηση για ειδικευμένους επαγγελματίες με εξειδίκευση στην εφαρμογή συστημάτων ERP έχει αυξηθεί σημαντικά.

Η πιστοποίηση MB-920, που προσφέρεται από τη Microsoft, εστιάζει στην επικύρωση των θεμελιωδών γνώσεων και δεξιοτήτων που απαιτούνται για την αποτελεσματική εφαρμογή του Microsoft Dynamics 365 Fundamentals. Αυτή η εργασία στοχεύει να διερευνήσει την αξία και τις πρακτικές επιπτώσεις της συγκεκριμένης πιστοποίησης εμβαθύνοντας στην κάλυψη, τη συνάφεια του κλάδου και τον αντίκτυπό της σε επαγγελματίες και οργανισμούς.

Πρωταρχικός στόχος αυτής της έρευνας είναι η κριτική αξιολόγηση της πιστοποίησης MB-920 και η ευθυγράμμισή της με την πρακτική εφαρμογή του Microsoft Dynamics 365 Fundamentals. Μελετώντας το περιεχόμενο της πιστοποίησης, τις απαιτήσεις του κλάδου και τα σενάρια του πραγματικού κόσμου, η εργασία στοχεύει να παρέχει πολύτιμες γνώσεις σχετικά με τις ακόλουθες πτυχές:

- Αξιολόγηση Κάλυψης Πιστοποίησης: Σε αυτήν την έρευνα αναλύεται το περιεχόμενο της πιστοποίησης MB-920, αξιολογώντας το εύρος και την κάλυψή της σε σχέση με τις λειτουργίες και τις δυνατότητες του Microsoft Dynamics 365 Fundamentals. Συγκρίνοντας τις απαιτήσεις πιστοποίησης με τις πραγματικές δυνατότητες της πλατφόρμας, αυτή η μελέτη στοχεύει να προσδιορίσει τον βαθμό στον οποίο η πιστοποίηση προετοιμάζει επαρκώς τους επαγγελματίες για την εφαρμογή του συστήματος.
- Εξέταση της συνάφειας του κλάδου: Η εργασία εξετάζει τη συνάφεια της πιστοποίησης MB-920 στο πλαίσιο του κλάδου ERP. Λαμβάνοντας υπόψη τις τάσεις του κλάδου, τις οργανωτικές ανάγκες και τον εξελισσόμενο ρόλο των συστημάτων ERP, αυτή η έρευνα αξιολογεί την ευθυγράμμιση της πιστοποίησης με τις τρέχουσες βέλτιστες πρακτικές του κλάδου και την ικανότητα των πιστοποιημένων επαγγελματιών να ανταποκρίνονται στις απαιτήσεις των οργανισμών που εφαρμόζουν το Microsoft Dynamics 365 Fundamentals.
- Αξιολόγηση του επαγγελματικού και οργανωτικού αντίκτυπου: Αυτή η έρευνα διερευνά τον αντίκτυπο της πιστοποίησης MB-920 σε επαγγελματίες και οργανισμούς. Εξετάζοντας την αντίληψη και την υιοθέτηση της πιστοποίησης στον κλάδο, καθώς και την εξέλιξη της σταδιοδρομίας και τις προοπτικές εργασίας για πιστοποιημένους επαγγελματίες, αυτή η μελέτη στοχεύει να αποκαλύψει τα απτά οφέλη και τις πιθανές προκλήσεις που σχετίζονται με την πιστοποίηση.

Συνοψίζοντας, αυτή η διπλωματική εργασία έχει ως στόχο να παράσχει πληροφορίες για την αξία και τη συνάφεια της πιστοποίησης MB-920, δίνοντας τη δυνατότητα σε επαγγελματίες, οργανισμούς και παρόχους εκπαίδευσης να λαμβάνουν τεκμηριωμένες αποφάσεις σχετικά με την απόκτηση πιστοποίησης και τον αντίκτυπό της στην εξέλιξη της σταδιοδρομίας.

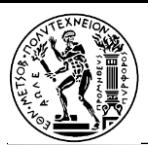

# <span id="page-14-0"></span>Συντομεύσεις – Αρκτικόλεξα

- *AI* = Artificial Intelligence
- *BOM* = Bill Of Materials
- *CRM* = Customer Relationship Management
- *DOM* = Distributed Order Management
- *ERP* = Enterprise Resource Planning
- *HR =* Human Resources
- *MRP* = Material Requirements/*Resource* Planning
- *SCM* = Supply Chain Management
- *WBS* = Work Breakdown Structure

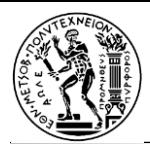

# <span id="page-15-0"></span>Κεφάλαιο 3: Πιστοποίηση MB-920: Microsoft Dynamics 365 Fundamentals (ERP)

## <span id="page-15-1"></span>3.1 Σε ποιους απευθύνεται η συγκεκριμένη πιστοποίηση:

Η πιστοποίηση MB-920: Microsoft Dynamics 365 Fundamentals (ERP) έχει σχεδιαστεί για όλους όσους θέλουν να αποκτήσουν μια θεμελιώδη κατανόηση των δυνατοτήτων ERP (Enterprise Resource Planning) που προσφέρει η πλατφόρμα.

Αυτή η πιστοποίηση στοχεύει ως επί το πλείστον σε άτομα που ενδιαφέρονται να εργαστούν με το Dynamics 365 Finance, το Dynamics 365 Supply Chain Management ή και τα δύο. Συνολικά, η πιστοποίηση MB-920: Microsoft Dynamics 365 Fundamentals (ERP) απευθύνεται σε άτομα που θέλουν να αναπτύξουν μια θεμελιώδη κατανόηση των λύσεων ERP του Microsoft Dynamics 365. Παρέχει ένα σταθερό σημείο εκκίνησης για όσους ενδιαφέρονται να εργαστούν με το Dynamics 365 ERP ως λειτουργικοί σύμβουλοι, επιχειρησιακοί αναλυτές ή διαχειριστές έργων, δίνοντάς τους τη δυνατότητα να συνεισφέρουν σε επιτυχημένες υλοποιήσεις ERP και να υποστηρίξουν οργανισμούς στα ταξίδια ψηφιακού μετασχηματισμού τους. Είναι επίσης επωφελές για επαγγελματίες που θέλουν να αποκτήσουν μια ολοκληρωμένη κατανόηση του τρόπου με τον οποίο το Dynamics 365 ERP μπορεί να βοηθήσει τους οργανισμούς να εξορθολογήσουν τις οικονομικές, την αλυσίδα εφοδιασμού και τις λειτουργικές τους διαδικασίες.

Η πιστοποίηση MB-920 εστιάζει στην παροχή ευρείας κατανόησης των βασικών εννοιών, της λειτουργικότητας και των χαρακτηριστικών των εφαρμογών Dynamics 365 ERP. Καλύπτει θέματα όπως η βασική χρηματοδότηση και οι λειτουργίες, η διαχείριση της εφοδιαστικής αλυσίδας, η κατασκευή, το λιανικό εμπόριο και η ανάλυση.

Με την απόκτηση της πιστοποίησης MB-920, τα άτομα μπορούν να επιδείξουν τις γνώσεις και την ετοιμότητά τους να εργαστούν με εφαρμογές ERP του Microsoft Dynamics 365 και να συμβάλουν αποτελεσματικά στην εφαρμογή και υποστήριξη αυτών των λύσεων.

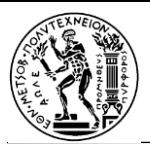

# <span id="page-16-0"></span>3.2 Αναλυτικές οδηγίες για σύνδεση στο σύστημα

Για να καταφέρει ο χρήστης να συνδεθεί στην πλατφόρμα θα πρέπει να:

- 1. Μεταβεί στην ιστοσελίδα: <https://msle.learnondemand.net/>
- 2. Επιλέξει το **Register with Training Key**

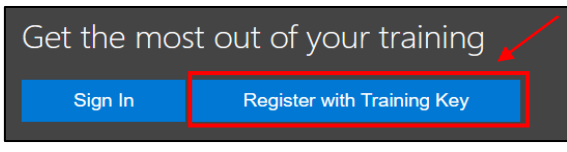

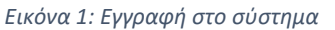

- 3. Καταχωρήσει το κλειδί: **CDF3502107804540**
- 4. Συμπληρώσει τα προσωπικά στοιχεία που ζητούνται (το ακαδημαϊκό email του, όχι το προσωπικό).

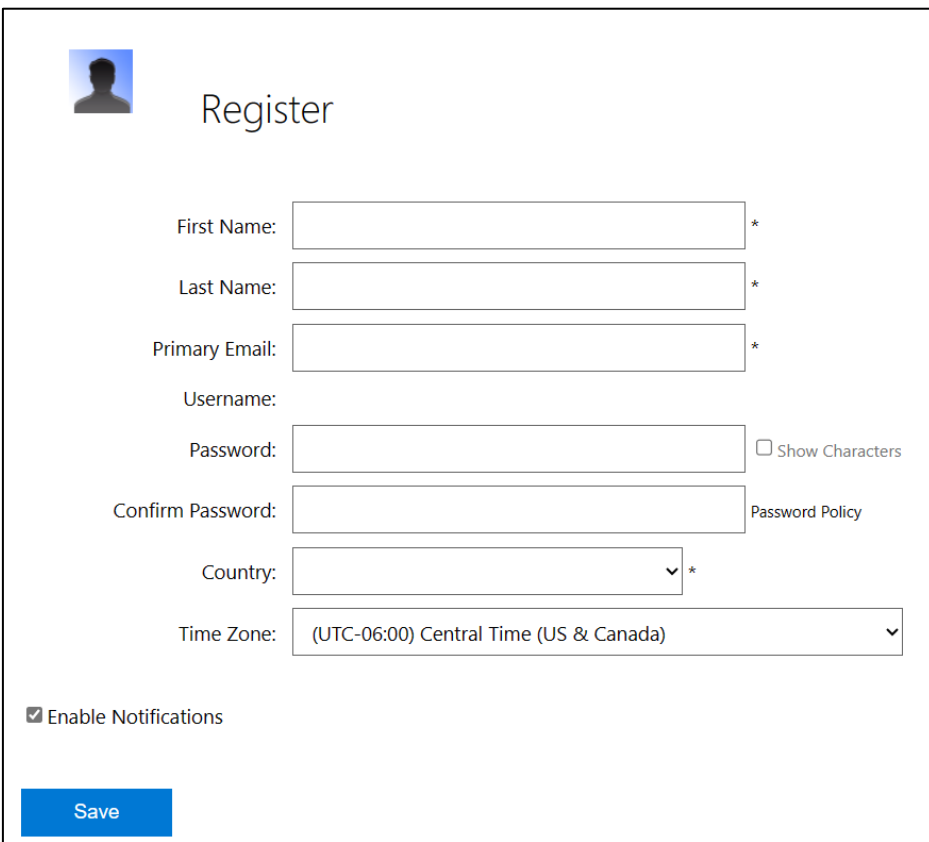

*Εικόνα 2: Δημιουργία προσωπικού λογαριασμού*

- 5. Αποδεχτεί το **License Agreement**.
- 6. Επιλέξει το κουμπί **Launch** στο κάτω μέρος της σελίδας.
- 7. Κάνει κλικ στο κουμπί **Next: Lab Setup**

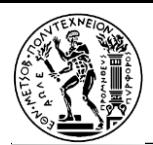

8. Κάνει κλικ στα πράσινα γράμματα που αντιστοιχούν στο **username** και στη συνέχεια στο **password** για να συμπληρωθούν τα στοιχεία στην οθόνη του και έπειτα να πατήσει **Submit**.

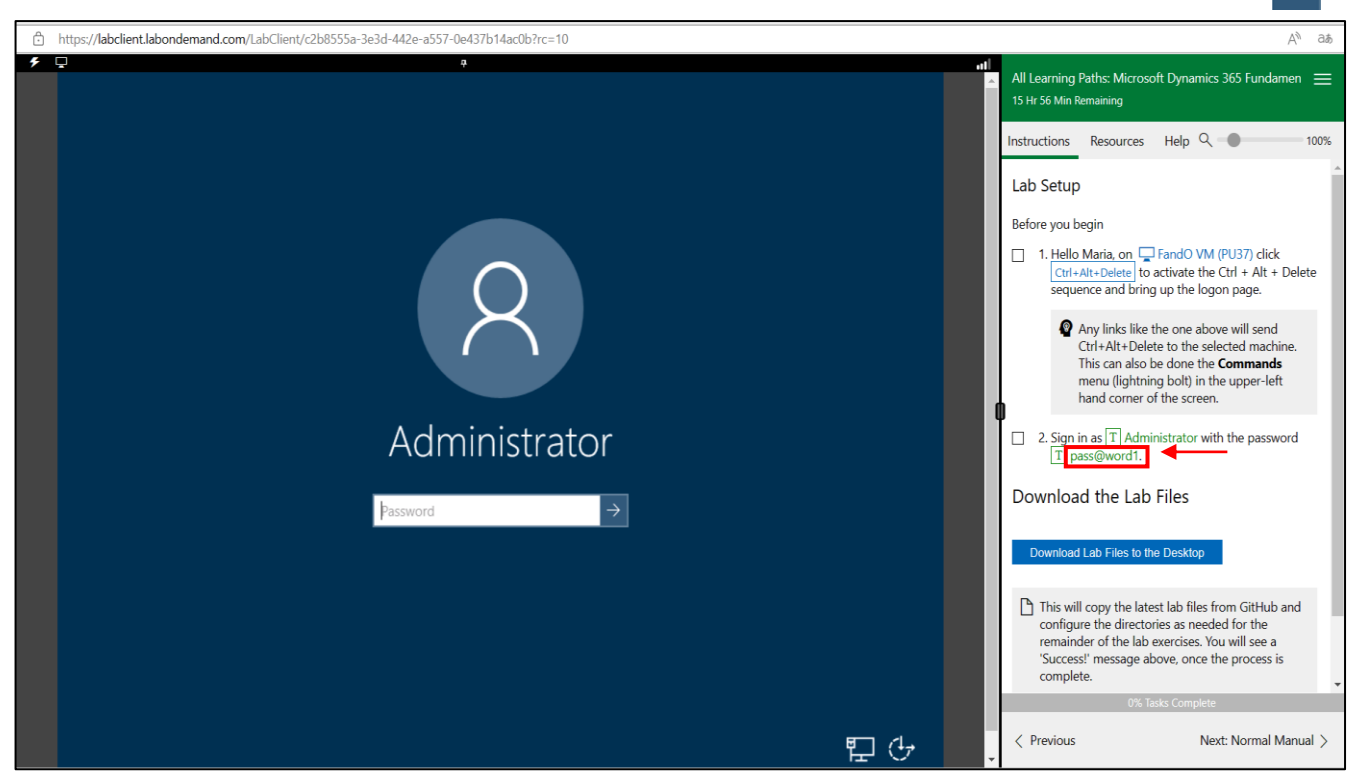

*Εικόνα 3: Συμπλήρωση του κωδικού (password)*

- 9. Κάνει κλικ στο κουμπί **Download Lab Files to the Desktop** και να περιμένει να εμφανιστεί το μήνυμα: Success!
- 10. Πατήσει **Enter** για να κάνει login.
- 11. Περιμένει περίπου 3 λεπτά χωρίς να κλείσει τα παράθυρα που θα εμφανιστούν μέχρι να ανοίξει από μόνος του ο browser.
- 12. Κάνει κλικ στο δεξί μέρος της οθόνης στην καρτέλα **Resources.**

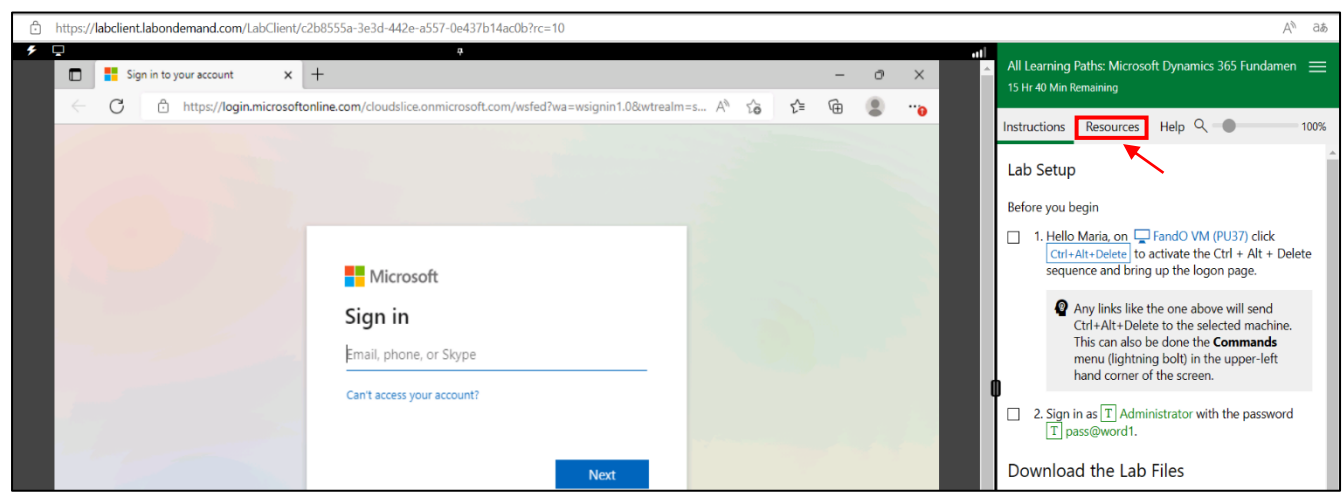

*Εικόνα 4: Μετάβαση στην καρτέλα Resources*

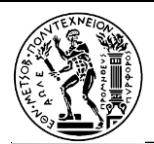

13. Από το Αzure Portal, ο χρήστης κάνει κλικ στα πράσινα γράμματα που αντιστοιχούν στο **username** και στη συνέχεια πατάει **Next**.

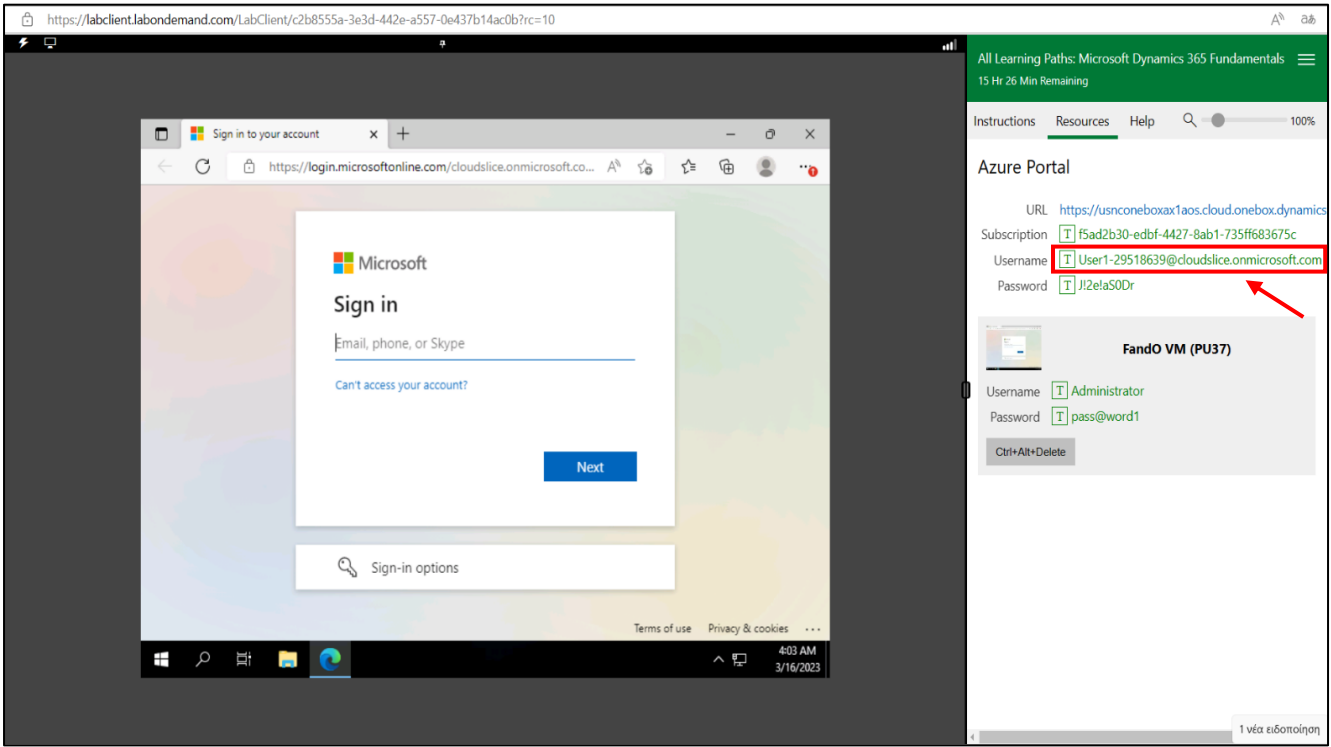

*Εικόνα 5: Συμπλήρωση του email της Microsoft*

- 14. Αντίστοιχα, κάνει κλικ στα πράσινα γράμματα που αντιστοιχούν στο **Password**.
- 15. Πατάει **Sign in** και στη συνέχεια **YES**.
- 16. Επιλέγει την καρτέλα **Instructions** στο πάνω μέρος της οθόνης.

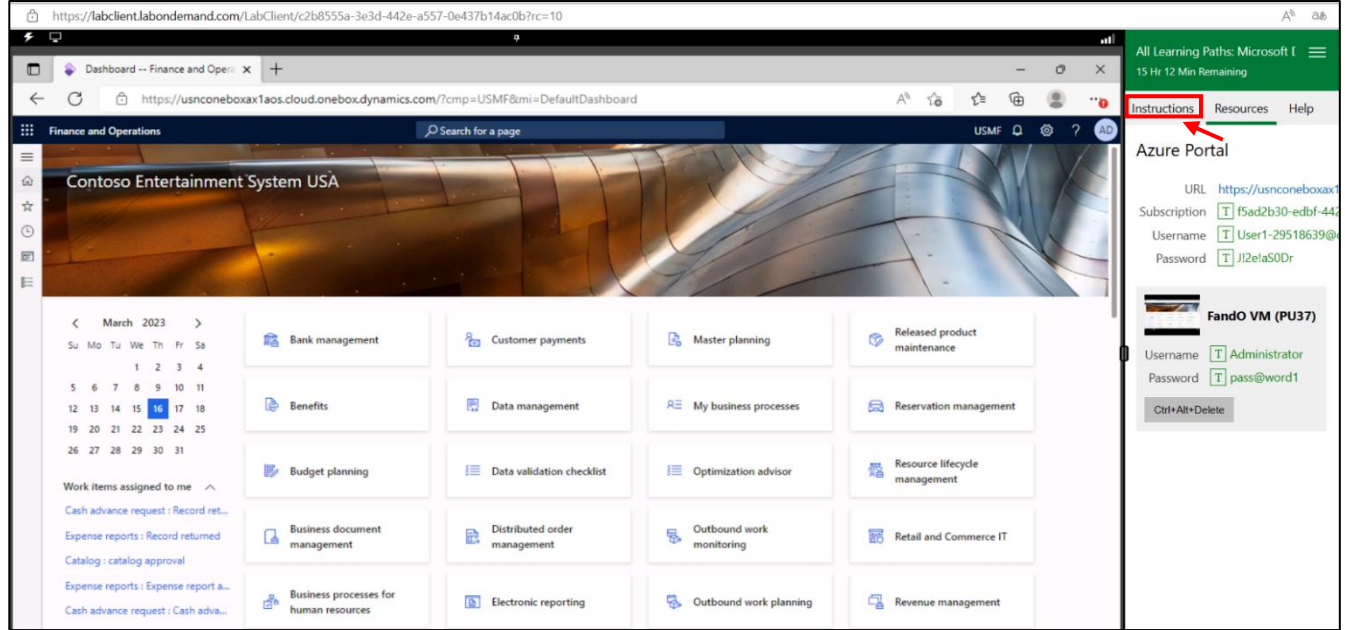

*Εικόνα 6: Μετάβαση στην καρτέλα Instructions*

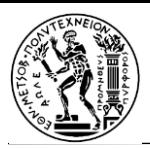

- 18. Πατάει το κουμπί **Next: Normal Manual** για να ξεκινήσει τα labs.
- 19. Πατώντας το κουμπί **Next,** ο χρήστης προχωράει σε επόμενα labs.

**Προσοχή!!!** Χρειάζεται να γίνεται **Save** πριν κλείσει ο browser, ώστε να αποθηκευτεί οποιαδήποτε αλλαγή που πραγματοποιήθηκε στο σύστημα. Η επιλογή του save γίνεται από τις τρεις παύλες πάνω δεξιά στη σελίδα. Το Save διαρκεί έως μια εβδομάδα, μετά η πρόοδος χάνεται. Ο συνολικός χρόνος ανοιχτού VM είναι 16 ώρες. Ο χρόνος αυτός μπορεί να γίνει reset πατώντας το κουμπί **End**.

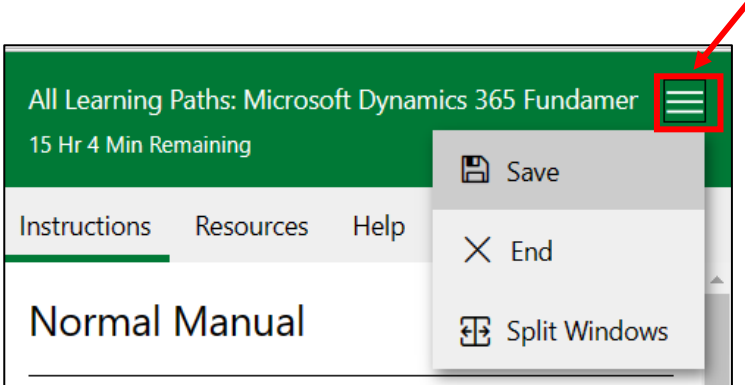

*Εικόνα 7: Αποθήκευση αλλαγών στο σύστημα (Save)*

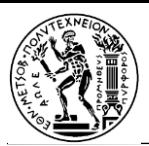

# <span id="page-20-0"></span>3.3 Εργαστήρια (labs)

Το εκπαιδευτικό υλικό της Microsoft συμπεριλαμβάνει μερικές «εργαστηριακές ασκήσεις» για την πρακτική εφαρμογή των γνώσεων απευθείας στην πλατφόρμα.

*Πίνακας 2: Τα εννέα εκπαιδευτικά εργαστήρια (labs) της Microsoft*

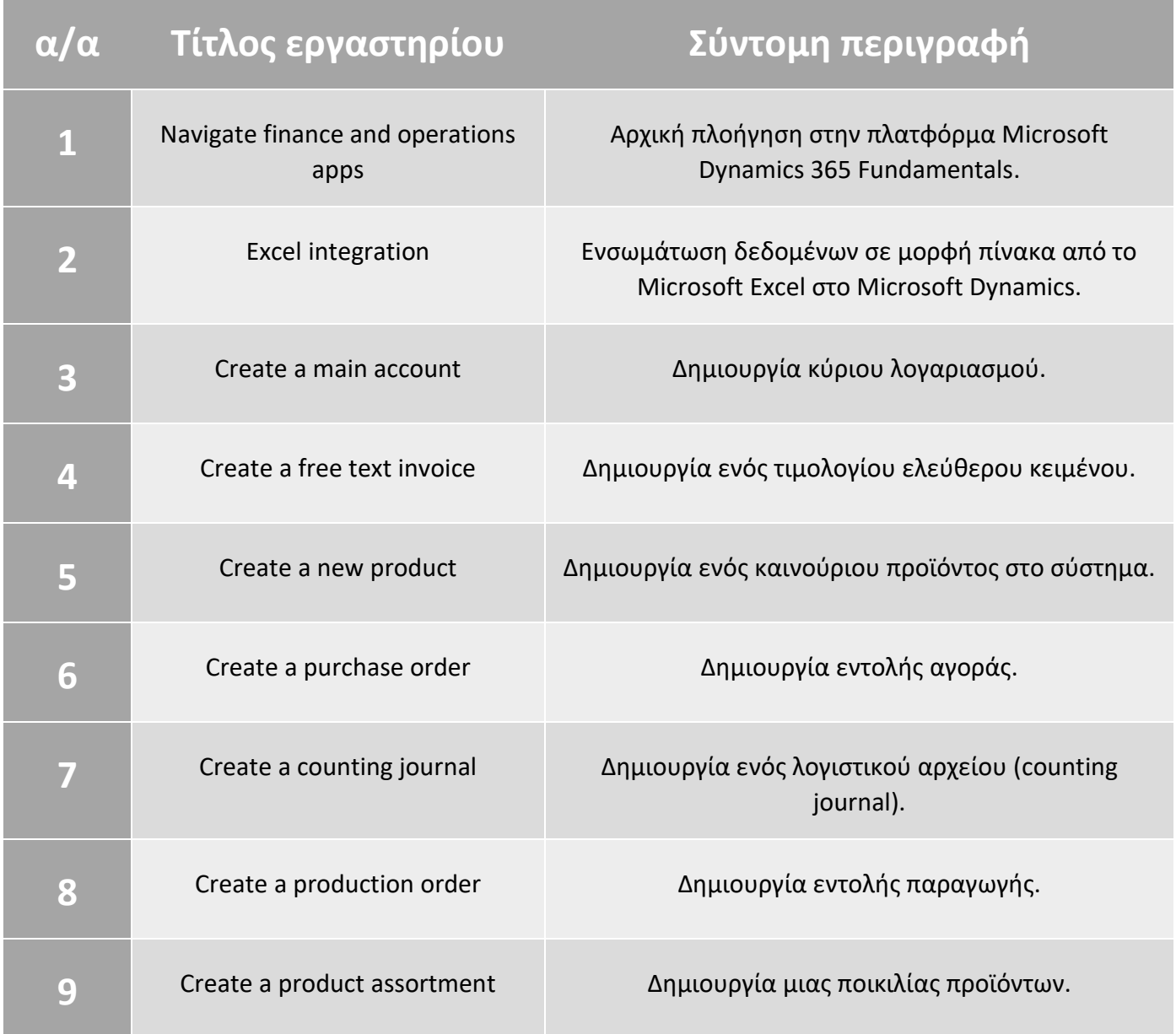

Στη συνέχεια γίνεται περαιτέρω ανάλυση και δίνονται σχετικές οδηγίες για κάθε εργαστήριο για το οποίο έγινε αναφορά στον παραπάνω πίνακα.

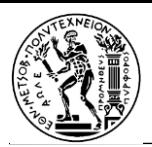

### <span id="page-21-0"></span>Lab 1 – Navigate finance and operations apps

Είναι ένα εισαγωγικό εργαστήριο με σκοπό την περιήγηση στην αρχική σελίδα του Microsoft Dynamics 365 Fundamentals και την εξοικείωση με τη συγκεκριμένη διεπαφή. Σε αυτήν, μπορεί κάποιος να δει: το μενού πλοήγησης, το logo της εταιρίας όπου δουλεύει, ένα ημερολόγιο και τις εργασίες που του έχουν ανατεθεί, την μπάρα αναζήτησης, ειδοποιήσεις, ρυθμίσεις και συνδέσμους για βοήθεια σχετικά με το πρόγραμμα.

Στην αρχική σελίδα, επιλέγοντας το εικονίδιο για τις ρυθμίσεις και έπειτα **User options**, μπορεί κανείς να επεξεργαστεί τον τρόπο εμφάνισης των δεδομένων για το δικό του λογαριασμό (χρώμα, γλώσσα, ημερομηνία/ώρα κτλ) ανάλογα με τις προτιμήσεις του. Επίσης, υπάρχει επάνω κουμπί αναζήτησης για διευκόλυνση του χρήστη.

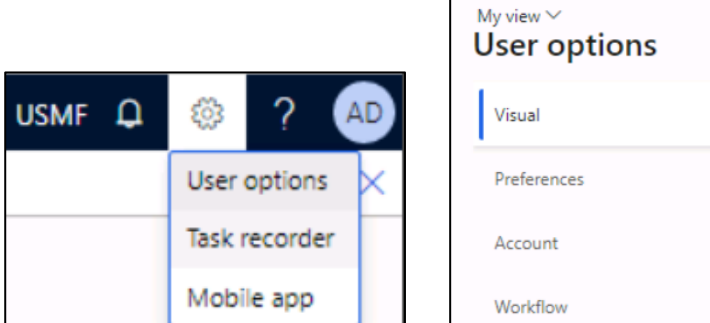

*Εικόνα 8: User options*

Για να δει ο χρήστης τη λίστα με τους προμηθευτές της επιχείρησης στην οποία δουλεύει, ακολουθεί το path (διαδρομή): **Modules > Accounts payable > Vendors > All vendors**.

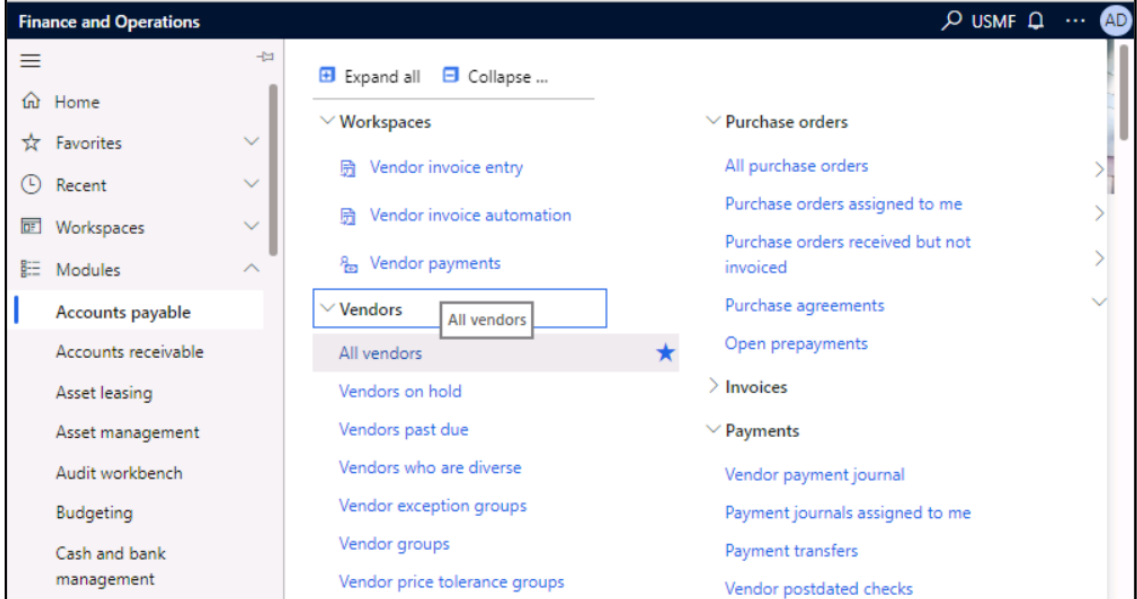

*Εικόνα 9: Μετάβαση στη λίστα με τους προμηθευτές*

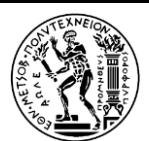

Επιλέγοντας κάποιον προμηθευτή, μπορεί να επεξεργαστεί τα αποθηκευμένα σχετικά στοιχεία ή να προσθέσει καινούρια.

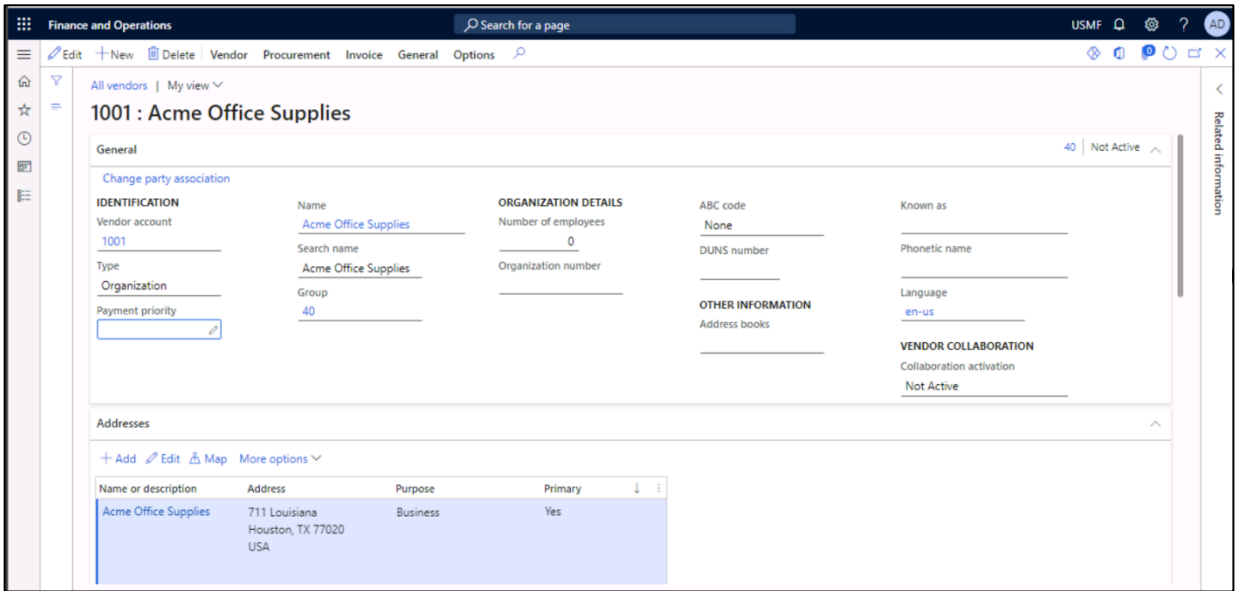

*Εικόνα 10: Επεξεργασία των στοιχείων ενός προμηθευτή*

Στα περισσότερα menu του προγράμματος, υπάρχει η δυνατότητα ταξινόμησης και φιλτραρίσματος των αποτελεσμάτων, έτσι ώστε να επιταχύνεται η διαδικασία αναζήτησης.

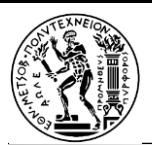

#### <span id="page-23-0"></span>Lab 2 - Excel integration

Αντικείμενο αυτού του εργαστηρίου αποτελεί η αντιγραφή δεδομένων στο Excel αλλά και η εισαγωγή δεδομένων από το Excel στο Dynamics 365 Finance and Operations, χρησιμοποιώντας την εφαρμογή addin Dynamics Data Connector.

Ο χρήστης, αρχικά, επιλέγει: **Procurement and sourcing > Setup > Vendors > Vendor groups** και, έπειτα, στο νέο παράθυρο που ανοίγει: **Open in Microsoft Office** και κάτω από το **Open in Excel**, επιλέγει **Vendor groups (USMF)**. Στη συνέχεια, πατάει **Download**, ώστε να γίνει λήψη και αποθήκευση του αρχείου template Excel.

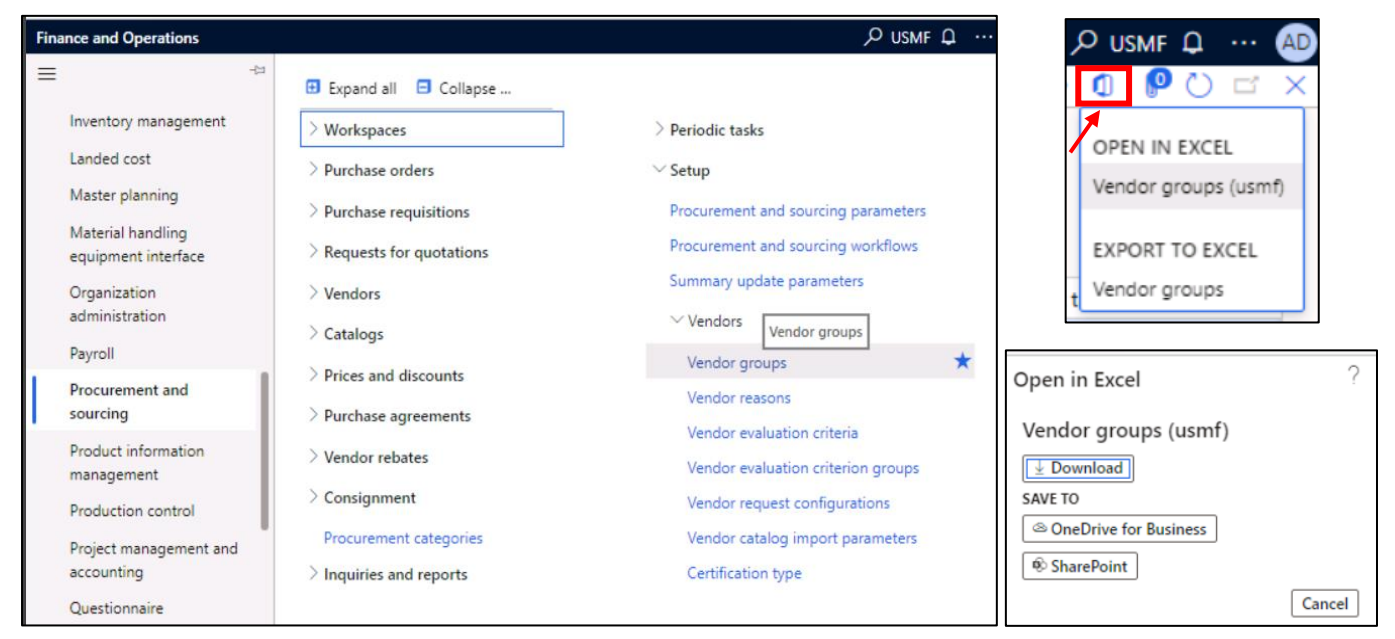

*Εικόνα 11: Χρήση Add-in: Open in Excel*

### Κατά το άνοιγμα του ληφθέντος αρχείου, ο χρήστης πρέπει να κάνει τις εξής επιλογές: **Enable Editing** και **Trust this add-in**.

Ύστερα, ζητείται σύνδεση στον server[: https://usnconeboxax1aos.cloud.onebox.dynamics.com,](https://usnconeboxax1aos.cloud.onebox.dynamics.com/) η οποία θα γίνει και πάλι με τα στοιχεία που είναι διαθέσιμα στην καρτέλα Resources.

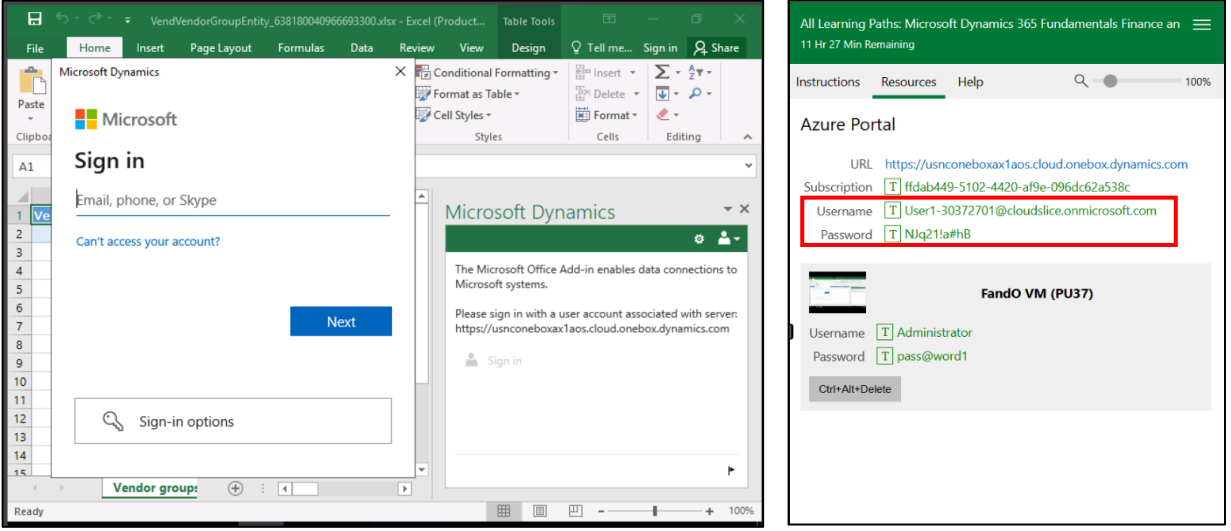

*Εικόνα 12: Διασύνδεση Excel - Microsoft Dynamics μέσω του Data Connector*

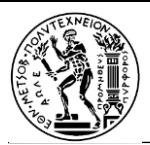

Μετά την είσοδο, η εφαρμογή Data Connector ανανεώνει τα υπάρχοντα δεδομένα από τον πίνακα Vendor group και τα εμφανίζει στο υπολογιστικό φύλλο του Excel.

Για να δημιουργήσει μια νέα εγγραφή, ο χρήστης εισάγει μια τιμή (π.χ. 100) στο πεδίο **Vendor group**, μία στο πεδίο **Description** ( π.χ. Insurance vendor) και έπειτα συμπληρώνει το πεδίο **Terms of payment (π.χ. Net10)**.

Τέλος, ο χρήστης επιλέγει το κουμπί **Publish** στο παράθυρο Microsoft Dynamics Data Connector και ανανεώνει τη λίστα Vendor groups στο Dynamics 365 Finance and Operations για να επαληθεύσει ότι η νέα καρτέλα έχει προστεθεί με επιτυχία. Με αυτόν τον τρόπο ολοκληρώνεται το 2° εργαστήριο.

| 日                            | カーペー                     |                                                                                             |                                                                                           |                                                         | Table Tools        |                                                                                              | VendVendorGroupEntity_638180040966693300.xlsx - Excel (Product Activation Failed)                               |                                                    |                                                                                                    | 囨                                                                                          | ο<br>$\times$ |
|------------------------------|--------------------------|---------------------------------------------------------------------------------------------|-------------------------------------------------------------------------------------------|---------------------------------------------------------|--------------------|----------------------------------------------------------------------------------------------|----------------------------------------------------------------------------------------------------|----------------------------------------------------|----------------------------------------------------------------------------------------------------|--------------------------------------------------------------------------------------------|---------------|
| <b>File</b>                  | Home                     | Page Layout<br>Insert                                                                       | Formulas<br>Data                                                                          | Review<br>View                                          | Design             | <sup>Q</sup> Tell me what you want to do                                                     |                                                                                                    |                                                    |                                                                                                    | Sign in                                                                                    | Q Share       |
| Paste<br>Clipboard <b>Fa</b> | X<br>Calibri<br>晒        | $\cdot$ 11 $\cdot$ A <sup>*</sup><br>$\overline{A}$<br>$\mathbb{H}$ .<br>⇘<br>$A$ .<br>Font | $\equiv$<br>$89 -$<br>$\equiv$<br>医细<br>$\equiv \equiv \equiv$<br>$\overline{\mathbf{u}}$ | <b>B</b> e Wrap Text<br>E Merge & Center v<br>Alignment | Text<br>$s -$<br>反 | $\frac{6}{00}$ $\frac{00}{00}$<br>%<br>$\overline{ }$<br>Number<br>$\overline{\mathbb{F}_M}$ | Conditional Format as<br>Cell<br>Formatting v Table v Styles v<br>Styles                                        | 뜖<br>$\mathbb{R}$<br>Insert Delete Format<br>Cells | $\sum$ AutoSum<br>×<br>$\overline{\bigtriangledown}$ Fill $\overline{\bigtriangledown}$<br>Clear v | $A_{\nabla}$<br>$\boldsymbol{\mathrm{v}}$<br>Sort & Find &<br>Filter v Select v<br>Editing |               |
| C <sub>8</sub>               | $\overline{\phantom{a}}$ | fx<br>Net10<br>$\times$<br>$\checkmark$                                                     |                                                                                           |                                                         |                    |                                                                                              |                                                                                                    |                                                    |                                                                                                    |                                                                                            |               |
|                              | A                        | B                                                                                           | $\mathsf{C}$                                                                              |                                                         | D                  |                                                                                              | E                                                                                                    |                                                    |                                                                                                    |                                                                                            |               |
|                              | Vendor group Description |                                                                                             |                                                                                           |                                                         |                    |                                                                                              | Terms of payment <b>T</b> Time between invoice due date and payment date <b>T</b> Default tax group <b>T</b> Ex |                                                    | <b>Microsoft Dynamics</b>                                                                          |                                                                                            |               |
| 10<br>$\overline{2}$         |                          | Parts vendors                                                                               | Net30                                                                                     | Net10                                                   |                    |                                                                                              |                                                                                                    | N                                                  | <b>Data Connector</b>                                                                              | <b>Φ</b> User1-30372701                                                                    |               |
| $\frac{1}{20}$<br>3          |                          | Services vendors                                                                            | Net30                                                                                     | Net10                                                   |                    |                                                                                              |                                                                                                    | Nd                                                 |                                                                                                    |                                                                                            |               |
| 30<br>4                      |                          | <b>Tax Authorities</b>                                                                      | Month+15                                                                                  | Net10                                                   |                    |                                                                                              |                                                                                                    | N <sub>t</sub>                                     | i≣ Source: Vendor groups<br>i≣ Field: Terms of payment                                             |                                                                                            |               |
| 40<br>5                      |                          | Other vendors                                                                               | Net30                                                                                     | Net10                                                   |                    |                                                                                              |                                                                                                    | N                                                  |                                                                                                    |                                                                                            |               |
| 50<br>6                      |                          | Intercompany vendors Net10                                                                  |                                                                                           | Net10                                                   |                    |                                                                                              |                                                                                                    | N.                                                 | Company                                                                                            | Terms of payment                                                                           |               |
| $\overline{7}$<br><b>ONE</b> |                          | One-time vendors                                                                            | Month+15                                                                                  |                                                         |                    |                                                                                              |                                                                                                    |                                                    | usmf                                                                                               | Net <sub>10</sub>                                                                          |               |
| 100<br>8                     |                          | Insurance vendor                                                                            | Net <sub>10</sub>                                                                         |                                                         |                    |                                                                                              |                                                                                                    |                                                    | usmf                                                                                               | Net15                                                                                      |               |
| $\overline{9}$<br>10         |                          |                                                                                             |                                                                                           |                                                         |                    |                                                                                              |                                                                                                    |                                                    | usmf                                                                                               | Net30                                                                                      |               |
| 11                           |                          |                                                                                             |                                                                                           |                                                         |                    |                                                                                              |                                                                                                    |                                                    | usmf                                                                                               | Net45                                                                                      |               |
| 12                           |                          |                                                                                             |                                                                                           |                                                         |                    |                                                                                              |                                                                                                    |                                                    |                                                                                                    | $\sim$                                                                                     |               |
| 13                           |                          |                                                                                             |                                                                                           |                                                         |                    |                                                                                              |                                                                                                    |                                                    |                                                                                                    | $1 - 10$ of $10$                                                                           |               |
| 14                           |                          |                                                                                             |                                                                                           |                                                         |                    |                                                                                              |                                                                                                    |                                                    |                                                                                                    |                                                                                            |               |
| 15                           |                          |                                                                                             |                                                                                           |                                                         |                    |                                                                                              |                                                                                                    |                                                    | + New                                                                                              |                                                                                            |               |
| 16                           |                          |                                                                                             |                                                                                           |                                                         |                    |                                                                                              |                                                                                                    |                                                    | Ċ.<br>Refresh                                                                                      |                                                                                            |               |
| 17                           |                          |                                                                                             |                                                                                           |                                                         |                    |                                                                                              |                                                                                                    |                                                    | 터 Publish                                                                                          |                                                                                            |               |
| 18                           |                          |                                                                                             |                                                                                           |                                                         |                    |                                                                                              |                                                                                                    |                                                    | Filter<br>T                                                                                        |                                                                                            |               |
| 19                           |                          |                                                                                             |                                                                                           |                                                         |                    |                                                                                              |                                                                                                    |                                                    | Design                                                                                             |                                                                                            |               |
| 20                           |                          |                                                                                             |                                                                                           |                                                         |                    |                                                                                              |                                                                                                    |                                                    |                                                                                                    |                                                                                            |               |
| 21                           |                          |                                                                                             |                                                                                           |                                                         |                    |                                                                                              |                                                                                                    | $\overline{\phantom{a}}$                           |                                                                                                    |                                                                                            |               |
|                              |                          | <b>Vendor groups</b><br>data_cache                                                          | $\bigoplus$                                                                               |                                                         | $\vert \vert$      |                                                                                              |                                                                                                    | $\blacktriangleright$                              |                                                                                                    |                                                                                            |               |
| Ready                        |                          |                                                                                             |                                                                                           |                                                         |                    |                                                                                              |                                                                                                    |                                                    | 囲<br>圓<br>凹                                                                                        |                                                                                            | 100%          |

*Εικόνα 13: Προσθήκη νέων στοιχείων και δημοσίευση αυτών (publish)*

| 扭                           |                         | <b>Finance and Operations</b> |                                                                              | O Search for a page |                                                         |                  | USMF Q @ |  | ာ                                            | (AD) |
|-----------------------------|-------------------------|-------------------------------|------------------------------------------------------------------------------|---------------------|---------------------------------------------------------|------------------|----------|--|----------------------------------------------|------|
| $\equiv$                    |                         |                               | $\sqrt{2}$ Edit +New $\overline{10}$ Delete Vendor groups Options $\sqrt{2}$ |                     |                                                         |                  |          |  | $\otimes \bullet \bullet \circ \circ \times$ |      |
| $\Omega$                    | $\overline{\mathbf{Y}}$ | Vendor groups                 |                                                                              |                     |                                                         |                  |          |  |                                              |      |
| $\stackrel{\star}{\approx}$ |                         | My view $\vee$                |                                                                              |                     |                                                         |                  |          |  |                                              |      |
| $\odot$                     |                         | $\rho$ Filter                 |                                                                              |                     |                                                         |                  |          |  |                                              |      |
| $\overline{\text{DP}}$      |                         | Vendor group                  | Description                                                                  | Terms of payment    | Time between invoice due date and pay Default tax group | Exclude from sea |          |  |                                              |      |
| 胆                           |                         | 10                            | Parts vendors                                                                | Net30               | Net10                                                   |                  |          |  |                                              |      |
|                             |                         | 100                           | Insurance vendor                                                             | Net10               |                                                         |                  |          |  |                                              |      |
|                             |                         | 20                            | Services vendors                                                             | Net30               | Net10                                                   |                  |          |  |                                              |      |
|                             |                         | 30                            | Tax Authorities                                                              | Month+15            | Net10                                                   |                  |          |  |                                              |      |
|                             |                         | 40                            | Other vendors                                                                | Net30               | Net10                                                   |                  |          |  |                                              |      |
|                             |                         | 50                            | Intercompany vendors                                                         | Net10               | Net10                                                   |                  |          |  |                                              |      |
|                             |                         | ONE                           | One-time vendors                                                             | Month+15            |                                                         |                  |          |  |                                              |      |

*Εικόνα 14: Επαλήθευση των αλλαγών στην πλατφόρμα Dynamics*

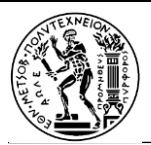

#### <span id="page-25-0"></span>Lab 3 - Create a main account

Η δημιουργία κύριου λογαριασμού γίνεται επιλέγοντας αρχικά το **General ledger** module και έπειτα **Chart of accounts > Accounts > Main accounts**. Επάνω αριστερά, υπάρχει κουμπί **+New** το οποίο οδηγεί στη σελίδα δημιουργίας λογαριασμού. Καταχωρώντας για παράδειγμα τα παρακάτω βασικά στοιχεία και πατώντας **Save**, το εργαστήριο ολοκληρώνεται.

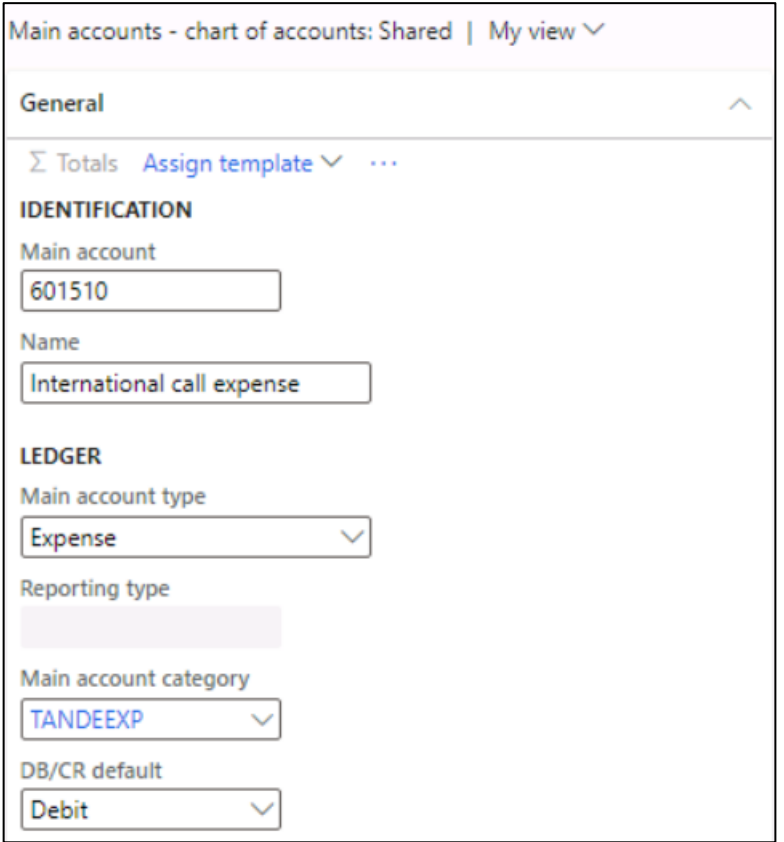

*Εικόνα 15: Δημιουργία κύριου λογαριασμού (main account)*

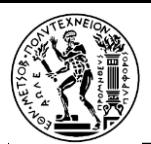

### <span id="page-26-0"></span>Lab 4 - Create a free text invoice

Για τη δημιουργία ενός τιμολογίου ελεύθερου κειμένου "free text", ο χρήστης ακολουθεί τη διαδρομή: **Accounts receivable > Invoices > All free text invoices**.

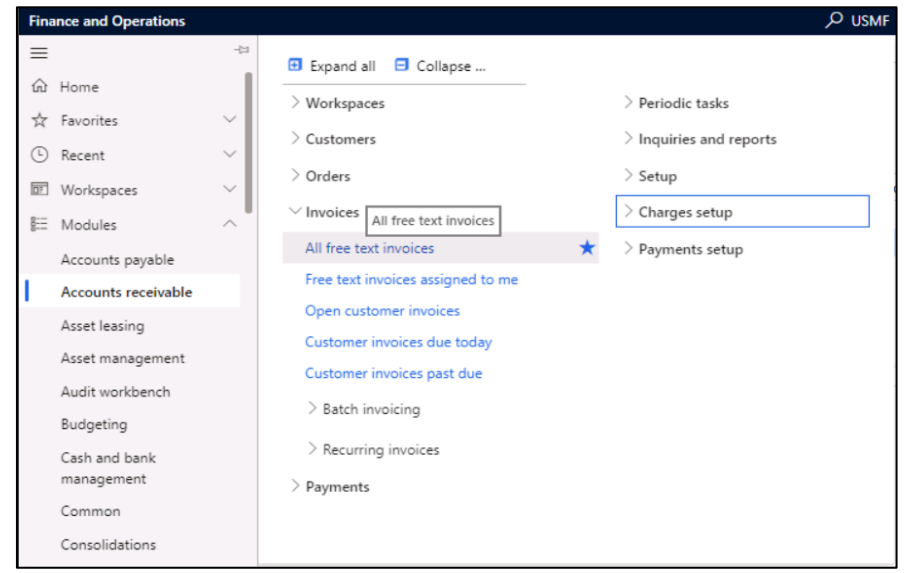

*Εικόνα 16: Μετάβαση στη λίστα των free text τιμολογίων*

Στο παράθυρο που εμφανίζεται, επιλέγει **+New.**

Στο πεδίο **Costumer account** επιλέγει ή εισάγει την τιμή US-001 και συμπληρώνονται αυτόματα τα βασικά στοιχεία αυτής της εγγραφής.

Στις γραμμές του τιμολογίου (Invoice lines), συμπληρώνει το πεδίο **Main account** (π.χ. με την τιμή 601510).

Εάν έχουν ολοκληρωθεί επιτυχώς τα προηγούμενα εργαστήρια και έχουν αποθηκευτεί τα δεδομένα ύστερα από 7 μέρες χωρίς καμία σύνδεση στο σύστημα, διαγράφονται όλα τα αποθηκευμένα από τον χρήστη στοιχεία - τα πεδία **Sales tax group** και **Item sales tax group** συμπληρώνονται αυτόματα με τις τιμές CA και AU/VI αντίστοιχα.

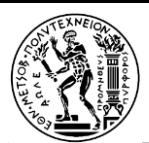

Μόλις ο χρήστης εισάγει μια τιμή στα πεδία **Quantity** και **Unit Price** (π.χ. 10 και 1.2 αντίστοιχα) και πατήσει το κουμπί **Post** στην επάνω μπάρα ενεργειών, το εργαστήριο ολοκληρώνεται.

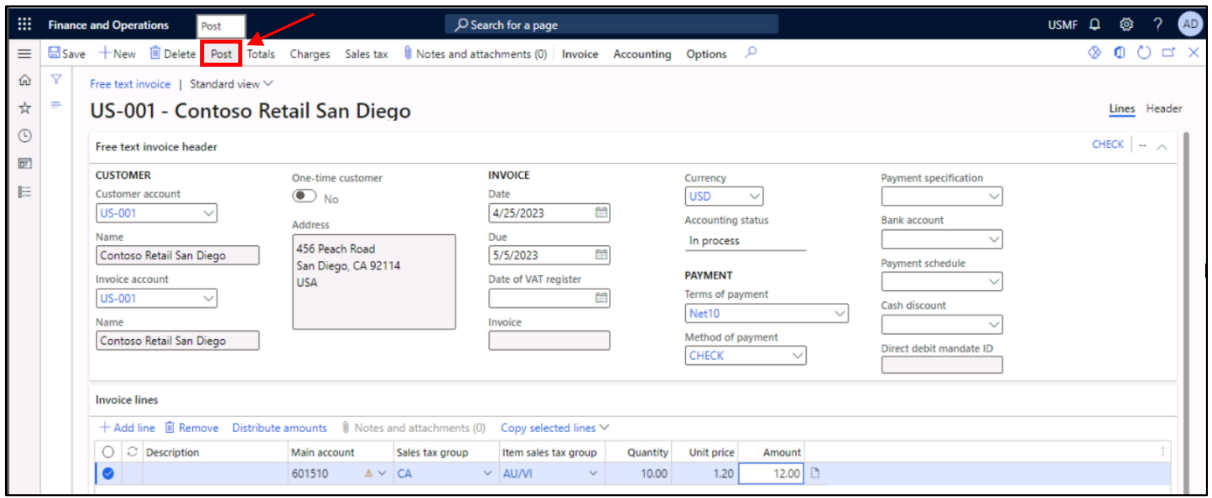

*Εικόνα 17: Δημιουργία free text τιμολογίου*

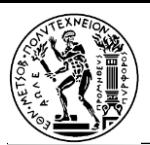

### <span id="page-28-0"></span>Lab 5 - Create a new product

Για τη δημιουργία ενός νέου προϊόντος, αρχικά ο χρήστης ακολουθεί τη διαδρομή: **Product information management > Products > Released products**.

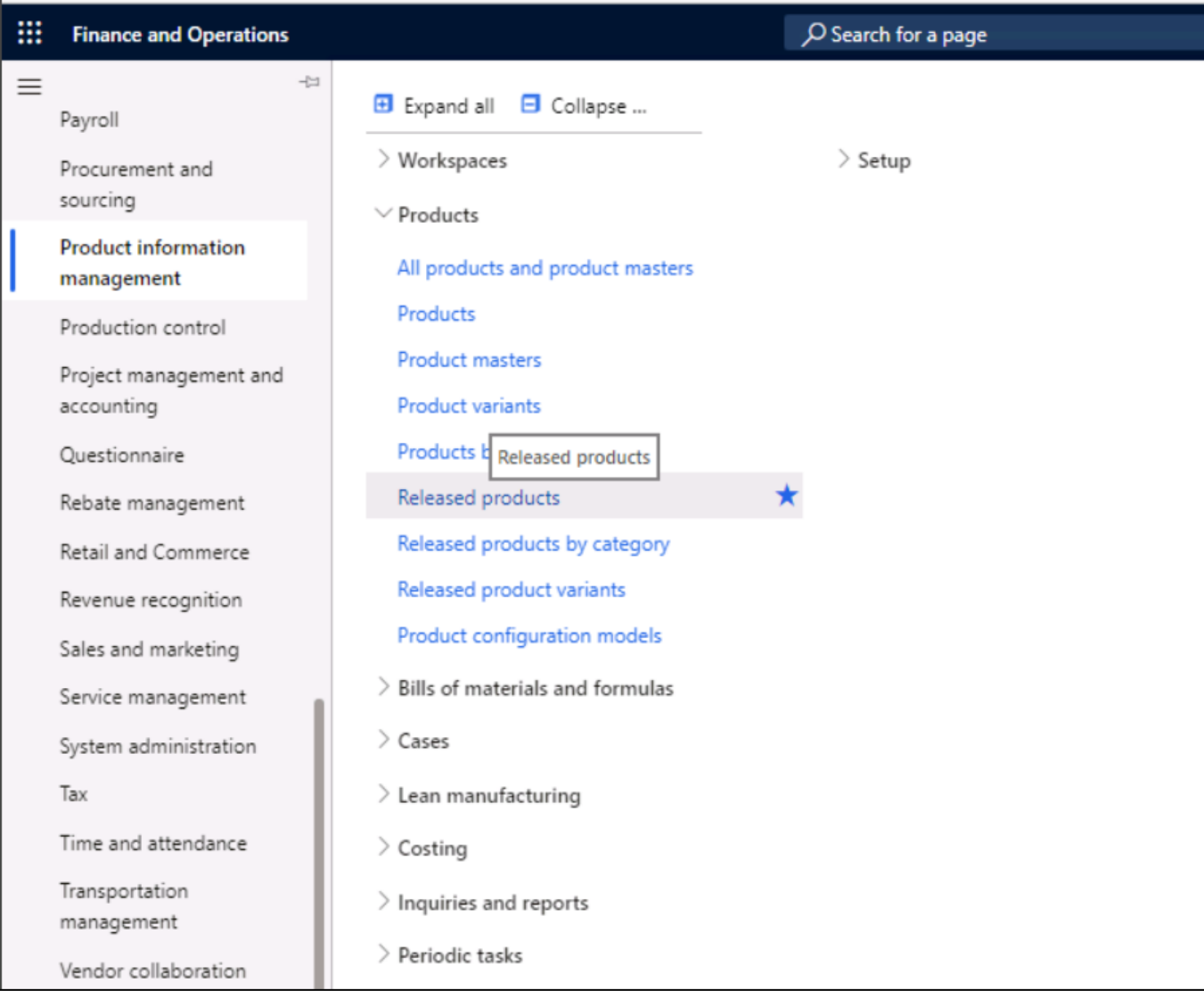

*Εικόνα 18: Δημιουργία νέου προϊόντος*

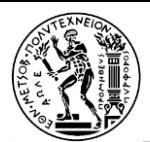

Στη σελίδα που εμφανίζεται, επιλέγει **+New** και συμπληρώνει τα εξής στοιχεία:

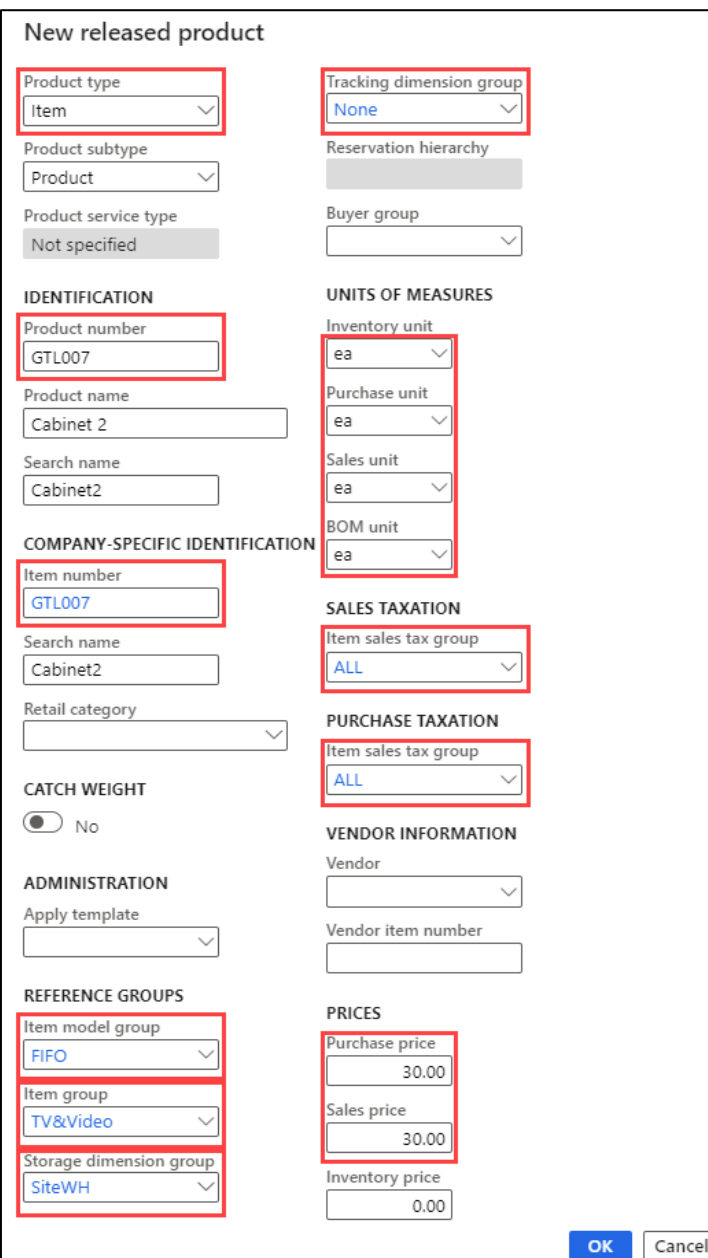

*Εικόνα 19: Συμπλήρωση παραμέτρων του νέου προϊόντος*

Στη συνέχεια, ο χρήστης πατάει το κουμπί OK. Για να καταστήσει το προϊόν έγκυρο και να επαληθεύσει την οριστικοποίησή του, επάνω στο παράθυρο ενεργειών, στην περιοχή **Maintain** επιλέγει: **Validate**.

| $\Box$ Save $+$ New                           | <b>Delete</b>                            | Product Purchase                                                                | Sell |
|-----------------------------------------------|------------------------------------------|---------------------------------------------------------------------------------|------|
| <b>Maintain</b><br>Apply template<br>Validate | <b>New</b><br>Product<br>Template $\vee$ | <b>Product master</b><br>Released product variants<br><b>Product dimensions</b> |      |

*Εικόνα 20: Οριστικοποίηση του νέου προϊόντος*

Εφόσον εμφανιστεί το μήνυμα "All field values required for validation are specified for product GTL007, το εργαστήριο έχει ολοκληρωθεί επιτυχώς.

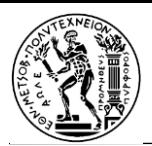

#### <span id="page-30-0"></span>Lab 6 - Create a purchase order

Γενικά, οι εντολές αγοράς δημιουργούνται αυτόματα ως αποτέλεσμα του βασικού προγραμματισμού (master planning), άμεσων παραδόσεων και άλλων διαδικασιών. Αρκετές φορές, όμως, μπορεί να χρειαστεί να δημιουργηθεί κάποια ανεξάρτητη εντολή αγοράς. Το Microsoft Dynamics Fundamentals παρέχει στους χρήστες αυτήν τη δυνατότητα:

Αρχικά, ο χρήστης επιλέγει: **Procurement and Sourcing > Purchase orders > All purchase orders** και έπειτα **+ New**.

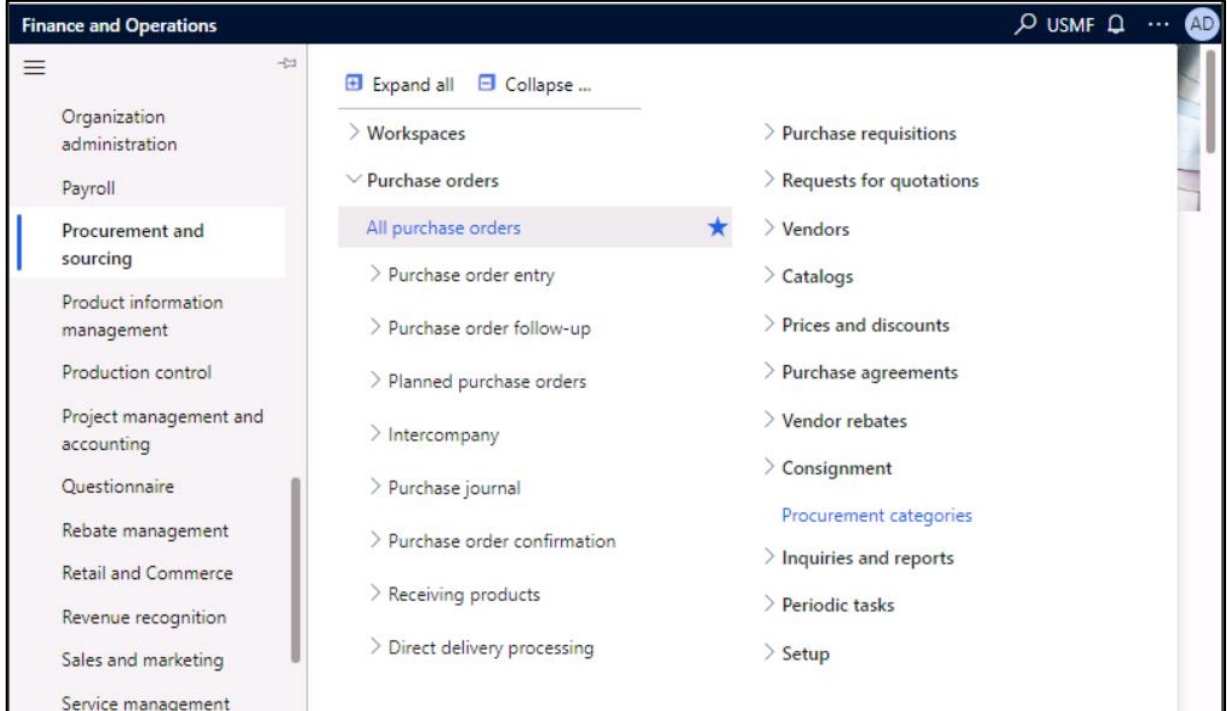

*Εικόνα 21: Μετάβαση στη λίστα με τις εντολές αγοράς*

Στο παράθυρο δημιουργίας νέας εντολής αγοράς, επιλέγει το πεδίο **Vendor account** και πληκτρολογεί ή επιλέγει US-101.

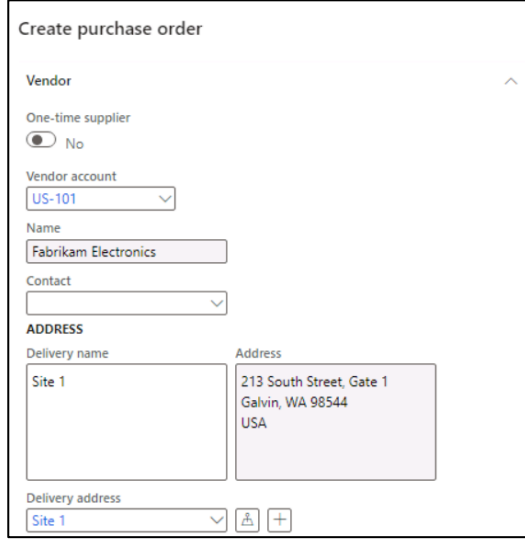

*Εικόνα 22: Επιλογή συγκεκριμένου προμηθευτή*

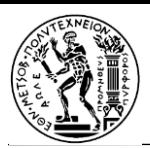

Επιλέγοντας κάποιον προμηθευτή, μερικά στοιχεία μεταφέρονται ως προεπιλεγμένες τιμές από την καρτέλα προμηθευτή στα headers της εντολής αγοράς. Ανά πάσα στιγμή, όμως, ο χρήστης μπορεί να επεξεργαστεί αυτά τα στοιχεία.

Στην ενότητα General υπάρχουν τα εξής πεδία:

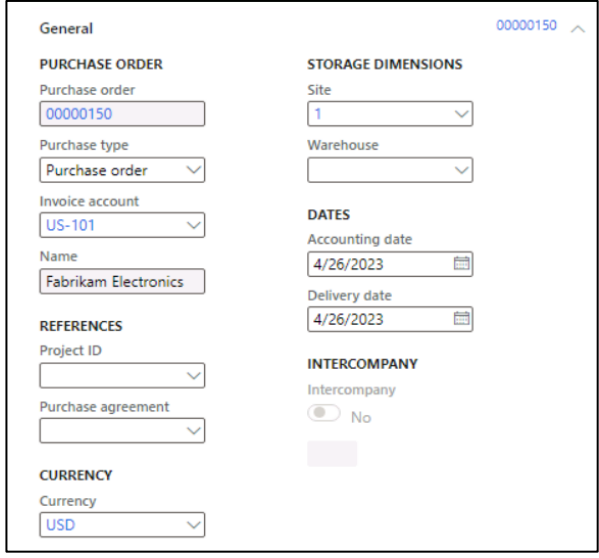

*Εικόνα 23: Βασικά στοιχεία της νέας εντολής αγοράς*

Το πεδίο "Site", μαζί με το πεδίο "Warehouse", καθορίζουν την τοποθεσία στην οποία πρέπει να παραδοθούν τα προμηθευόμενα αγαθά / υπηρεσίες. Η προεπιλεγμένη διεύθυνση παράδοσης λαμβάνεται από το πεδίο Site. Και τα δύο πεδία μπορούν να συμπληρωθούν αυτόματα με τιμές που έχουν οριστεί για τον επιλεγμένο προμηθευτή αλλά μπορούν να καθοριστούν και από τον χρήστη με μη αυτόματο τρόπο.

Στο πεδίο Warehouse, ο χρήστης πληκτρολογεί ή επιλέγει μια τιμή, π.χ. 13 (Site 1 – Finished Goods).

Στην περιοχή Dates, το πεδίο Delivery date χρησιμοποιείται για να καθορίσει πότε πρέπει να παραδοθούν τα αγαθά ή οι υπηρεσίες.

Μπορεί να καθοριστεί μία μόνο ημερομηνία παράδοσης για την παραγγελία ή οι μεμονωμένες γραμμές παραγγελίας μπορούν να λάβουν μοναδικές ημερομηνίες παράδοσης. Εάν η ημερομηνία παράδοσης που καθορίζεται εδώ δεν μπορεί να τηρηθεί για συγκεκριμένα προϊόντα ή υπηρεσίες επειδή έχουν μεγαλύτερους χρόνους παράδοσης, τότε αυτές οι γραμμές θα δημιουργηθούν με μεταγενέστερη ημερομηνία παράδοσης.

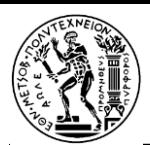

Στην ενότητα Administration το πεδίο Orderer αναφέρεται στο άτομο που υποβάλλει την παραγγελία.

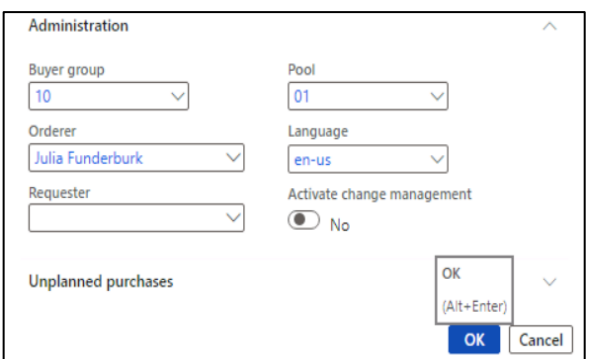

*Εικόνα 24: Υποβολή παραγγελίας*

Πατώντας OK, η κεφαλίδα της παραγγελίας έχει πλέον δημιουργηθεί.

Επόμενο βήμα η επιλογή του Dimensions στην περιοχή Purchase order lines, όπως φαίνεται στην παρακάτω εικόνα:

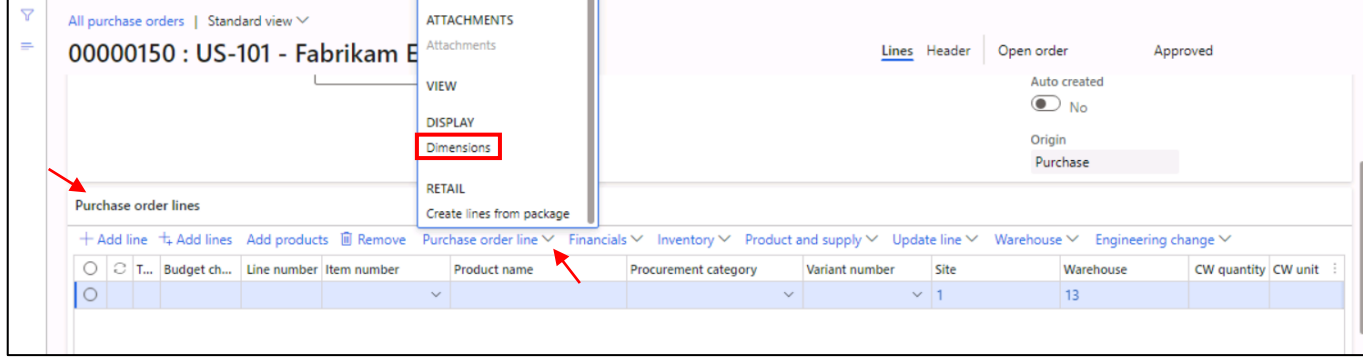

*Εικόνα 25: Προσαρμογή των γραμμών της νέας εντολής αγοράς*

Στο παράθυρο Dimensions display που εμφανίζεται, ο χρήστης τσεκάρει το πεδίο Color και ύστερα επιλέγει το OK. Με τον τρόπο αυτό, προστίθεται στις γραμμές μια στήλη "Color", η οποία θα περιγράφει το χρώμα του προϊόντος της εντολής αγοράς. Τόσο το μέγεθος των στηλών (πεδίων) όσο και η σχετική τους θέση, μπορούν να προσαρμοστούν ανάλογα με τις προτιμήσεις του χρήστη.

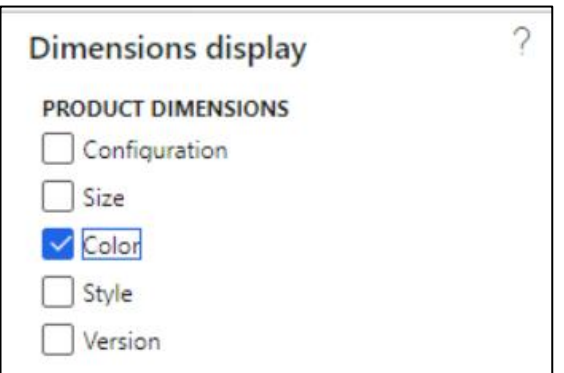

*Εικόνα 26: Προσθήκη-εμφάνιση της στήλης Color*

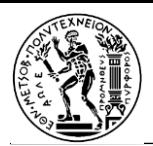

Το πεδίο "Procurement category" χρησιμοποιείται για την προσθήκη γραμμών όπου τα παραγγελθέντα προϊόντα δαπανώνται απευθείας, αντί να μπαίνουν στο απόθεμα. Αυτό σημαίνει ότι εάν πρέπει να δαπανήσετε μια αγορά, μπορείτε να το κάνετε δημιουργώντας μια γραμμή παραγγελίας αγοράς που καθορίζει μια κατηγορία προμηθειών, αντί να δημιουργήσετε μια γραμμή με έναν αριθμό είδους. Τα στοιχεία μπορούν επίσης να συσχετιστούν με μια κατηγορία προμηθειών και σε αυτήν την περίπτωση, η κατηγορία προμηθειών εμφανίζεται μόνο ως ενημερωτική.

Unit: Υποδεικνύει τη μονάδα μέτρησης για την παραγγελθείσα ποσότητα. Κανονικά, η μονάδα παρέχεται αυτόματα από τη μονάδα αγοράς στα βασικά δεδομένα προϊόντος.

Unit price: Περιέχει μια αξία είτε από συμφωνία αγοράς είτε από εμπορική συμφωνία. Είναι δυνατή η αλλαγή της τιμής μονάδας σε μεμονωμένες γραμμές παραγγελίας—για παράδειγμα, εάν γίνει διαπραγμάτευση μιας μοναδικής τιμής με τον προμηθευτή.

Discount: Αντιπροσωπεύει ένα ποσό έκπτωσης ανά μονάδα. Επομένως, η έκπτωση αυτή μειώνει την τιμή μονάδας κατά την έκπτωση. Αυτή η έκπτωση παρέχεται συνήθως αυτόματα από συμφωνίες αγοράς ή εμπορικές συμφωνίες, αλλά είναι δυνατόν να παρακαμφθεί σε μεμονωμένες γραμμές εάν έχουν διαπραγματευτεί μοναδικές εκπτώσεις με τον πωλητή.

Discount percentage: Όταν εισάγεται, αυτό μειώνει ανάλογα το καθαρό ποσό για τη γραμμή. Το ποσοστό έκπτωσης συχνά παρέχεται αυτόματα από συμφωνίες αγοράς ή εμπορικές συμφωνίες, αλλά είναι δυνατόν να παρακαμφθεί σε μεμονωμένες γραμμές εάν έχει διαπραγματευτεί ένα μοναδικό ποσοστό έκπτωσης με τον πωλητή.

Net amount: Υπολογίζεται από άλλα πεδία στη γραμμή, συμπεριλαμβανομένης της ποσότητας, της τιμής μονάδας, της έκπτωσης και του ποσοστού έκπτωσης. Είναι δυνατό να αλλάξετε το καθαρό ποσό, αλλά τότε τα πεδία Τιμή μονάδας, Έκπτωση και Ποσοστό έκπτωσης θα είναι κενά και όταν δημοσιεύετε προς τη γραμμή, το ποσό που δημοσιεύεται θα είναι ανάλογο με το καθαρό ποσό. Γενικά, το πεδίο "Καθαρό ποσό" χρησιμοποιείται μόνο για την εμφάνιση του καθαρού ποσού της γραμμής.

Αφού συμπληρώσει όλα τα στοιχεία που επιθυμεί, ο χρήστης πρέπει να επιλέξει το Save (επάνω αριστερά) ώστε να αποθηκευτεί η εντολή αγοράς.

| m                       | <b>Finance and Operations</b>                                                                                                    |                                  |                                     | $O$ Search for a page                                                                                   |       |               |           |              |                   |                               |                             | USMF Q @ ? |                               | AD <sub></sub> |
|-------------------------|----------------------------------------------------------------------------------------------------|----------------------------------|-------------------------------------|----------------------------------------------------------------------------------------------------|-------|---------------|-----------|--------------|-------------------|-------------------------------|-----------------------------|------------|-------------------------------|----------------|
| Save                    | New $\widehat{w}$ Delete Purchase order Purchase Manage Receive Invoice Retail Warehouse Transportation General Options $\widehat{P}$                             |                                  |                                     |                                                                                                    |       |               |           |              |                   |                               |                             |            | $\otimes$ 0 $\circ$ 0 $\circ$ |                |
|                         | Maintain<br>Request change<br>From a sales order<br>Cancel                                                                                                    | Copy<br>From all<br>From journal | View<br>Totals                      | <b>Engineering change request</b><br>New engineering change request<br>View engineering change requests |       |               |           |              |                   |                               |                             |            |                               |                |
| $\overline{\mathbf{Y}}$ | All purchase orders   Standard view * $\vee$                                                                                                    |                                  |                                     |                                                                                                    |       |               |           |              |                   |                               |                             |            |                               |                |
| $\equiv$                | 00000150 : US-101 - Fabrikam Electronics                                                                                                    |                                  |                                     |                                                                                                    |       |               |           | Lines Header | Open order        |                               | Approved                    |            |                               |                |
|                         |                                                                                                    |                                  |                                     |                                                                                                    |       |               |           |              |                   | Auto created<br>$\bigcirc$ No |                             |            |                               |                |
|                         |                                                                                                    |                                  |                                     |                                                                                                    |       |               |           |              |                   |                               |                             |            |                               |                |
|                         |                                                                                                    |                                  |                                     |                                                                                                    |       |               |           |              |                   |                               |                             |            |                               |                |
|                         |                                                                                                    |                                  |                                     |                                                                                                    |       |               |           |              |                   | Origin<br>Purchase            |                             |            |                               |                |
|                         | <b>Purchase order lines</b>                                                                                                    |                                  |                                     |                                                                                                    |       |               |           |              |                   |                               |                             |            |                               |                |
|                         | + Add line + + Add lines Add products ■ Remove Purchase order line V Financials V Inventory V Product and supply V Update line V Warehouse V Engineering change V |                                  |                                     |                                                                                                    |       |               |           |              |                   |                               |                             |            |                               |                |
|                         | $\bigcirc$ $\bigcirc$ Item number                                                                                                    | Product name                     | Procurement category Variant number |                                                                                                    | Color | Quantity Site | Warehouse | Unit         | <b>Unit price</b> | <b>Discount</b>               | Discount percent Net amount |            |                               |                |

*Εικόνα 27: Αποθήκευση της εντολής αγοράς*

Στην λίστα All purchase orders, δίνεται η δυνατότητα χρησιμοποίησης του φίλτρου για την εύρεση οποιασδήποτε εντολής αγοράς.

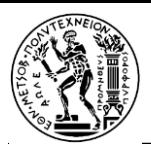

### <span id="page-34-0"></span>Lab 7 - Create a counting journal

Σε αυτό το εργαστήριο, ο χρήστης ακολουθεί τη διαδρομή: **Modules > Inventory management > Journal entries > Item counting > Counting.**

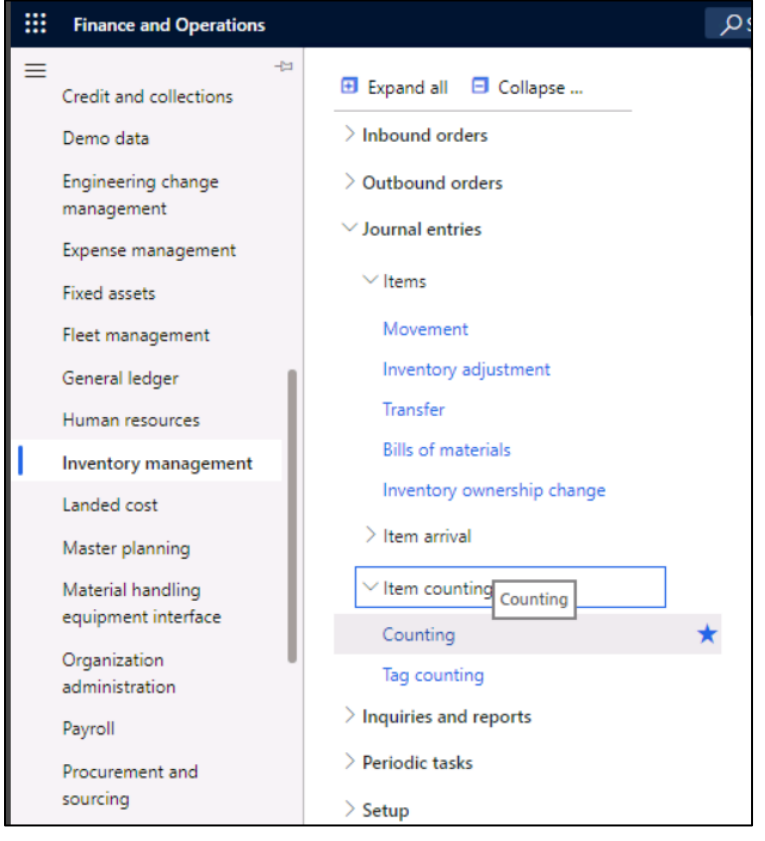

*Εικόνα 28: Δημιουργία ενός Counting journal*

Επιλέγει το κουμπί **+ New** στο παράθυρο ενεργειών, εμφανίζεται το παράθυρο διαλόγου **Create inventory journal** και επιλέγει το κουμπί OK.

Τότε, εμφανίζεται η φόρμα **Inventory counting journal** και ο χρήστης καλείται να επιλέξει **Create lines > On-hand**.

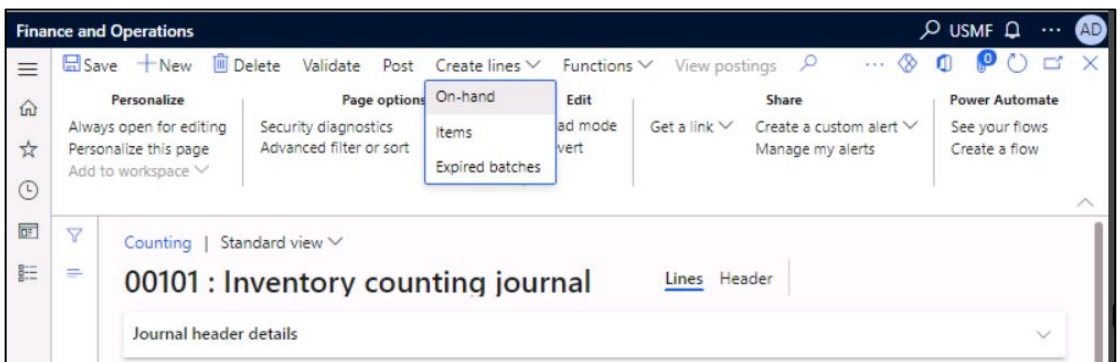

*Εικόνα 29: Δημιουργία γραμμών του journal*

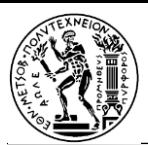

Στο παράθυρο **Create on-hand counting journal,** πρέπει για τα πεδία **Warehouse**, **Inventory status**, **Location** και **License plate** να είναι επιλεγμένο το Yes.

Στην ενότητα **Records to include** ο χρήστης επιλέγει το κουμπί **Filter**

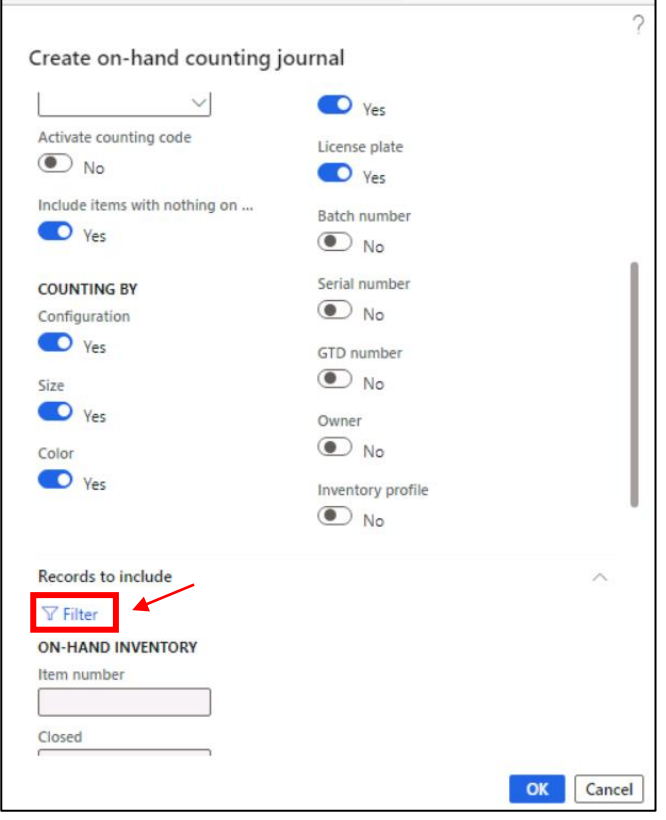

*Εικόνα 30: Επιλογή φιλτραρίσματος των εγγραφών*

### και δίπλα από το πεδίο **Item number**, πληκτρολογεί στο πεδίο **Criteria** την τιμή A0001 και επιλέγει το OK.

|                       |       | Item counting            |                               |                                         |                    |                                                                                          |                                        |       |              |          |     |
|-----------------------|-------|--------------------------|-------------------------------|-----------------------------------------|--------------------|------------------------------------------------------------------------------------------|----------------------------------------|-------|--------------|----------|-----|
| Select query<br>Range |       | Query used<br>Sorting    | Joins                         | Modify $\vee$                           |                    |                                                                                          |                                        |       |              |          |     |
|                       |       | $+$ Add $\bar{m}$ Remove |                               |                                         |                    |                                                                                          |                                        |       |              |          |     |
| ◯                     | C     | Table                    |                               |                                         |                    | Derived table                                                                            |                                        | Field |              | Criteria |     |
| $\bullet$             |       | On-hand inventory        |                               |                                         |                    |                                                                                          | $\vee$ On-hand inve $\vee$ Item number |       | $\checkmark$ |          | $+$ |
|                       |       | Item number              |                               | Search name                             | Product name       |                                                                                          | Item group                             |       | Item type    |          |     |
|                       |       | 1000                     |                               | 1001                                    | Surface Pro 128 GB |                                                                                          | Consume                                |       | Item         |          |     |
|                       |       | 4401                     |                               | Proseware 50W C Proseware 50W Car Radio |                    |                                                                                          |                                        |       | Item         |          |     |
|                       |       | 4402                     |                               |                                         |                    | Northwind Trader Northwind Traders 50W C<br>A. Datum 50W Ca A. Datum 50W Car Radio Audio |                                        |       |              |          |     |
|                       |       | 4403                     |                               |                                         |                    |                                                                                          |                                        |       |              |          |     |
|                       | A0001 |                          | HDMI 6' Cables HDMI 6' Cables |                                         | TV&Video           |                                                                                          | Item                                   |       |              |          |     |
|                       |       | A0002                    |                               | HDMI 12' Cables HDMI 12' Cables         |                    |                                                                                          | TV&Video                               |       | Item         | Item     |     |
|                       |       |                          |                               |                                         |                    |                                                                                          |                                        |       |              |          |     |
|                       |       |                          |                               |                                         |                    |                                                                                          |                                        |       |              |          |     |

*Εικόνα 31: Επιλογή συγκεκριμένου προϊόντος*
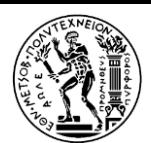

Πατώντας OK στο παράθυρο **Create on-hand counting journal,** εμφανίζονται οι διαθέσιμες ποσότητες του είδους A0001 στην ενότητα **Journal lines.**

|         |                                                                                            | 00103 : Inventory counting journal |  | Header<br>Lines |                |      |  |           |                             |  |                                           |  |  |         |  |
|---------|--------------------------------------------------------------------------------------------|------------------------------------|--|-----------------|----------------|------|--|-----------|-----------------------------|--|-------------------------------------------|--|--|---------|--|
|         | Journal header details                                                                     |                                    |  |                 |                |      |  |           |                             |  |                                           |  |  |         |  |
|         | Journal lines                                                                              |                                    |  |                 |                |      |  |           |                             |  |                                           |  |  |         |  |
|         | $+$ New $\bar{m}$ Delete Add products Display dimensions Inventory $\vee$ Functions $\vee$ |                                    |  |                 |                |      |  |           |                             |  |                                           |  |  |         |  |
|         |                                                                                            | $\bigcirc$ $\bigcirc$ Date         |  | Item number     | Product name   | Site |  | Warehouse | Location                    |  | CW on-hand CW counted CW quantity CW unit |  |  | On-hand |  |
| $\circ$ |                                                                                            | 4/29/2023                          |  | <b>EB</b> A0001 | HDMI 6' Cables |      |  | $\vee$ 24 | $~\vee~$ 24<br>$\checkmark$ |  |                                           |  |  |         |  |
|         |                                                                                            | 4/29/2023                          |  | A0001           | HDMI 6' Cables |      |  | 24        | 24                          |  |                                           |  |  |         |  |
|         |                                                                                            | 4/29/2023                          |  | A0001           | HDMI 6' Cables |      |  | 24        | BAYDOOR                     |  |                                           |  |  |         |  |
|         |                                                                                            | 4/29/2023                          |  | A0001           | HDMI 6' Cables |      |  | 24        | BAYDOOR                     |  |                                           |  |  |         |  |
|         |                                                                                            | 4/29/2023                          |  | A0001           | HDMI 6' Cables |      |  | 24        | <b>BULK-001</b>             |  |                                           |  |  | 100.00  |  |

*Εικόνα 32: Εμφάνιση των ποσοτήτων του είδους που επιλέχθηκε*

#### Για την επιτυχή ολοκλήρωση του εργαστηρίου , ο χρήστης καλείται να επιλέξει **Validate:**

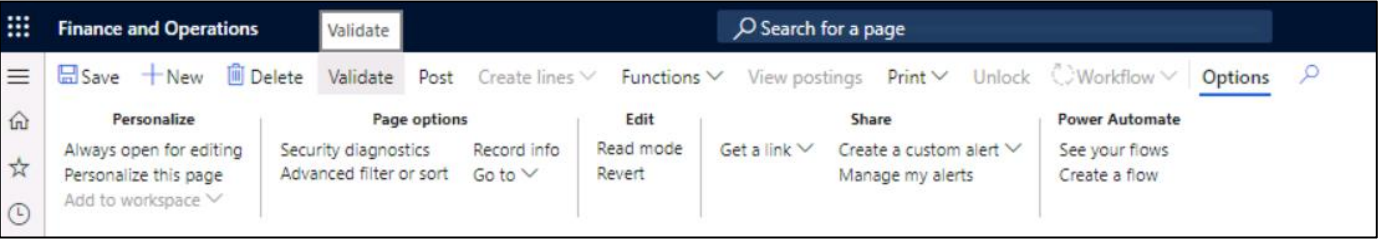

*Εικόνα 33: Επικύρωση του counting journal*

Στη συνέχεια στο παράθυρο που εμφανίζεται επιλέγει το **OK** και, τέλος, το κουμπί **Post.**

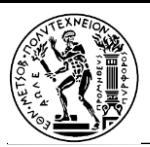

#### Lab 8 - Create a production order

Η εντολή παραγωγής περιέχει πληροφορίες σχετικά με το τι θα παραχθεί, την ποσότητα που θα παραχθεί και την προγραμματισμένη ημερομηνία λήξης. Περιέχει επίσης πληροφορίες σχετικά με το ποια υλικά να καταναλωθούν και ποια διαδικασία να ακολουθηθεί για την παραγωγή του προϊόντος.

Στο εργαστήριο αυτό, σκοπός είναι η δημιουργία/έκδοση μιας εντολής παραγωγής.

Για να γίνει αυτό, αρχικά, πρέπει να ακολουθήσει κανείς τη διαδρομή: **Modules > Production control > Production orders > All production orders**.

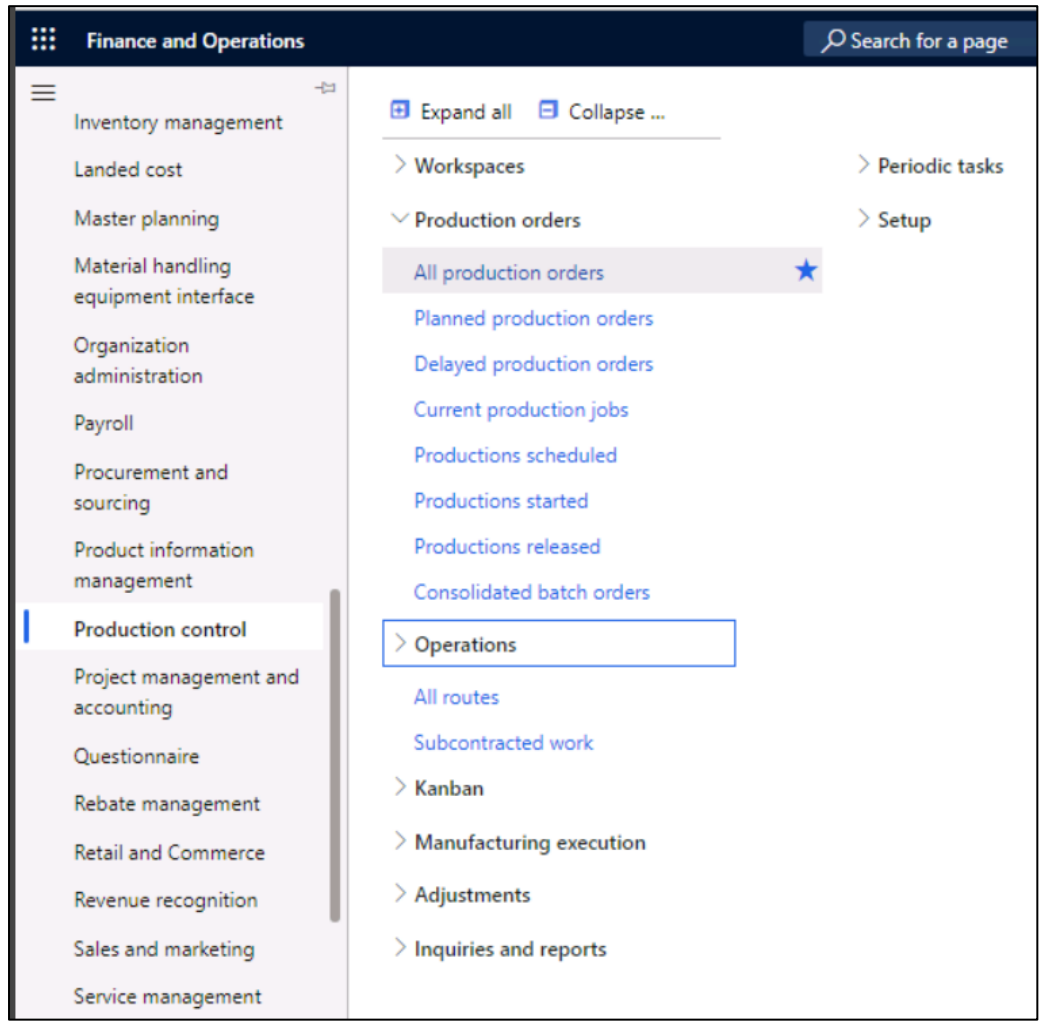

*Εικόνα 34: Μετάβαση στη λίστα εντολών παραγωγής*

#### Στη συνέχεια, επιλέγει **New production order**.

| <b>A</b>                              |                                          | <b>Finance and Operations</b>                               |                                    |                         |                                           | D Search for a page                    |                                |                               |                                      |                                          |                           | USMF Q @                                      |                                        | (AD)<br>റ |
|---------------------------------------|------------------------------------------|-------------------------------------------------------------|------------------------------------|-------------------------|-------------------------------------------|----------------------------------------|--------------------------------|-------------------------------|--------------------------------------|------------------------------------------|---------------------------|-----------------------------------------------|----------------------------------------|-----------|
| $=$                                   |                                          | Delete New production order New batch order                 |                                    | <b>Production order</b> | Schedule                                  | Warehouse                              |                                | View Manage costs Options $P$ |                                      |                                          |                           |                                               | $\otimes$ 0 $\circ$ 0 $\circ$ $\times$ |           |
| $\mathsf{I}$ a                        | <b>Maintain</b><br><b>Selection list</b> |                                                             | <b>Process</b>                     |                         | Inventory                                 |                                        | <b>Production details</b>      |                               |                                      | <b>Consolidated batch order</b><br>Cases |                           |                                               |                                        |           |
| $\mathbf{r}$<br>$\overline{\bigcirc}$ | Edit<br>Edit in grid<br>Split            | View selection<br>Add to selection<br>Remove from selection | Clear selection<br>View unselected | Release<br>Start        | Estimate Report as finished<br>End<br>Log | Reset status<br><b>Batch balancing</b> | Transactions<br>On-hand<br>Lot | Trace<br>Update registrations | <b>BOM</b><br>Formula<br>Co-products | Cost<br>Route                            | All jobs<br>View progress | Consolidated on-hand<br>Add to<br>Remove from | Create case<br>View cases              |           |

*Εικόνα 35: Δημιουργία νέας εντολής παραγωγής*

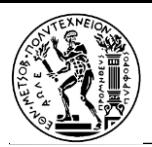

Στην περιοχή **IDENTIFICATION**, στο πεδίο **Item Number**, εισάγει την τιμή D0001.

Στην περιοχή **PRODUCTION**, στο πεδίο **Delivery**, επιλέγει μια ημερομηνία ένα μήνα από τη σημερινή ημερομηνία.

Η ημερομηνία παράδοσης υποδεικνύει πότε πρέπει να λήξει η εντολή παραγωγής προκειμένου να παραδοθεί εγκαίρως. Αυτή η ημερομηνία μπορεί να χρησιμοποιηθεί στη διαδικασία προγραμματισμού.

Στο πεδίο **Quantity**, ο χρήστης πληκτρολογεί την τιμή 20.00

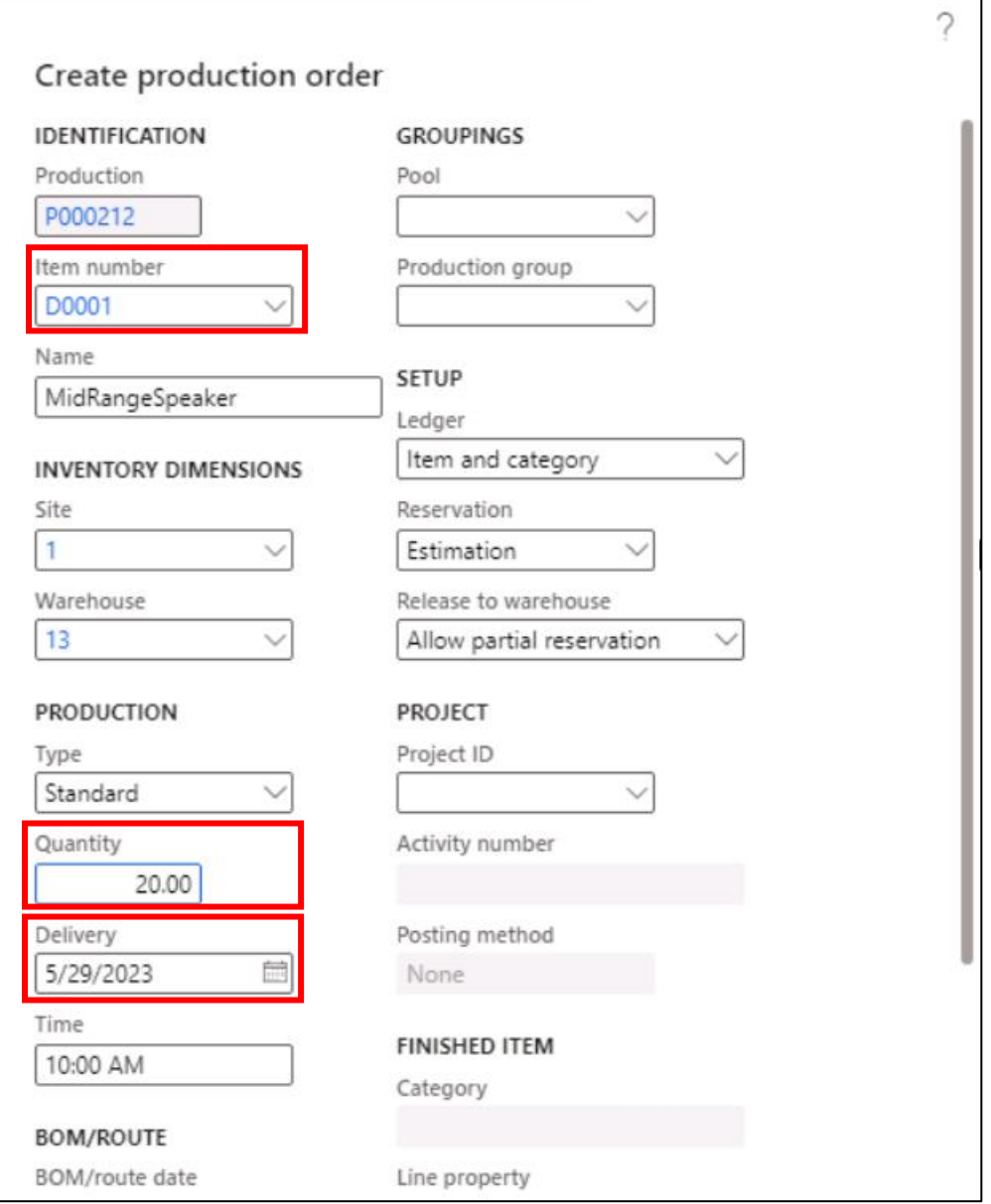

*Εικόνα 36: Συμπλήρωση βασικών στοιχείων της εντολής*

Επιλέγει **Create** και με αυτόν τον τρόπο ολοκληρώνεται το εργαστήριο.

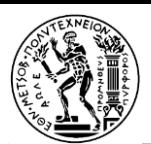

#### Lab 9 - Create a product assortment

#### Στο module **Retail and Commerce** ο χρήστης επιλέγει **Catalogs and assortments > Assortments**

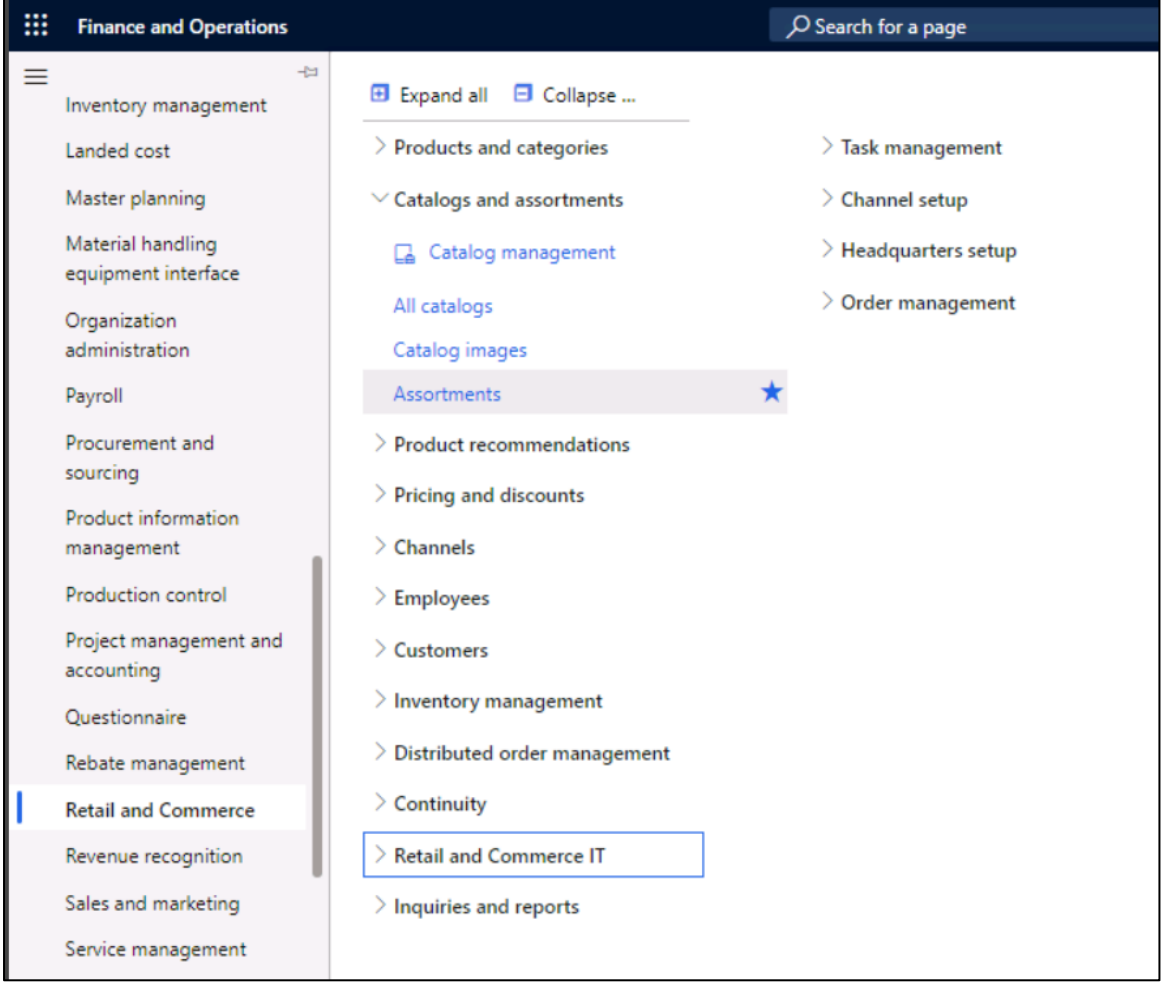

*Εικόνα 37: Μετάβαση στη σελίδα Assortments*

#### και έπειτα **+New**. Συμπληρώνει το πεδίο **Effective date** επιλέγοντας κάποια μελλοντική ημερομηνία.

#### Στο πεδίο **Assortment name**, πληκτρολογεί ένα όνομα (π.χ.New Spring Season).

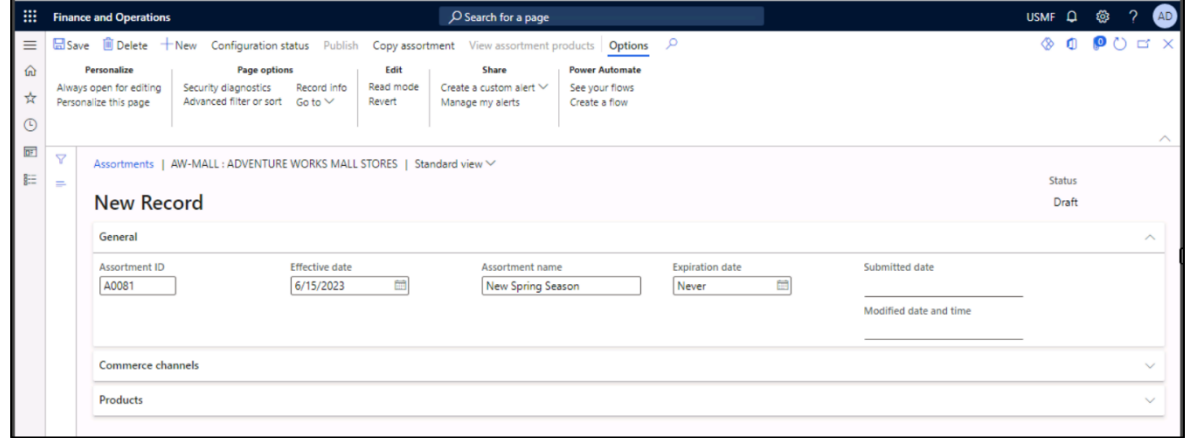

*Εικόνα 38: Επιλογή ονόματος για τη νέα εγγραφή*

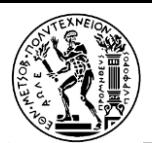

Στη γραμμή εργαλείων **Commerce channels**, επιλέγει + **Add line**.

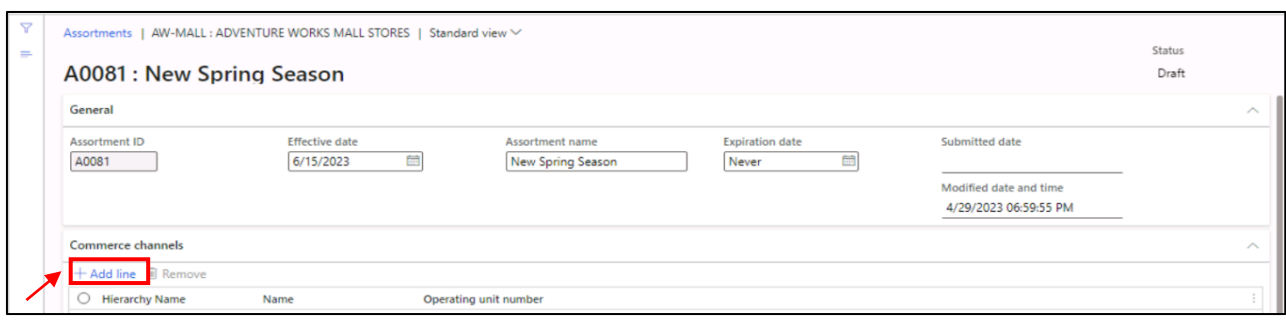

*Εικόνα 39: Προσθήκη γραμμής (Add line)*

Στο τμήμα παραθύρου "Choose organization nodes", για το πεδίο "Organization Hierarchy", επιλέγει **Retail Stores by Type (Fabrikam)**.

Στη λίστα AVAILABLE ORGANIZATON NODES , επιλέγει **Online** και, στη συνέχεια, επιλέγει το εικονίδιο **Add**.

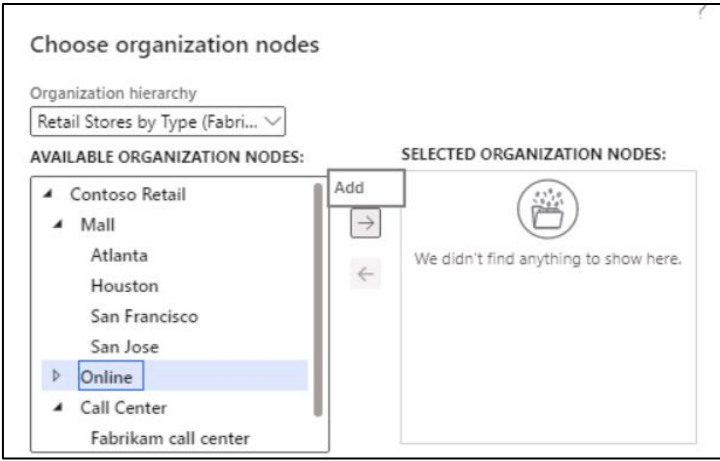

*Εικόνα 40: Επιλογή organization nodes*

Με τον ίδιο τρόπο, προσθέτει και τον κόμβο Mall και στη συνέχεια, επιλέγει το OK.

Στη γραμμή εργαλείων **Commerce channels**, ο χρήστης επιλέγει + **Add line**.

Για το πεδίο **Category**, αναπτύσσει το στοιχείο **Team Sports(Team Sports)** και, στη συνέχεια, επιλέγει OK.

Επιλέγει **+ Add line** έπειτα το μενού **Category**, αναπτύσσει το στοιχείο **Team Sports(Team Sports)**, επιλέγει **Baseball** και, στη συνέχεια το OK.

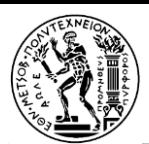

Για να εξαιρέσει ένα στοιχείο από μια μεγαλύτερη κατηγορία που έχει ήδη συμπεριληφθεί, στη στήλη Line Type, αλλάζει απλώς την τιμή σε **Exclude**.

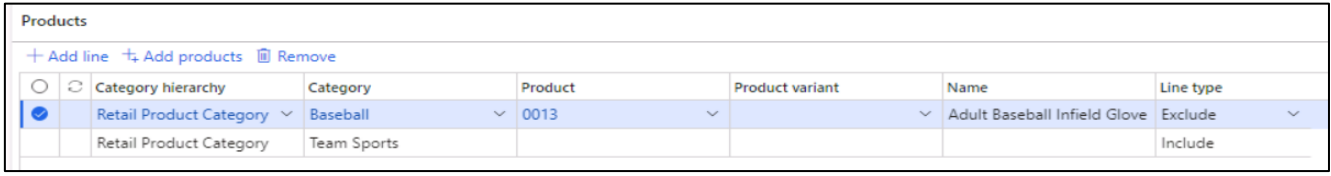

*Εικόνα 41: Εξαίρεση κάποιου είδους από επιλεγμένη κατηγορία*

Στο παράθυρο ενεργειών, επιλέγει **Save** και έπειτα **Publish**. Το εργαστήριο ολοκληρώθηκε.

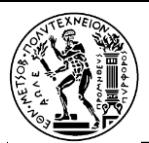

### 3.4 Παρεχόμενο από τη Microsoft εκπαιδευτικό υλικό

Για να έχει κάποιος πρόσβαση στο εκπαιδευτικό υλικό που προσφέρει δωρεάν η Microsoft, ακολουθεί τα παρακάτω βήματα:

1. Αρχικά, μεταβαίνει στην ιστοσελίδα:

[https://learn.microsoft.com/en-us/users/jennyhoran-5753/collections/w7z1ay75kooj5k?azure](https://learn.microsoft.com/en-us/users/jennyhoran-5753/collections/w7z1ay75kooj5k?azure-portal=true)[portal=true](https://learn.microsoft.com/en-us/users/jennyhoran-5753/collections/w7z1ay75kooj5k?azure-portal=true)

2. Πατάει Sign in.

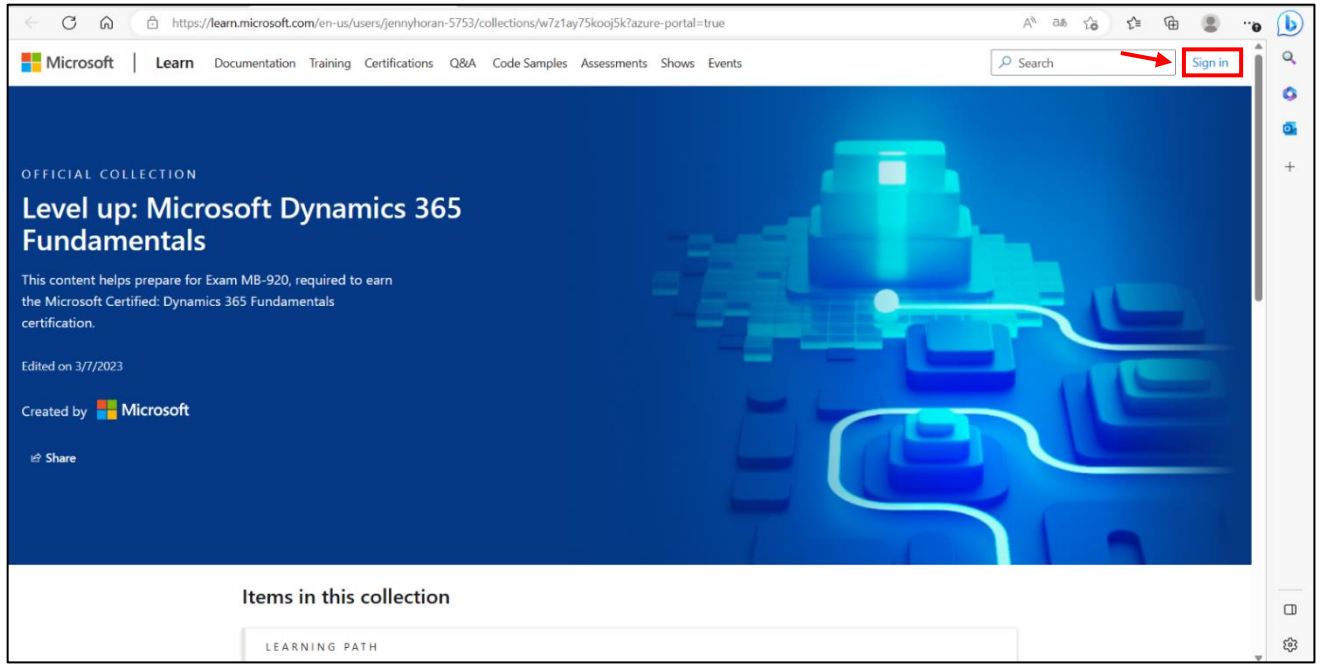

*Εικόνα 42: Σύνδεση για πρόσβαση στο εκπαιδευτικό υλικό*

3. Εισέρχεται στον λογαριασμό του με το ιδρυματικό του email (το mail του πανεπιστημίου του).

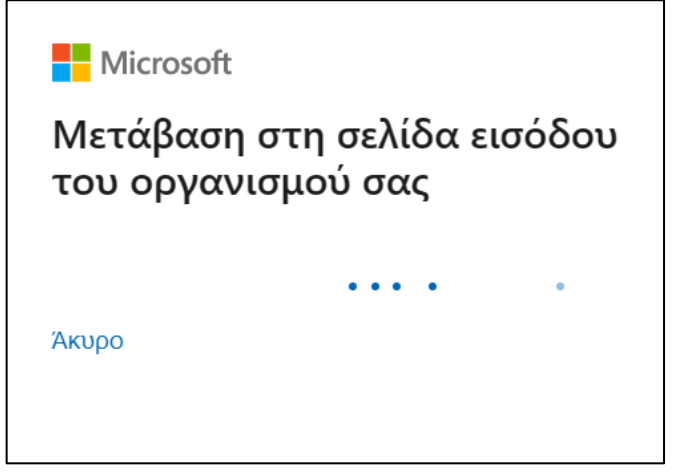

*Εικόνα 43: Μετάβαση στη σελίδα εισόδου του πανεπιστημίου*

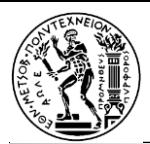

Η σύνδεση έχει ολοκληρωθεί. Τώρα μπορεί να περιηγηθεί στις εκπαιδευτικές ενότητες (learning paths) που συνοψίζονται στα παρακάτω στιγμιότυπα:

# Items in this collection LEARNING PATH Explore the core capabilities of Dynamics 365 finance and operations apps 2 modules • 1 hr 20 min LEARNING PATH Learn the fundamentals of Dynamics 365 Finance 4 modules  $\cdot$  2 hr 10 min LEARNING PATH Learn the fundamentals of Dynamics 365 Supply Chain **Management** 3 modules + 2 hr 28 min LEARNING PATH Learn the fundamentals of Dynamics 365 Commerce 2 modules · 1 hr 13 min LEARNING PATH Learn the fundamentals of Dynamics 365 Human Resources 2 modules · 59 min LEARNING PATH Learn the fundamentals of Dynamics 365 Project Operations 2 modules • 1 hr 2 min

*Εικόνα 44: Διαδρομές εκμάθησης*

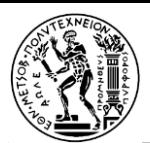

Το σύμβολο που σημειώνεται στο πλάι κάθε unit, φανερώνει την πρόοδο που έχει γίνει όσον αφορά στη μελέτη των modules:

| Modules in this learning path |                                                                                                    |              |
|-------------------------------|----------------------------------------------------------------------------------------------------|--------------|
|                               | Get introduced to the finance and operations apps<br>27 min • Module • 6 Units<br>$\star \star \star \star \star$ 4.6 (2,000)<br>This module discusses the general capabilities of Microsoft Dynamics 365 finance and operations<br>apps, including built-in reporting and integration with other products such as Microsoft Excel,<br>Microsoft Word, Power BI, and Microsoft Teams.<br>Overview $\wedge$ | 700 XP       |
|                               | Introduction<br>1 min                                                                                                    |              |
|                               | Discover enterprise resource planning (ERP)<br>3 min                                                                                                    |              |
|                               | <b>Review Dynamics 365 use cases</b><br>5 min                                                                                                    |              |
|                               | Exercise: Navigate the finance and operations apps<br>15 min                                                                                                    |              |
|                               | Knowledge check<br>2 min                                                                                                    |              |
|                               | <b>Summary and resources</b><br>1 min                                                                                                    |              |
|                               |                                                                                                    | $\oplus$ Add |

*Εικόνα 45: Επισκόπηση των ενοτήτων στη διαδρομή εκμάθησης*

Στους παρακάτω πίνακες, παρουσιάζεται αναλυτικά στο σύνολό του το εκπαιδευτικό υλικό που αφορά την πιστοποίηση εξέταση MB-920: Microsoft Dynamics 365 Fundamentals (ERP).

<span id="page-44-0"></span>*Πίνακας 3: The core capabilities of Dynamics 365 finance and operations apps*

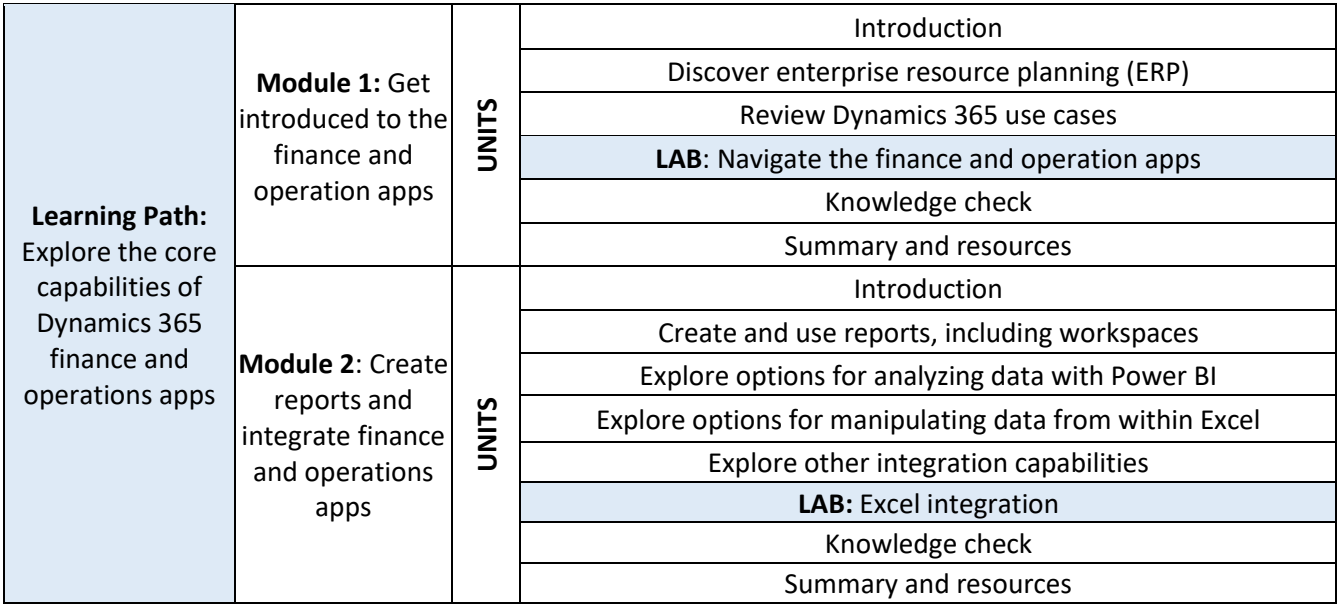

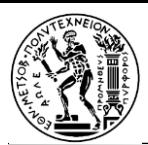

<span id="page-45-0"></span>*Πίνακας 4: Dynamics 365 Finance*

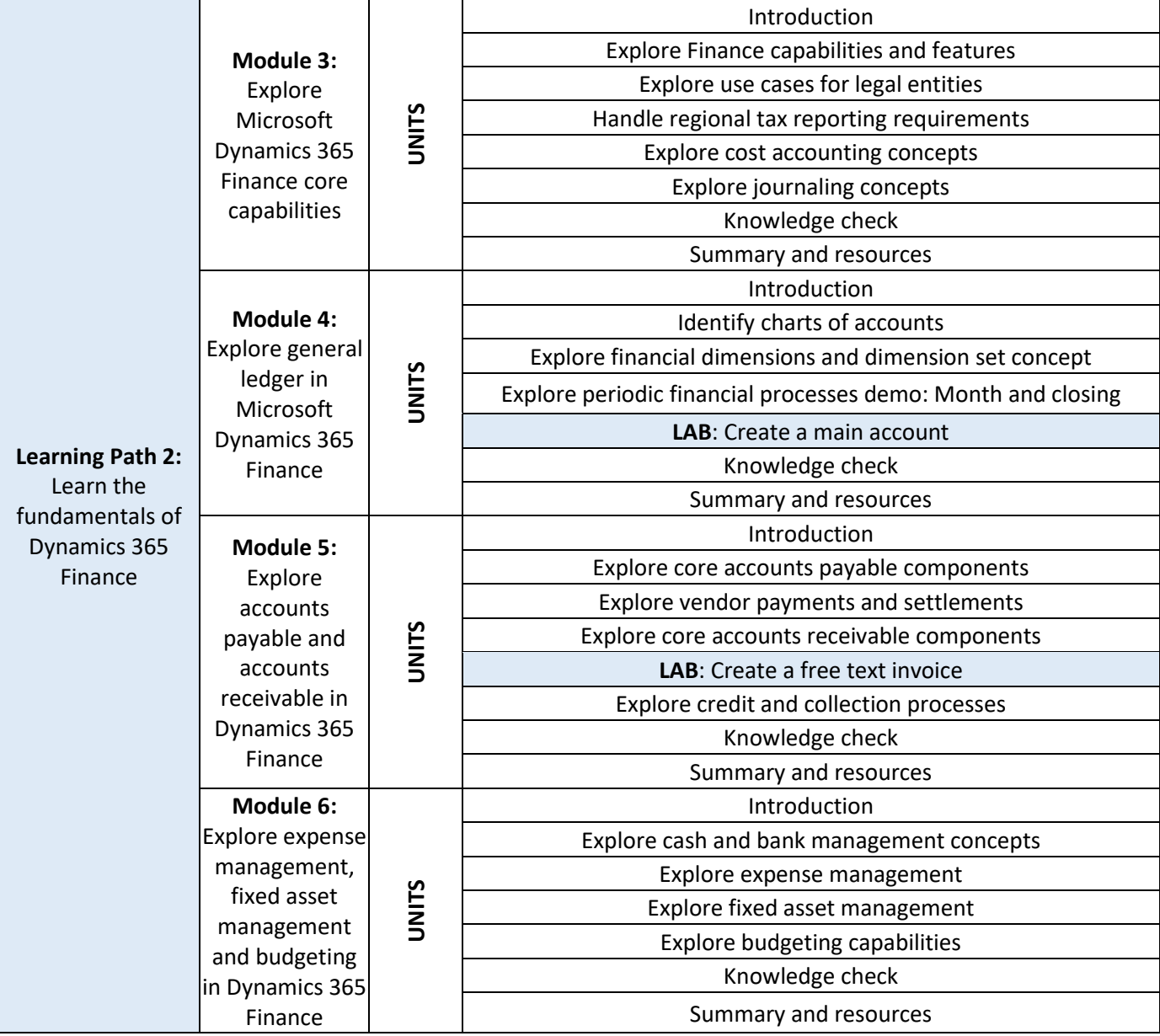

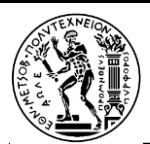

<span id="page-46-0"></span>*Πίνακας 5: Dynamics 365 Supply Chain Management*

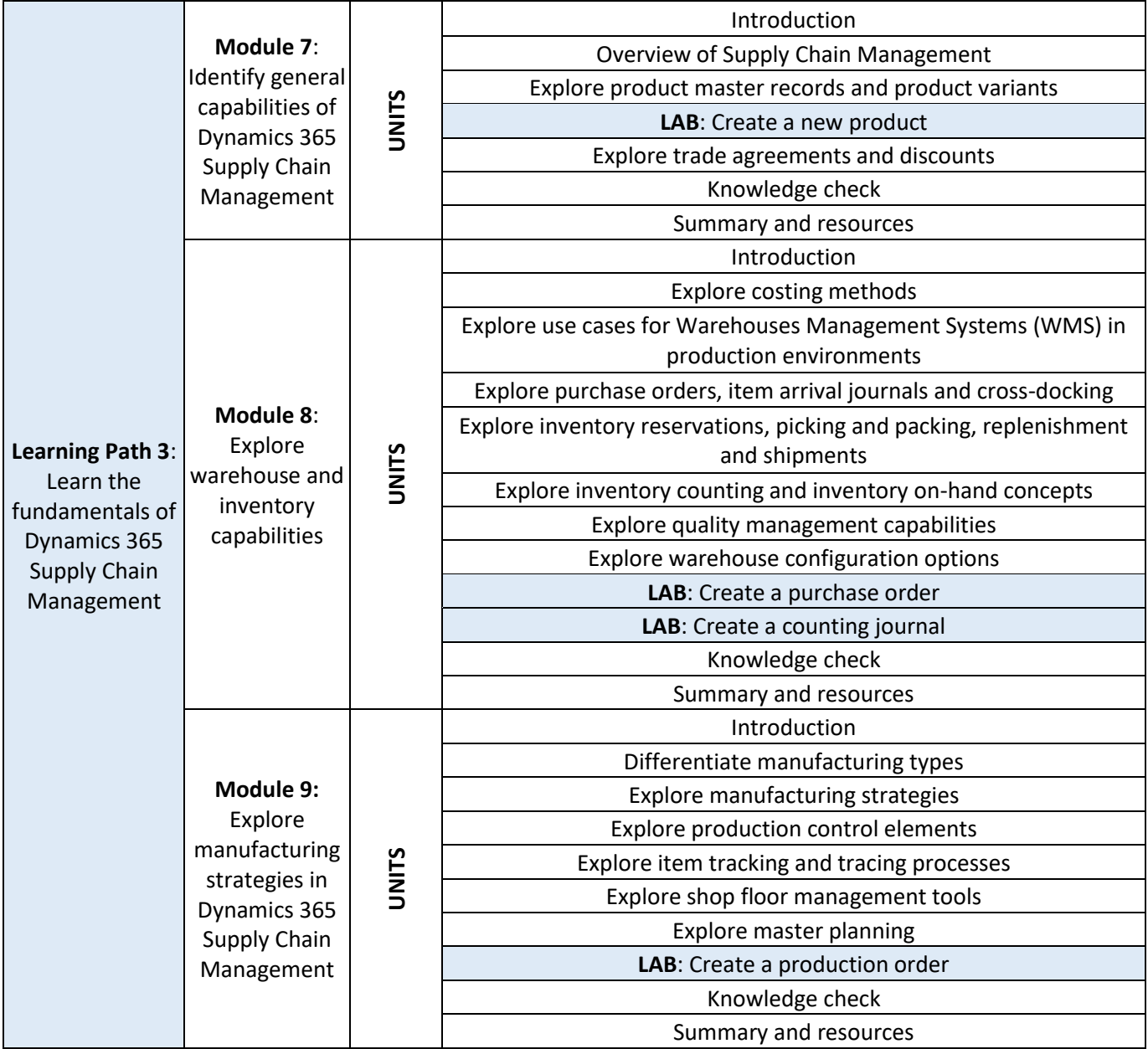

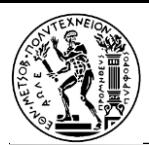

<span id="page-47-0"></span>*Πίνακας 6: Dynamics 365 Commerce*

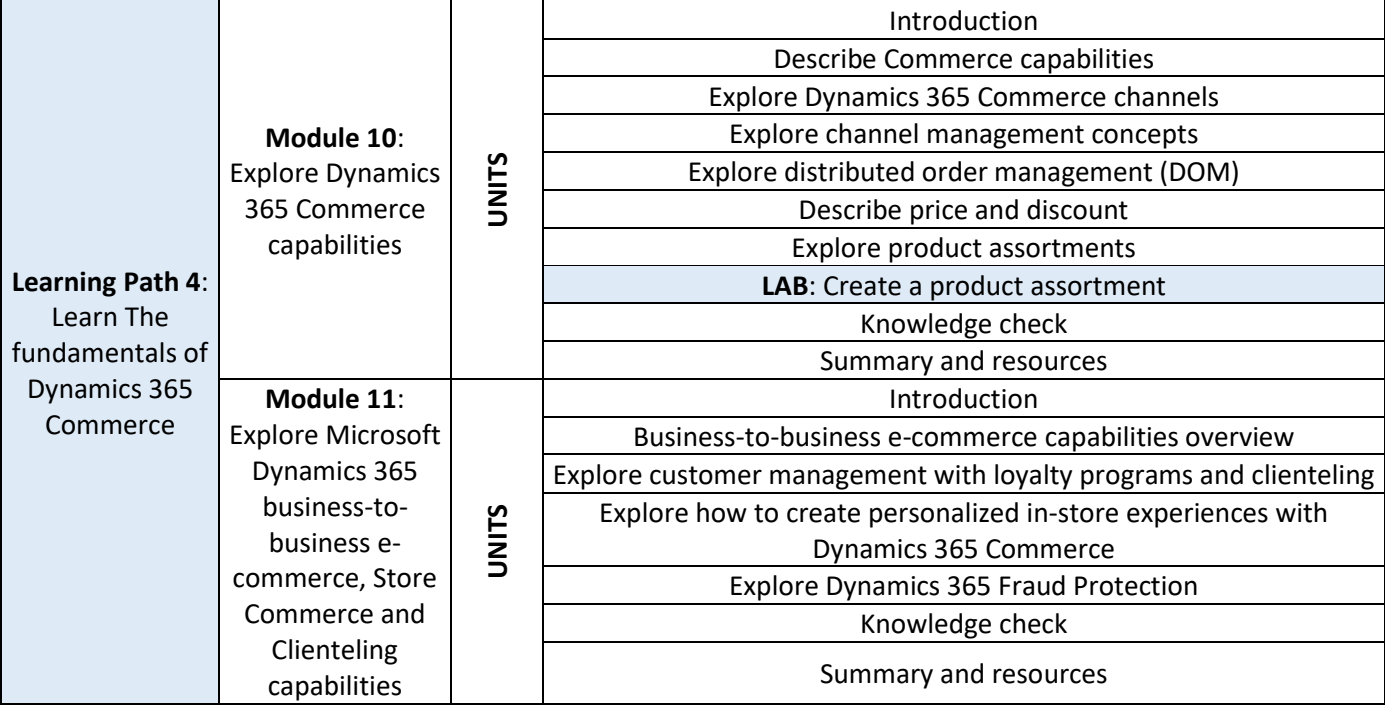

#### <span id="page-47-1"></span>*Πίνακας 7: Dynamics 365 Human Resources*

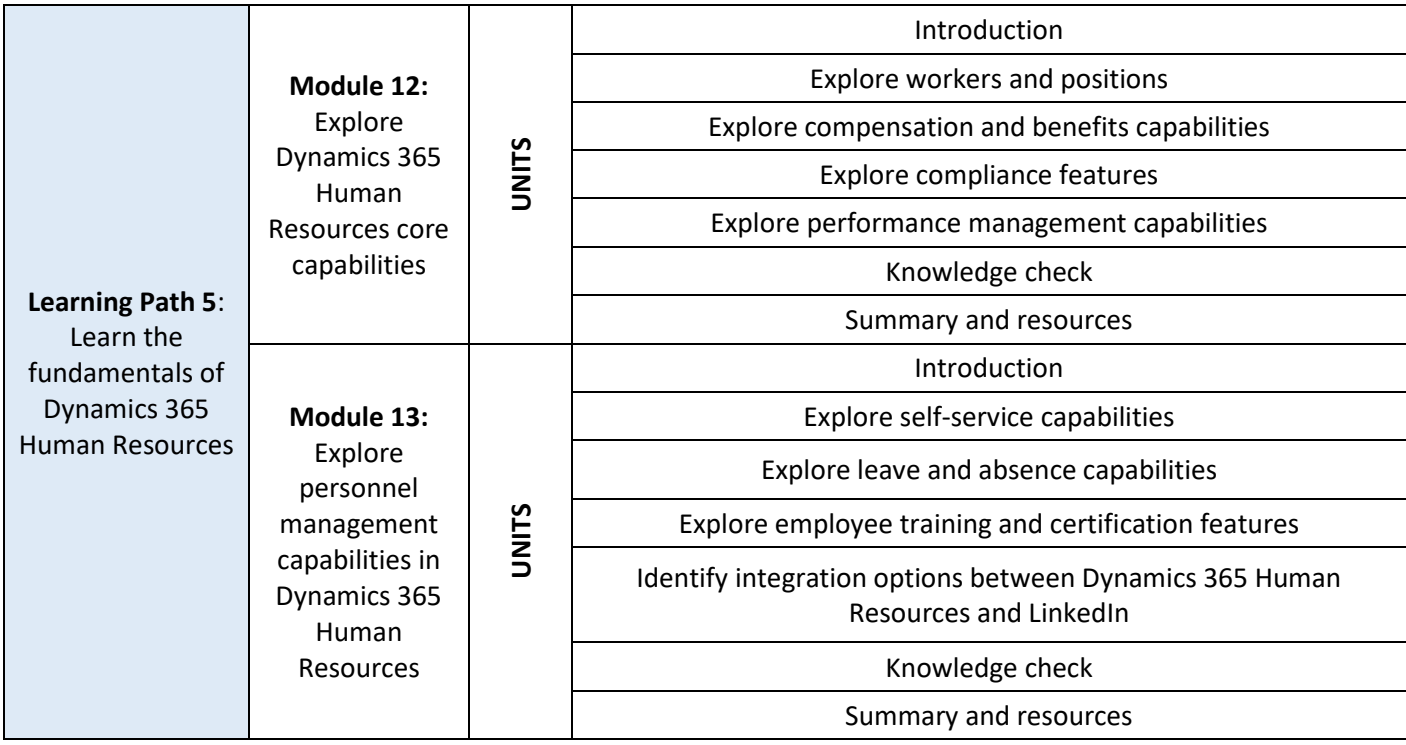

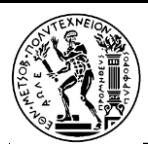

<span id="page-48-0"></span>*Πίνακας 8: Dynamics 365 Project Operations*

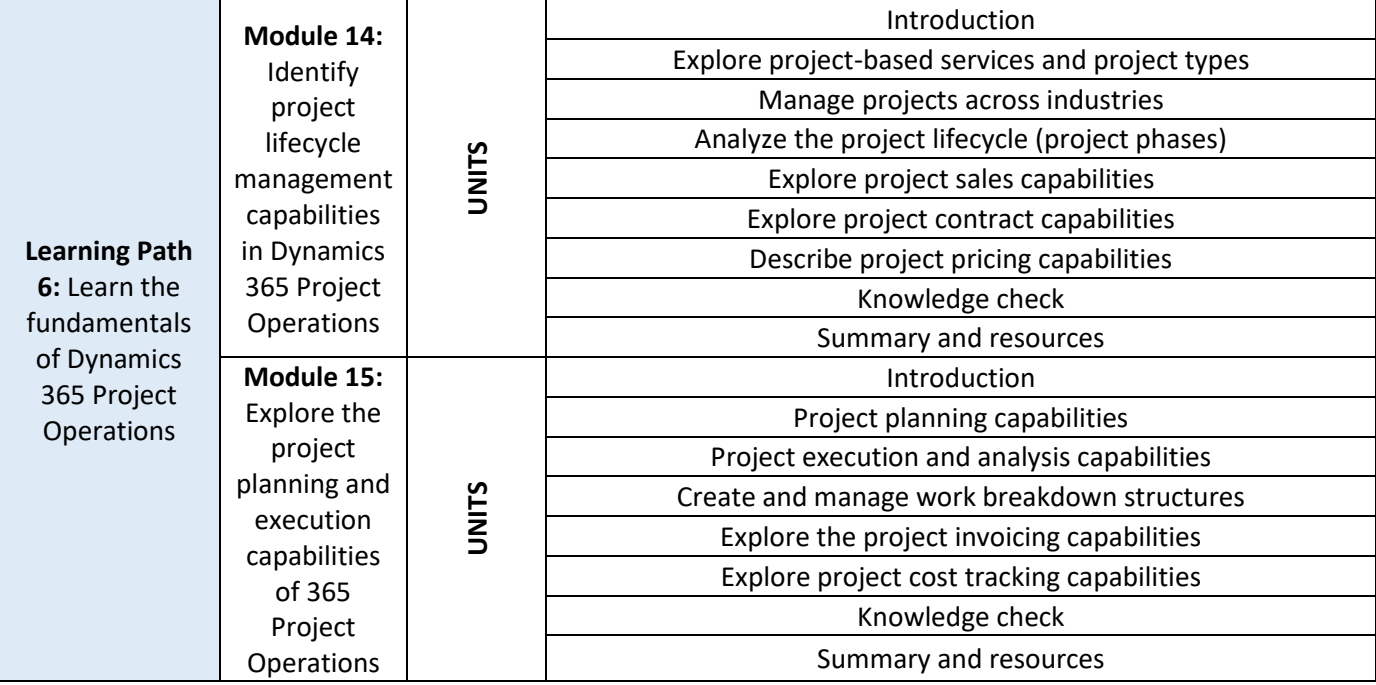

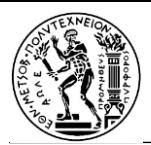

### Κεφάλαιο 4: Η εξέταση της πιστοποίησης MB-920

## 4.1 Περιεχόμενα εξέτασης

Η εξέταση αποτελείται από 30 ερωτήσεις με μορφή: πολλαπλής επιλογής, σωστού/λάθους, αντιστοίχισης, συμπλήρωσης προτάσεων. Οι ερωτήσεις αυτές αφορούν στις ενότητες που αναφέρθηκαν παραπάνω. Με περισσότερη λεπτομέρεια, τα θέματα – οι ενότητες που εξετάζονται είναι τα εξής:

- **Supply Chain Management:** Περιγραφή προϊόντων, ομάδων προϊόντων και υποπροϊόντων. Περιγραφή του τρόπου δημιουργίας (ανοίγματος) νέων προμηθευτών, δημιουργία εντολών αγοράς. Εισαγωγή στο σύστημα νέων πελατών, δημιουργία παραγγελιών, εμπορικών συμφωνιών και συμβολαίων. Περιγραφή της διαδικασίας συλλογής (picking), πακεταρίσματος (packing) και δέσμευσης αποθέματος. Περιγραφή των διαδικασιών παραγωγής (lean /discrete /process manufacturing).Πίνακες υλικών (BOMs), φασεολόγια, εντολές παραγωγής, προγραμματισμός παραγωγής (MRP). Διαχείριση αποθεμάτων, επίπεδα αποθέματος, αποθήκες.
- **Finance:** Νομικές οντότητες, φορολογικές απαιτήσεις ανά περιοχή, λογιστικές έννοιες, λογιστικό σχέδιο, κύριοι λογαριασμοί, ισολογισμοί, δηλώσεις εισοδήματος, οικονομικές διαστάσεις και περιοδικές οικονομικές διαδικασίες, πληρωτέοι / εισπρακτέοι λογαριασμοί, διακανονισμοί, three-way matching, τιμολόγια ελεύθερου κειμένου (free text invoices), χρεοπιστώσεις, διαχείριση εξόδων, πάγια περιουσιακά στοιχεία, προϋπολογισμός.
- **Commerce:** κανάλια λιανικής, διαδικτυακά κανάλια και τηλεφωνικά κέντρα, διαχείριση καναλιών, διαχείριση κατανεμημένων παραγγελιών (DOM), αφοσίωση πελατών (customer loyalty), εξατομίκευση εμπειρίας των πελατών, σύσταση συγκεκριμένων προϊόντων ανά πελάτη ανάλογα με τις προτιμήσεις του, προστασία από απειλές και από ύπουλες ενέργειες στο σύστημα.
- **Human Resources:** εργαζόμενοι / θέσης εργασίας, μισθοί και απολαβές, διαχείριση απόδοσης των εργαζομένων, δυνατότητες αυτοεξυπηρέτησης (self-service capabilities), άδειες / απουσίες, εκπαιδεύσεις και πιστοποιήσεις, ενσωμάτωση του LinkedIn στο Dynamics 365 HR.
- Project Operations: υπηρεσίες βασισμένες σε project, τύποι project, πωλήσεις, συμβόλαια, τιμολόγηση των projects, κύκλος ζωής και αναγνώριση κέρδους από τα project, δυνατότητες προγραμματισμού, εκτέλεσης και ανάλυσης, αναλυτική δομή εργασιών (WBS), αναθέσεις σε ομάδες, προγραμματισμός πόρων, ταξινομήσεις, κόστη.
- **Shared features:** ενσωματωμένες δυνατότητες αναφοράς συμπεριλαμβανομένων των χώρων εργασίας, εργασία με οικονομικά δεδομένα με τη βοήθεια του Microsoft Excel add-in, ανάλυση δεδομένων με χρήση του Power BI, ενσωμάτωση των Microsoft Teams και Microsoft Word και αξιοποίηση των δυνατοτήτων τους, διαχείριση εγγράφων με χρήση του SharePoint Online, δυνατότητες του Microsoft Dataverse. [14]

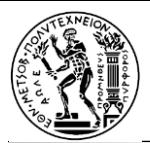

### 4.2 Διαδικασία απόκτησης της πιστοποίησης

Υπάρχουν 2 τρόποι προετοιμασίας για την εξέταση. Είτε τη ρυθμίζει ο ίδιος ο υποψήφιος εξεταζόμενος (*στο εξής σπουδαστής*) είτε καθοδηγείται από κάποιον πιστοποιημένο εκπαιδευτή της Microsoft. Για την κατάλληλη και ολοκληρωμένη προετοιμασία του σπουδαστή ώστε να εξασφαλιστεί όσο είναι δυνατόν η επιτυχία στην εξέταση, η ύλη έχει χωριστεί στις ενότητες που προαναφέρθηκαν. Κάθε ενότητα περιλαμβάνει σχετική θεωρία, ίσως κάποιο εργαστήριο για πρακτική εξάσκηση και μερικές ερωτήσεις πολλαπλής επιλογής για έλεγχο των αντίστοιχων γνώσεων. Ο σπουδαστής πρέπει να δημιουργήσει λογαριασμό στη Microsoft ώστε να παρακολουθεί την πρόοδό του και να μπορεί να βλέπει τις δυνατές ημερομηνίες εξέτασης καθώς και να ορίσει πότε θέλει να εξεταστεί εκείνος.

Επιπλέον, από τη Microsoft δίνεται ένα τεστ προσομοίωσης της εξέτασης με 50 ερωτήσεις πολλαπλής επιλογής όπου δίνεται η δυνατότητα ελέγχου των σωστών απαντήσεων όπως και αιτιολόγησής τους. Ακόμη, μαζί με κάθε αιτιολόγηση αναγράφεται και ο ηλεκτρονικός σύνδεσμος (link) που οδηγεί στο σημείο της αντίστοιχης θεωρίας της αντίστοιχης ενότητας.

Οι ενότητες από τις οποίες απαρτίζεται η εξέταση για την πιστοποίηση στο MB-920 Microsoft Dynamics Fundamentals και τα ποσοστά που καταλαμβάνουν οι σχετικές ερωτήσεις είναι τα εξής:

- o Διαχείριση Εφοδιαστικής Αλυσίδας (Supply Chain Management) → 25-30%
- $\circ$  Οικονομικά (Finance)  $\rightarrow$  25-30%
- o Εμπόριο (Commerce) → 5-10%
- o Ανθρώπινο Δυναμικό (Human Resources) → 10-15%
- $\circ$  Project Operations  $\rightarrow$  5-10%
- $\circ$  Shared features  $\rightarrow$  10-15%

Υπάρχουν στο διαδίκτυο διάφορα τεστ πολλαπλών ερωτήσεων, όπως επίσης εφαρμογές κατάλληλες για κινητά τηλέφωνα, τα οποία παρέχουν μια πολύ καλή προσομοίωση της πραγματικής εξέτασης για την πιστοποίηση MB-920. Συνιστάται στους υποψηφίους πριν προγραμματίσουν την ημερομηνία της εξέταση να έχουν ολοκληρώσει αρκετά τέτοια τεστ, ώστε να έχουν επίγνωση του επιπέδου στο οποίο βρίσκονται. Η βάση (score επιτυχίας) της εξέτασης είναι 700 μονάδες. [15]

Παρατίθεται, ενδεικτικά, ο ηλεκτρονικός σύνδεσμος για practice test "Measure up" της Microsoft: [MB-920: Microsoft](https://eu2.mindhub.com/mb-920-microsoft-dynamics-365-fundamentals-erp-/p/MU-MB-920) Dynamics 365 Fundamentals (ERP) Certification Practice Test (mindhub.com)

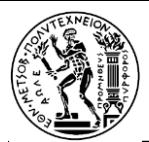

## 4.3 Ευνοϊκές οικονομικές ρυθμίσεις για φοιτητές

Γενικά, το παράβολο της εξέτασης είναι περίπου 100 δολάρια αλλά η τιμή αυτή διαφοροποιείται ανάλογα με τη χώρα όπου θα πραγματοποιηθεί η εξέταση. Οι φοιτητές, όμως, έχουν το προνόμιο να δικαιούνται έκπτωση, για την εξασφάλιση της οποίας απαιτείται μόνο η επαλήθευση της ακαδημαϊκής ταυτότητας. Η συγκεκριμένη διαδικασία περιγράφεται διεξοδικά παρακάτω:

1. Σύνδεση στο προφίλ Microsoft Learn με κλικ στο σύνδεσμο:

<https://learn.microsoft.com/en-us/training/>

2. Κλικ στο avatar επάνω δεξιά και επιλογή του Settings.

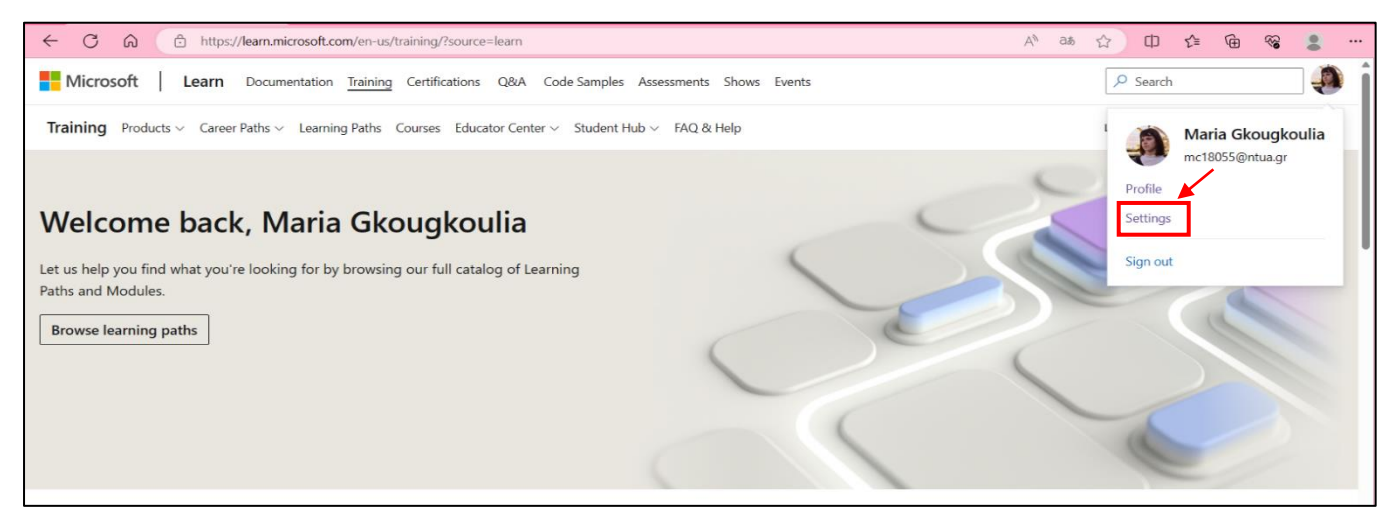

*Εικόνα 46: Μετάβαση στις ρυθμίσεις του λογαριασμού:*

3. Στην ενότητα "Connected certification profile" ο φοιτητής επιλέγει: "Manage certification profile and exam discounts". Η ενότητα αυτή ΔΕΝ θα είναι ορατή αν δεν έχει γίνει σωστά η σύνδεση ενός προφίλ πιστοποίησης.<sup>1</sup>

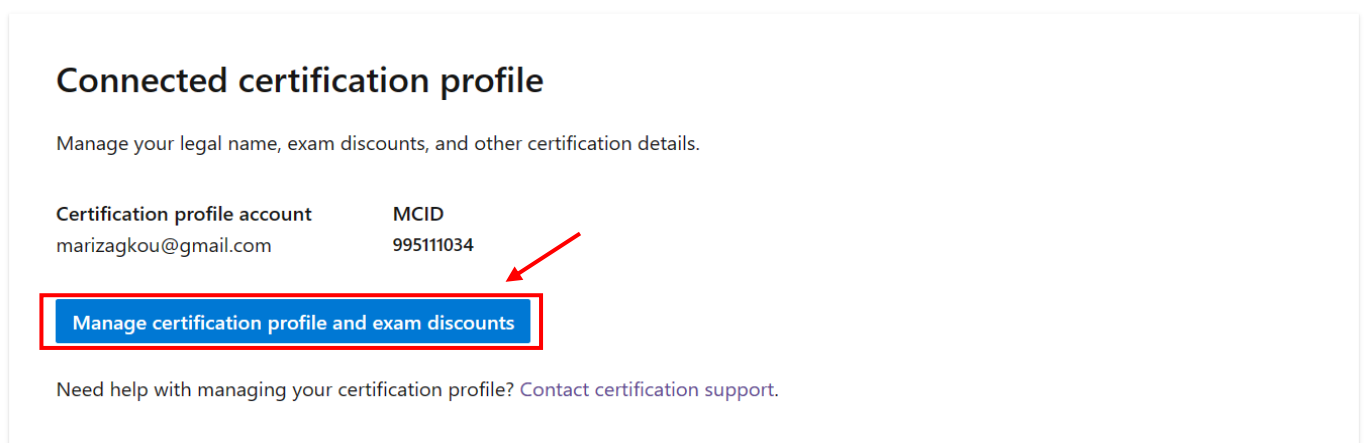

*Εικόνα 47: Διαχείριση του προφίλ πιστοποίησης*

<sup>1</sup> Υπάρχει αναλυτικός οδηγός για τη σύνδεση προφίλ πιστοποίησης στη σελίδα: [Connect a certification profile to Learn | Microsoft Learn](https://learn.microsoft.com/el-gr/certifications/connect-cert-profile-to-learn)

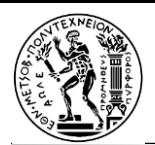

4. Στη συνέχεια, ο φοιτητής πρέπει να επιλέξει "Edit profile".

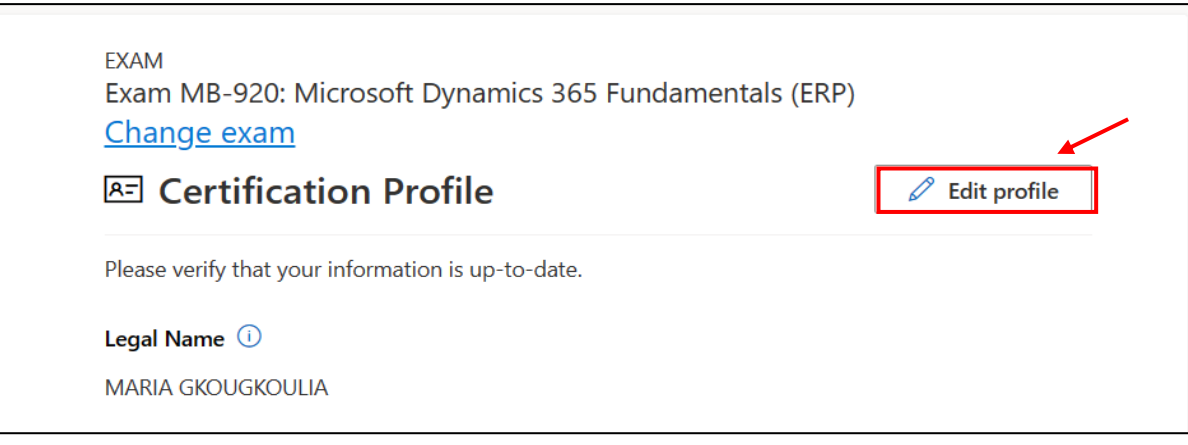

*Εικόνα 48: Επεξεργασία του προφίλ πιστοποίησης*

5. Είναι αναγκαίο το πεδίο Job Title\* να έχει την τιμή "Student".

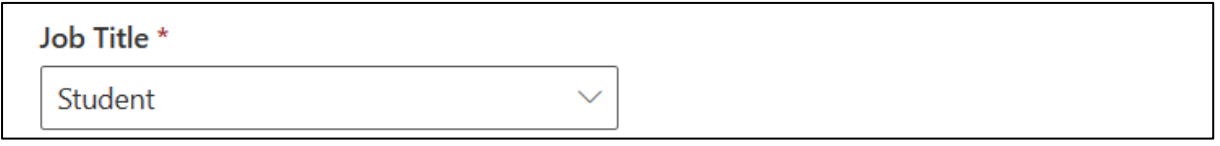

*Εικόνα 49: Επαλήθευση της φοιτητικής ιδιότητας*

- 6. Υπάρχουν 4 διαφορετικοί τρόποι για επαλήθευση της ακαδημαϊκής ταυτότητας του υποψηφίου:
- Ακαδημαϊκό mail (που έχει εκδοθεί από το πανεπιστήμιο)
- Διαπιστευτήρια πανεπιστημιακού δικτύου
- **■** Διεθνής φοιτητική ταυτότητα (ISIC)
- Κωδικός επαλήθευσης από αντιπρόσωπο της Microsoft ή τον διαχειριστή του πανεπιστημίου του υποψηφίου.

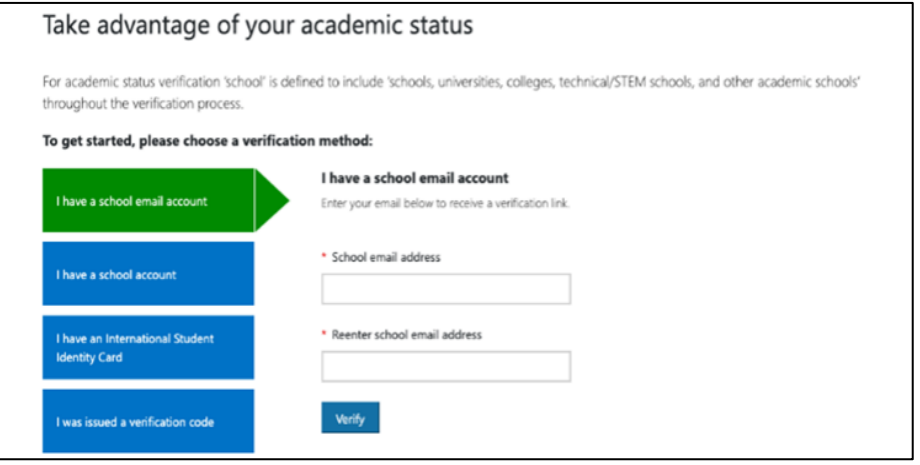

*Εικόνα 50: Εισαγωγή ακαδημαϊκού email*

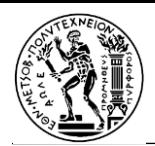

7. Για να επιβεβαιώσει ο φοιτητής ότι το ακαδημαϊκό προφίλ του έχει εγκριθεί, μεταβαίνει και πάλι στη σελίδα επεξεργασίας του προφίλ πιστοποίησης. Πλέον, αν έχει γίνει σωστά η ταυτοποίηση, θα εμφανίζεται το εξής μήνυμα:

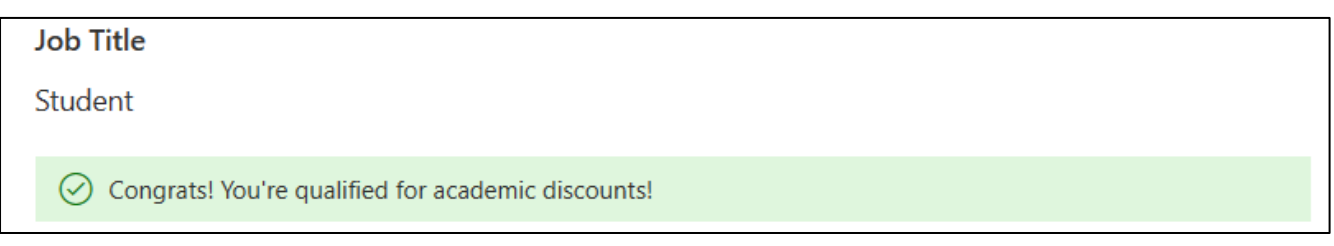

*Εικόνα 51: Ολοκλήρωση της επαλήθευσης φοιτητικής κατάστασης*

Εκτός από το δωρεάν κουπόνι που δικαιούται ο φοιτητής (voucher 100%, προσφορά που ονομάζεται "Direct to students") υπάρχει ακόμη μία έκπτωση 50% επί του ποσού για τα εξέταστρα:

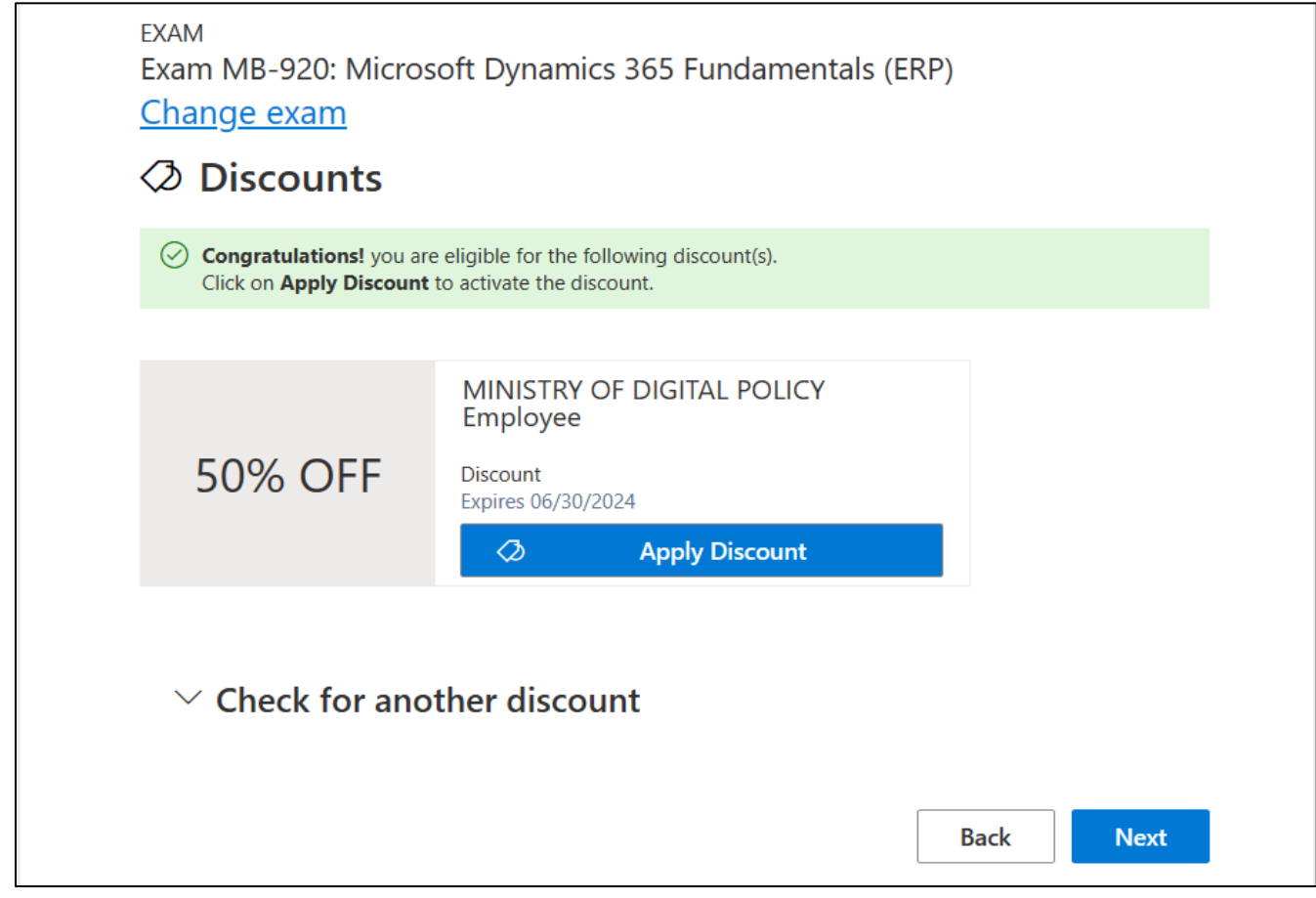

*Εικόνα 52: Έκπτωση "MINISTRY OF DIGITAL POLICY Employee"*

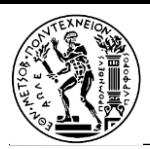

Η αίτηση για το δωρεάν κουπόνι γίνεται στο σύνδεσμο:

<https://msftstudentcert.cloudreadyskills.com/?azure-portal=true>

1 <sup>ο</sup> στάδιο: Μελέτη του υλικού που προσφέρεται από τη Microsoft (παρέχεται πρόσβαση και από το κουμπί EXPLORE στο πλακίδιο "Learn" της παρακάτω εικόνας).

2 <sup>ο</sup> στάδιο: Ολοκλήρωση του practice assessment ("Prepare")

3 <sup>ο</sup> στάδιο: Αίτηση για το voucher με κλικ στο κουμπί CLAIM του πλακιδίου "Certify".

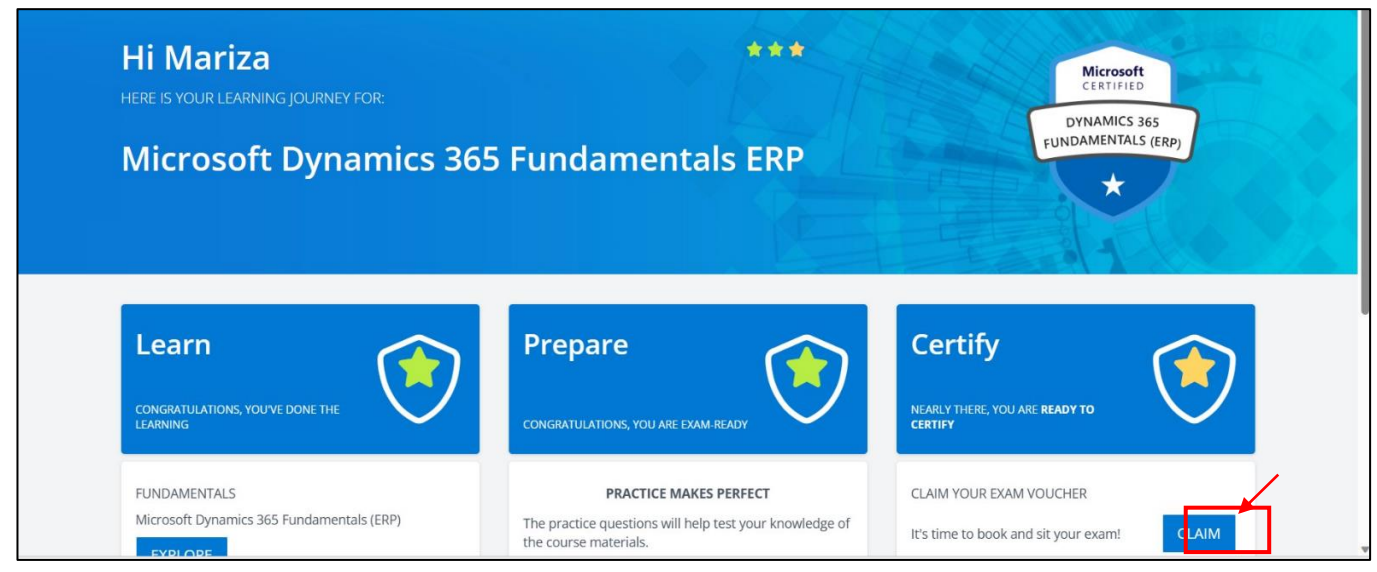

*Εικόνα 53: Αίτηση για το δωρεάν φοιτητικό κουπόνι της Microsoft*

Ο φοιτητής θα λάβει τον κωδικό του voucher με email. Αυτόν τον κωδικό θα τον συμπληρώσει στο αντίστοιχο πεδίο όταν προγραμματίσει την εξέταση, ακριβώς πριν συμπληρώσει τα στοιχεία της τραπεζικής κάρτας του για την πραγματοποίηση της πληρωμής.

Ο προγραμματισμός της εξέτασης πρέπει να γίνει μέσω του Pearson VUE.

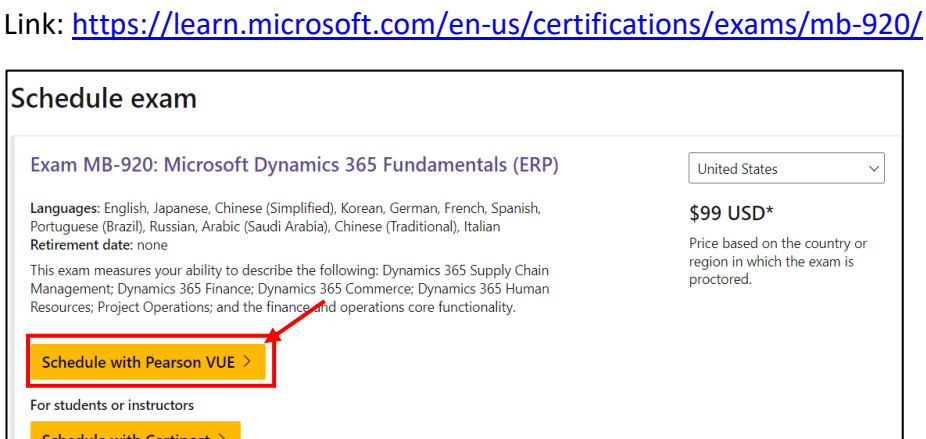

Μπορεί να επιλεχθεί είτε διαδικτυακή εξέταση είτε με φυσική παρουσία σε εξεταστικό κέντρο.

*Εικόνα 54: Schedule with Pearson VUE*

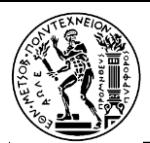

## Κεφάλαιο 5: Συμπεράσματα

Στην παρούσα εργασία, διερευνήθηκε η υλοποίηση επιχειρησιακών σεναρίων στο Microsoft Dynamics 365 Fundamentals, εστιάζοντας συγκεκριμένα στις δυνατότητες προγραμματισμού πόρων επιχειρήσεων (ERP). Μέσα από μια σε βάθος ανάλυση και εξέταση διαφόρων σεναρίων, αποκτήθηκαν πολύτιμες γνώσεις σχετικά με τη λειτουργικότητα, τα δυνατά σημεία και τους περιορισμούς της πλατφόρμας.

Ο πρωταρχικός στόχος αυτής της έρευνας ήταν να αξιολογήσει την αποτελεσματικότητα του Microsoft Dynamics 365 Fundamentals στην αντιμετώπιση των πραγματικών επιχειρηματικών προκλήσεων και να αξιολογήσει τις δυνατότητές του για οργανισμούς που αναζητούν μια λύση ERP. Μέσα από τη διερεύνηση διαφορετικών επιχειρηματικών σεναρίων, είναι προφανές ότι το Microsoft Dynamics 365 Fundamentals προσφέρει ένα ολοκληρωμένο και πλούσιο σε χαρακτηριστικά σύνολο εργαλείων για τον εξορθολογισμό των επιχειρηματικών λειτουργιών και τη βελτίωση της συνολικής απόδοσης.

Ένα από τα βασικά ευρήματα αυτής της μελέτης είναι η ευελιξία και η προσαρμοστικότητα του Microsoft Dynamics 365 Fundamentals. Η πλατφόρμα απευθύνεται σε ένα ευρύ φάσμα βιομηχανιών και επιχειρηματικών μοντέλων, παρέχοντας εκτεταμένες επιλογές προσαρμογής για να ανταποκρίνεται σε συγκεκριμένες οργανωτικές απαιτήσεις. Η διαθεσιμότητα διαφόρων ενοτήτων, όπως η χρηματοδότηση, η διαχείριση της εφοδιαστικής αλυσίδας και οι πωλήσεις, επιτρέπει στις επιχειρήσεις να ενσωματώνουν και να αυτοματοποιούν τις βασικές διαδικασίες τους, οδηγώντας σε βελτιωμένη παραγωγικότητα και καλύτερη λήψη αποφάσεων.

Επιπλέον, αξίζει να αναφερθούν οι δυνατότητες ενσωμάτωσης του Microsoft Dynamics 365 Fundamentals. Η πλατφόρμα ενσωματώνεται απρόσκοπτα με άλλα προϊόντα της Microsoft, όπως το Office 365 και το Power BI, διευκολύνοντας την κοινή χρήση δεδομένων και επιτρέποντας μια ολιστική εικόνα των λειτουργιών του οργανισμού. Αυτή η ενοποίηση δίνει τη δυνατότητα στους χρήστες να αξιοποιήσουν πλήρως το δυναμικό του οικοσυστήματος της Microsoft και να αποκτήσουν πρόσβαση σε πολύτιμες πληροφορίες για ενημερωμένη λήψη αποφάσεων.

Ενώ το Microsoft Dynamics 365 Fundamentals παρουσιάζει πολλά πλεονεκτήματα, είναι σημαντικό να αναγνωρίσουμε ορισμένους περιορισμούς στην εφαρμογή του. Η πολυπλοκότητα του συστήματος μπορεί να αποτελέσει πρόκληση κατά τη διαδικασία υλοποίησης, απαιτώντας επαρκή εκπαίδευση και υποστήριξη από τους χρήστες. Επιπλέον, το κόστος της αδειοδότησης και της συνεχούς συντήρησης θα πρέπει να εξετάζεται προσεκτικά, ειδικά για μικρές και μεσαίες επιχειρήσεις με περιορισμένους πόρους.

Για να μεγιστοποιήσουν τα οφέλη του Microsoft Dynamics 365 Fundamentals, οι οργανισμοί θα πρέπει να δώσουν προτεραιότητα στον ενδελεχή σχεδιασμό και την προσεκτική εφαρμογή του. Η σωστή οριοθέτηση, η ανάλυση απαιτήσεων και η χαρτογράφηση των επιχειρηματικών διαδικασιών αποτελούν κρίσιμα βήματα για τη διασφάλιση της επιτυχούς υλοποίησης. Επιπλέον, θα πρέπει να παρέχεται συνεχής εκπαίδευση και υποστήριξη στους τελικούς χρήστες προκειμένου να προωθηθεί η διάδοση του προγράμματος και να δοθεί η δυνατότητα στους οργανισμούς να αξιοποιήσουν πλήρως τις δυνατότητες της πλατφόρμας.

Συμπερασματικά, το Microsoft Dynamics 365 Fundamentals προσφέρει μια ισχυρή και ολοκληρωμένη λύση ERP για οργανισμούς όλων των μεγεθών. Οι δυνατότητες ενσωμάτωσης, οι επιλογές προσαρμογής και το ευρύ φάσμα λειτουργιών το καθιστούν ιδανική επιλογή για επιχειρήσεις που θέλουν να βελτιστοποιήσουν τις δραστηριότητές τους και να επιτύχουν ανταγωνιστικό πλεονέκτημα. Ωστόσο,

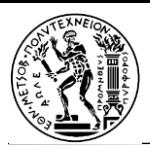

απαιτείται προσεκτική εξέταση των προκλήσεων εφαρμογής και των συνεπειών του κόστους για να διασφαλιστεί η επιτυχής υιοθέτηση.

Αυτή η έρευνα χρησιμεύει ως βάση για μελλοντικές μελέτες και παρέχει ένα σκαλοπάτι για περαιτέρω εξερεύνηση των βασικών στοιχείων του Microsoft Dynamics 365 σε διαφορετικά επιχειρηματικά πλαίσια. Καθώς η τεχνολογία συνεχίζει να εξελίσσεται, είναι απαραίτητη η διαρκής ενημέρωση για την πρόοδο στον τομέα των συστημάτων ERP, η οποία θα επιτρέπει στους οργανισμούς να λαμβάνουν τεκμηριωμένες αποφάσεις σε ό,τι αφορά τον ψηφιακό μετασχηματισμό τους.

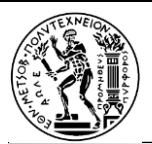

## 5.1 Αξιολόγηση του προγράμματος

Στο πλαίσια της παρούσας εργασίας υλοποιήθηκαν μερικά επιχειρησιακά σενάρια στο ERP σύστημα: "Microsoft Dynamics 365 Fundamentals", με σκοπό την εκτενή παρουσίαση των δυνατοτήτων της συγκεκριμένης πλατφόρμας, δίνοντας έμφαση στην απόκτηση και κατόπιν στην απόδειξη των συγκεκριμένων γνώσεων και δεξιοτήτων, μέσω της πιστοποίησης: "MB-920".

Έχοντας, λοιπόν, ως πυξίδα τα παραπάνω, εξετάστηκε σε βάθος το προσφερόμενο από την Microsoft εκπαιδευτικό υλικό, με το οποίο οι ενδιαφερόμενοι δύνανται να έχουν ολοκληρωμένη προετοιμασία για να επιτύχουν στην εξέταση πιστοποίησης MB-920. Παρουσιάστηκε το θεωρητικό κομμάτι στο οποίο είναι βασισμένη η εξέταση, όπως επίσης καταγράφηκαν τα εκπαιδευτικά εργαστήρια που έχουν ως στόχο την πρακτική εξοικείωση του υποψηφίου με την πλατφόρμα. Έγινε διεξοδική ανάλυση κάθε σημαντικής λεπτομέρειας σχετικά με την πιστοποίηση, όπως είναι για παράδειγμα το κοινό στο οποίο αυτή απευθύνεται, ο τρόπος προετοιμασίας, η ύλη, η μορφή της εξέτασης και τελικά οι «πόρτες που ανοίγονται» ύστερα από την απόκτηση του εν λόγω πιστοποιητικού.

Η αξιοπιστία της πιστοποίησης MB-920: Microsoft Dynamics 365 Fundamentals (ERP) αξιολογήθηκε λαμβάνοντας υπόψιν τα τέσσερα ακόλουθα κριτήρια:

- **Διαπίστευση:** Η Microsoft είναι μια πολύ γνωστή και αξιόπιστη εταιρεία τεχνολογίας που προσφέρει διάφορες πιστοποιήσεις στον τομέα της τεχνολογίας πληροφοριών (IT). Οι πιστοποιήσεις της Microsoft χαίρουν μεγάλης εκτίμησης στον κλάδο και αναγνωρίζονται από τους εργοδότες παγκοσμίως καθώς έχουν σχεδιαστεί για να πληρούν τα πρότυπα του κλάδου και αναπτύσσονται σε συνεργασία με ειδικούς στο αντικείμενο.
- **Αξιολόγηση ικανοτήτων:** Η πιστοποίηση MB-920 αξιολογεί την κατανόηση των εννοιών και την ικανότητα των συμμετεχόντων να κρίνουν ποιες είναι οι ενδεδειγμένες διορθωτικές κινήσεις για την επίλυση προβλημάτων που προκύπτουν στο σύστημα. Η μορφή της εξέτασης και το είδος των ερωτήσεων εξασφαλίζουν ότι ο εξεταζόμενος είναι πλήρως προετοιμασμένος για τη μετέπειτα ενασχόλησή του με το πρόγραμμα Microsoft Dynamics 365 Fundamentals.
- **Ευκολία - Φόρτος εργασίας:** Δεν απαιτείται ιδιαίτερη μελέτη για την απόκτηση της συγκεκριμένης πιστοποίησης. Μελέτη διάρκειας ενός περίπου μήνα είναι αρκετή για την ολοκληρωμένη προετοιμασία των υποψηφίων και την εξασφάλιση επιτυχίας στην εξέταση, με την προϋπόθεση ότι υπάρχει το απαραίτητο υπόβαθρο, δηλαδή να προϋπάρχει κάποιου είδους εξοικείωση με τις έννοιες που εξετάζονται.
- **Σχέση κόστους-οφέλους:** Η πιστοποίηση MB-920 είναι αρκετά οικονομική σε σχέση με παρόμοια πιστοποιητικά. Όμως το όφελος για όποιον την αποκτήσει είναι πολύ μεγάλο, όπως εξηγήθηκε στο κύριο μέρος της εργασίας. Η MB-920 αποτελεί επένδυση χαμηλού κόστους και προσπάθειας αλλά υψηλού κέρδους.

Εν κατακλείδι, αξίζει να σημειωθεί ότι αφιερώνοντας περισσότερο χρόνο στη μελέτη και τη διεξαγωγή τεστ προσομοίωσης, ο καθένας, ανεξαρτήτως γνωσιακού υπόβαθρου, είναι ικανός να επιτύχει στην εξέταση πιστοποίησης MB-920.

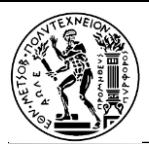

# Κατάλογος πινάκων

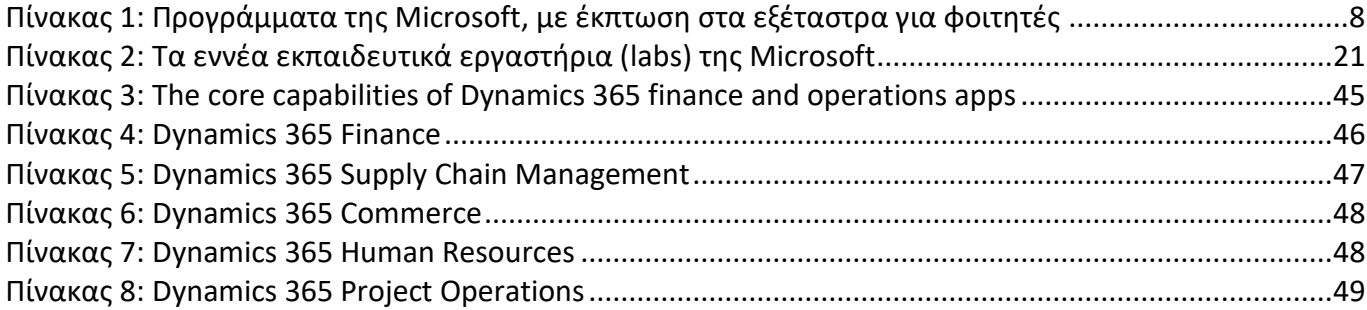

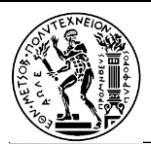

# Κατάλογος Εικόνων

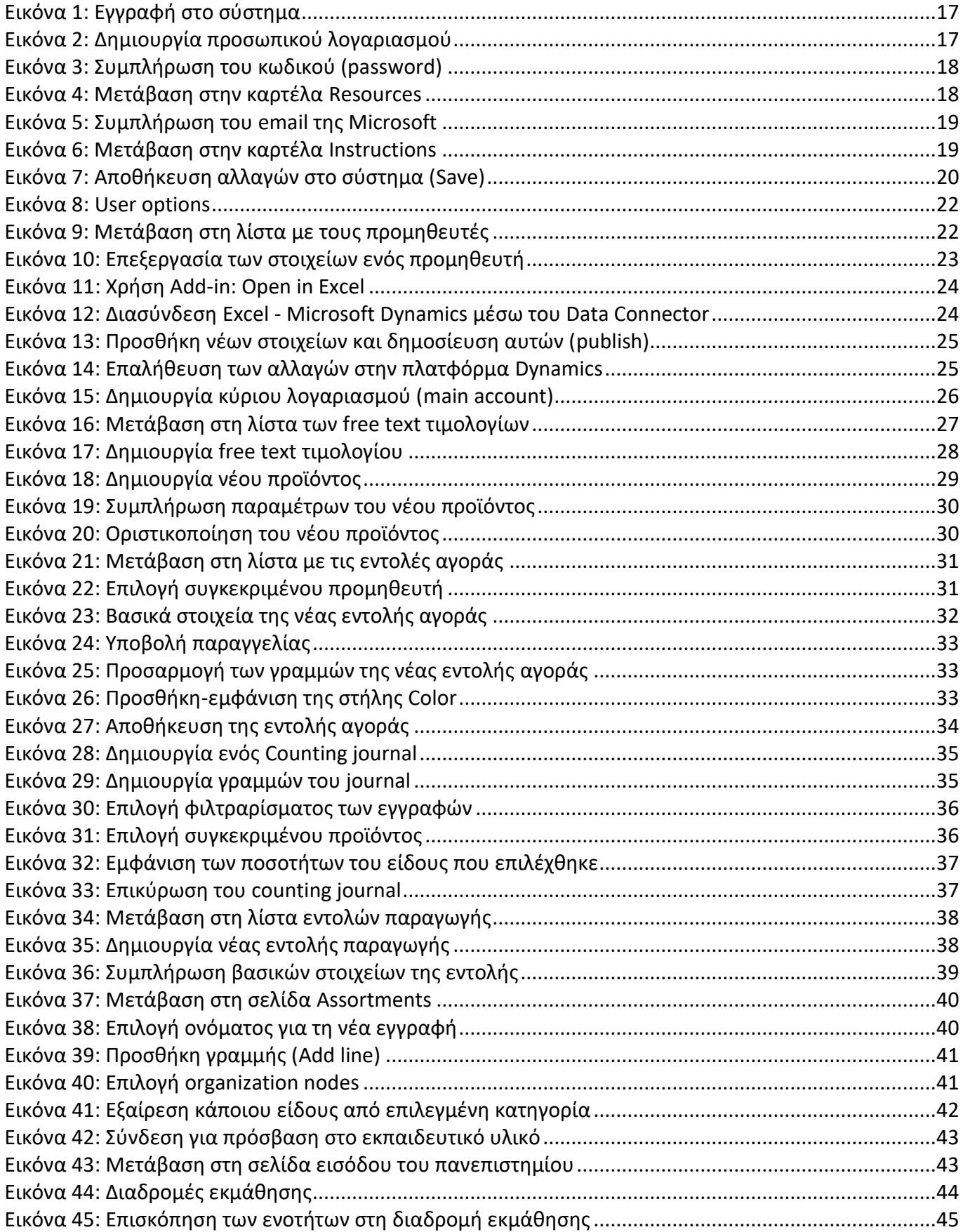

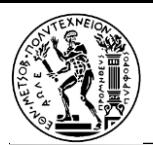

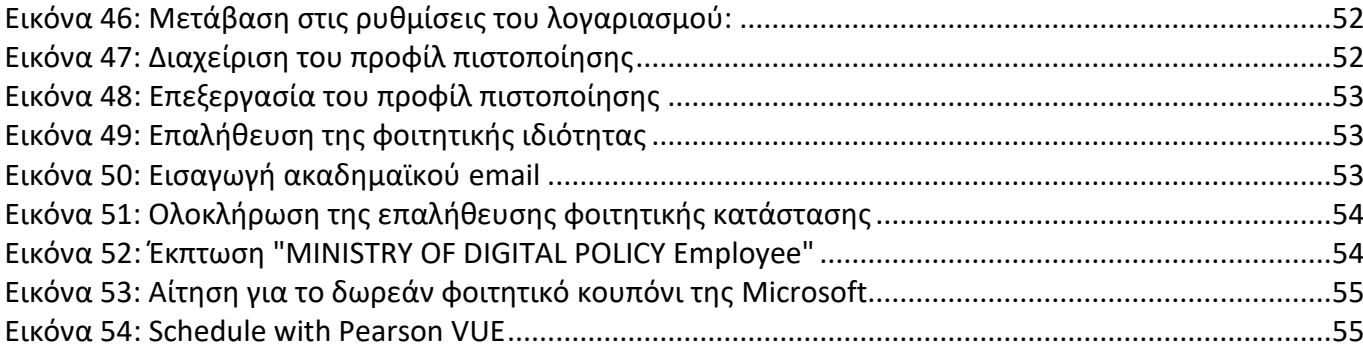

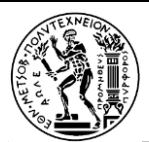

# Κατάλογος αναφορών

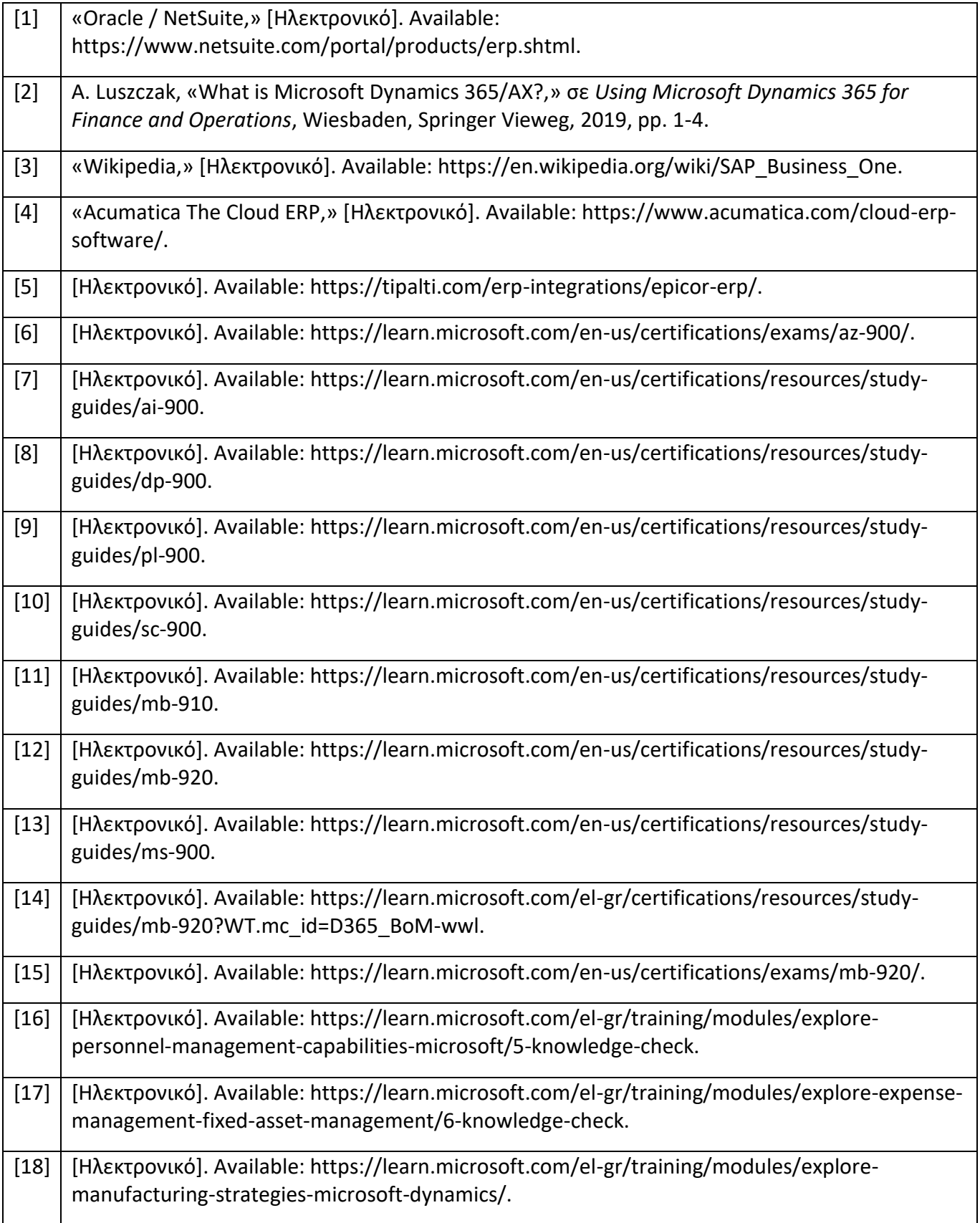

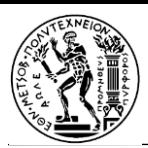

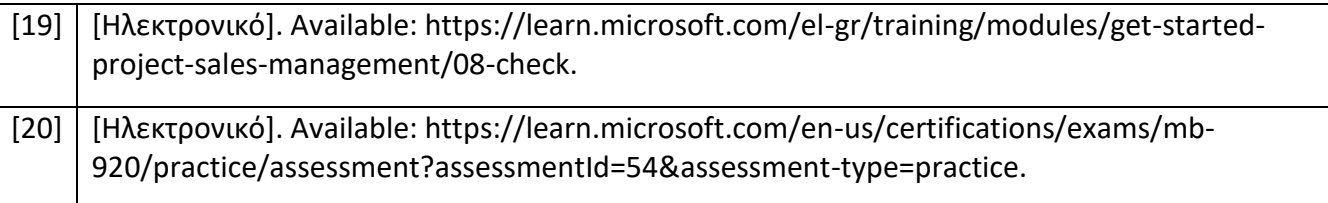

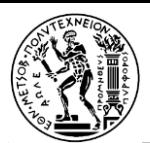

## Παράρτημα I – Ερωτήσεις προσομοίωσης εξέτασης

### *Knowledge check*

#### **1. Which set of business functions can you manage by using finance and operations apps?**

*customer insights, inventory management, and human resources / supply chain management, human resources, and commerce / commerce, marketing, and human resources*

Αιτιολόγηση: (Supply chain management, human resources, and commerce are business functions managed by finance and operations apps)

**2. Which finance and operations app gives you real-time visibility into warehousing and transportation business processes to reduce costs, reduce delivery time, and increase accuracy?**

*Dynamics 365 Commerce / Dynamics 365 Finance / Dynamics 365 Supply Chain Management*

Αιτιολόγηση: (Dynamics 365 Supply Chain Management gives you real-time visibility into warehousing and transportation business processes to reduce costs, reduce delivery time, and increase accuracy.)

#### **3. Which finance and operation includes Cost management?**

*Dynamics 365 Supply Chain Management / Dynamics 365 Finance / Dynamics 365 Project Operations*

Αιτιολόγηση: (Cost management in Supply Chain Management lets you work with the valuation and accounting of raw materials, semi-finished goods, finished goods, and work-in-progress assets.)

#### **4. Which reporting tool should you use to create a profit and loss statement?**

*Power BI / Excel with Microsoft Dynamics Office add-ins / Financial reporting*

Αιτιολόγηση: (Financial reporting is the reporting tool used for creating the financial reports.)

**5. You use Power BI Desktop to create Power BI reports. You create multiple pages in Power BI Desktop and design reports on each page. You need to apply a single filter to filter the data for all the report pages. Which option should you select?**

*Report / Page / Visual*

Αιτιολόγηση: (Report filter applies to all the report pages.)

#### **6. What can you use workspaces for?**

*Compare multiple sources of data and have direct access to tasks. / Create reports that behave like apps. / Open entity data in Excel.*

Αιτιολόγηση: (Workspaces allow users to have 360-degree view of activities, compare multiple sources of data, navigate by data, and have direct access to tasks.)

**7. Contoso USA recently acquired a new manufacturing company in Canada. What should they create first in Dynamics 365 Finance to accommodate this acquisition?**

*a new operating unit / a new warehouse / a new legal entity*

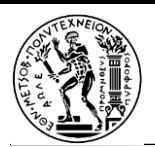

Αιτιολόγηση: (You must plan and configure your organization and create legal entities as one of the first steps in implementing finance and operations apps.)

#### **8. Sales tax is applied both to the products that Contoso manufactures and to the materials they buy from other vendors. What kind of tax group needs to be created for each transaction?**

*Only the item sales tax group / A sales tax group and an item sales tax group / Only the sales tax group*

Αιτιολόγηση: (Every transaction for which sales tax needs to be calculated and posted must have a sales tax group and an item sales tax group.)

#### **9. Which of the following journals is related to Accounts Receivable?**

*Remittance journal / Bill of Exchange / Elimination*

Αιτιολόγηση: (A bill of exchange is a written or electronic order from a customer that specifies that another party, usually a bank, should pay a stated amount to the company. This is an accounts receivable journal.)

#### **10. Select the sentence that best describe financial dimensions.**

*Financial dimensions make it difficult to adjust the Chart of Accounts. / Financial dimensions are the building blocks of the account structure but are static in nature and cannot be modified once established. / Financial dimensions page the segments in your accounting structure and are critical for reporting purposes.*

#### **11. Sarah is an accounting supervisor at Contoso and is responsible for performing the month-end close. Which workspace should Sarah use to easily review and then close each task?**

*Financial tasks workspace / Month End close workspace / Financial period close workspace*

Αιτιολόγηση: (The Financial period close workspace shows tasks that are past due, remaining tasks for today, tasks that are due today but are blocked because of dependencies, and all remaining tasks for the process.)

#### **12. Why are elimination transactions important when performing intercompany consolidation?**

*Intercompany eliminations remove the profit/loss arising from intercompany transactions. / Consolidation requires gathering transactions from several company accounts into a single set of company accounts. / The General ledger module configuration can't be done prior to elimination transactions.*

Αιτιολόγηση: (Because of this requirement, transactions between a parent company and its subsidiary companies must be removed or eliminated.)

#### **13. At Contoso, discrepancies between receipts and invoices are increasing. What should the controller setup to reduce these discrepancies?**

*Purchasing policies / Three-way matching policies / Vendor invoice policies*

Αιτιολόγηση: (A three-way match refers to the three components (purchase order, receipt of goods, and supplier invoice) that must match within agreed-upon tolerance levels to ensure a proper and timely payment.)

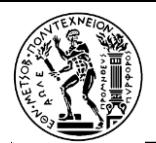

#### **14. The accounting supervisor, needs to pay an invoice for a Miscellaneous fee from a contractor. Which transaction should they use?**

#### *Free text invoice / Recurring invoice / Sales invoice*

Αιτιολόγηση: (A free text invoice isn't related to a sales order, so the accounting supervisor can use it to pay for the Miscellaneous fee.)

**15. What page should William, the collections manager at Contoso, visit for a centralized view from where accounts receivable collections information is managed?**

*Collections page / Customer page / Vendor page*

Αιτιολόγηση: (Collections managers can use this centralized view to manage collections.)

**16. Contoso would like to set up budgets to manage hiring. Which budget capability should they use?**

*Expense / Project / Workforce*

Αιτιολόγηση: (Workforce budgeting includes detailed budget cost component planning for positions, compensation groups, and so on.)

#### **17. Where can you store details regarding per diem rules, policies, and delegates?**

*Fixed assets management / Expense management / Cash and bank management*

Αιτιολόγηση: (Expense management stores details regarding employee expense per diem rules, expense policies for limiting hotel charges, and delegates that are allowed to create expense reports on behalf of others.)

#### **18. Which of the following is a bank transaction?**

#### *Letter of Guarantee / Currency revaluation / Revenue recognition*

Αιτιολόγηση: (In a letter of guarantee, a bank agrees to pay a specific amount of money to a person if one of the bank's customers defaults on a payment or obligation to that person.)

**19. You need to add a discount to the purchase order amount for specific vendors. Which discount option should you select?**

*Multi-line / Total / Cash*

Αιτιολόγηση: (Total discount can be applied to the entire purchase order for specific vendors.)

#### **20. What defines how distinct products are described and how they behave in business processes?**

*Product variant / Product / Product master*

Αιτιολόγηση: (Product masters define how distinct products are described and how they behave in business processes. Based on these definitions, you generate distinct products.)

**21. In a manufacturing unit, you need to get your finished product painted by an external vendor. What should you create for the item type?**

*Service / Bill of Material / Formula*

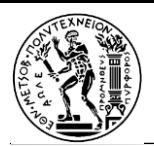

Αιτιολόγηση: (You should create a Service type item. A service item can be procured by using Purchase Order, which does not impact the stock.)

#### **22. What must be created to count a specific item at a location in the warehouse?**

*Inventory counting journal / Purchase order / Mandatory reason code*

Αιτιολόγηση: *(*An inventory counting journal needs to be created to count a specific item at a location in the warehouse.)

**23. Contoso stores hazardous products and needs to store them in steel cabinets for safety. Which feature should Contoso use to accommodate this storage need?**

*Location status/ Zones, and limit the products that can be stored there / Location profiles to require license plating*

Αιτιολόγηση: (When defining zones, it is important to also consider how different areas in the warehouse are used for different processes, or have different physical characteristics. In this case, Contoso should use zones to ensure the hazardous products are stored in the steel cabinets in the warehouse.)

**24. Which describes a way to register the receipt of items from purchase orders?**

*Cross-docking / Inventory counting journal / Arrival journals*

Αιτιολόγηση: (Arrival journals are a way to register the receipt of items from purchase orders.)

#### **25. How is item tracing defined?**

*Item tracing provides visibility into the source and destination of items and raw materials in the supply chain. Manufacturers can trace items, raw materials, or ingredients back to the vendor, and forward through the production and sales. / Item tracing is a powerful and inclusive package tracking platform. Manufacturers and distributors can track the shipping carriers and destinations of the products in transit. / Item tracing provides a code that reflects the different considerations a company has regarding the use of serial and lot numbers for items moving through the inventory.*

Αιτιολόγηση: This is the definition of item tracing.

**26. What is the classic manufacturing principle, where products are produced for stock based on forecast or minimum stock refill?**

*Make-to-order (MTO) / Make-to-stock (MTS) / Configure-to-order (CTO)*

Αιτιολόγηση: Make-to-stock (MTS) is the classic manufacturing principle, where products are produced for stock based on forecast or minimum stock refill.

**27. Dynamics 365 Supply Chain Management can help you complete production orders quickly and efficiently. Which view gives you access to the workspaces and information you need to do the job, view the jobs in their scheduled order, and review all jobs assigned to you?**

*Job card / Gantt chart / Pending production orders*

Αιτιολόγηση:*.* By using the job card device, you can access the workspaces and information you need to do the job. The system presents jobs in their scheduled order, but you can also review all jobs assigned to you.

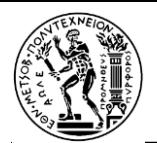

#### **28. Northwind Traders needs to optimize order fulfillment across a complex network of systems and processes. Which capability of Dynamics 365 Commerce should they rely on?**

*Assortments / Retail analytics / Distributed Order Management (DOM)*

Αιτιολόγηση: (DOM relies on a single, global view of inventory across the whole organization to intelligently manage orders, so they are fulfilled accurately and in a more cost-effective manner.)

**29. Maria, a Northwind Traders employee, needs to configure assortments for the retail and online channel. Both channels share the same product assortments. How will Maria do that?**

*Use the organization hierarchy / Use product category hierarchies / Use the Exclude option*

Αιτιολόγηση: (When multiple channels share the same product assortments, you can configure the assortments by using the Commerce assortment organization hierarchy.)

**30. A company implements Dynamics 365 Commerce. You need to suggest store commerce options with offline capabilities for a company's retail locations. Which Store Commerce application option should you use?**

*Store Commerce app / Store Commerce for iOS / Store Commerce for web*

Αιτιολόγηση: (The Store Commerce application for Windows is installed in the POS device and can also run in the offline mode.)

**31. An organization plans to reward its customers based on the amount of money they spend. The company has not previously offered a customer reward program. You need to recommend a method for tracking customer spending. Which Dynamics 365 app should you recommend?**

*Dynamics 365 Sales, Commerce, Dynamics 365 Customer Service*

Αιτιολόγηση: (Dynamics 365 Commerce has features like loyalty programs to reward customers based on spending history.)

#### **32. What is reduced when you pair Dynamics 365 Fraud Protection with an acceptance booster?**

*Transactions flagged as fraudulent or suspicious, which triggers a bank's fraud detection system. / Fraudulent account access attempts by enabling device fingerprinting. / Wrongful rejections but boosts acceptance rates with banks.*

Αιτιολόγηση: (Working with a system that analyzes the full dynamics of fraud alongside a transaction acceptance booster allows the use of connected knowledge that helps reduce wrongful rejections and boost acceptance rates with banks.)

**33. Which capability allows you to create tiers to represent the customer's level of engagement and offer greater incentives to those who are closest to your brand?**

*Clienteling / Loyalty programs / Customer insights/AI*

Αιτιολόγηση: (You can build loyalty programs that represent different reward incentives.)

**34. Which performance management capability helps users track the goals that an employee and their manager have created?**

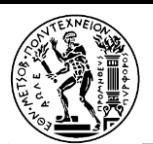

#### *Performance journal / Performance reviews / Goals*

Αιτιολόγηση: (The performance journal is the place where you can document those activities and events. In addition, you can create future activities that must be completed to help you accomplish a goal, meet the requirements of a development plan, or meet a performance commitment.)

#### **35. The compensation manager needs to enroll an employee in a compensation plan so that employee can enroll in benefits when eligible. Which compensation plan type should they select?**

#### *Fixed / Variable / Matrix*

Αιτιολόγηση: (The compensation manager must enroll the employee in a Fixed compensation plan (an employee's regular gross salary or wages) on their start date, and the compensation manage must select a Benefit pay frequency in Employment details on the Worker page.)

**36. The number of holidays that fall on a work day should be used to accrue time off. Which holiday type should you use?**

*Carry-forward leave type / Holiday correction / Expiration rules*

Αιτιολόγηση: (When you select holiday correction, the number of holidays that fall on a work day will be used to determine how to accrue time off for the leave type.)

**37. You are integrating Dynamics 365 Human Resource and Dynamics 365 Finance using the standard templates available in Data integrator. Which of the following scenarios is supported?**

*The template allows data flow from Finance to Human resource. / The template allows data flow from Human resource to Finance. / The template will allow data flow in both the directions.*

Αιτιολόγηση: (The template allows data flow from Human Resource to Finance.)

**38. Maria, HR manager at Van Arsdel, needs a tool to help manage employee time-off requests. Which feature should you talk to Maria about?**

*Employee self-service workspace / Working time calendar / Compensation plans*

Αιτιολόγηση: (Your employees can submit time-off requests, and you can manage them, in the Employee self-service workspace.)

*39.* **Maria, HR manager at Van Arsdel, has been tasked with filling two open positions in the sales department internally. Which screen should Maria view to find candidates who match the required skills for the positions?**

*Candidates screen / Skill gap analysis / LinkedIn Talent Hub*

Αιτιολόγηση: (Maria should use the candidates screen to find employees who have the required skills needed for open roles.)

**40. A project manager at Contoso is new to Project Operations and asks what they need to do to make the information in a project quotation become binding. What is your advice?**

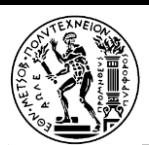

*Copy the information in the quotation in a project associated with a project contract. / Enter the estimated surcharges for the project in the quotation. / Just create the project quotation, information in it is binding from the start.*

Αιτιολόγηση: (The information in a quotation becomes part of a binding agreement when it's copied to a project associated with a project contract.)

#### **41. Which journal type is a project journal?**

#### *Hour / Allocation / Elimination*

Αιτιολόγηση: (The hour journal is a journal in Project Operations. It helps to record hourly billing.)

#### **42. Which project type allows billing the customer for costs that include hours, expenses, items, and fees?**

#### *Fixed price / Time and material / Cost*

Αιτιολόγηση: (In time and material projects, the customer is billed for all costs that are incurred on a project. These costs include costs for hours, expenses, items, and fees.)

**43. Erika, a project manager at Contoso wants to see the accumulated actual hours for a task compared to the planned hours in the WBS. Which view should Erika use in the WBS?**

*Effort tracking view / Cost tracking view / Planning view*

Αιτιολόγηση: (Erika should use the effort tracking view because it will allow Erika to compare the accumulated actual effort hours for a task to the planned effort hours.)

#### **44. Rodney, a project manager at Contoso, needs to assign resources to a new project. Rodney needs to make sure those resources meet a particular education requirement while also having enough capacity. Is this something Rodney can do in Project Operations?**

*Not completely. Rodney can assign a resource based on their education but not on their capacity. / Yes, Rodney can assign resources based on education and capacity. / Not completely. Rodney can assign a resource based on their capacity but can't match a resource to a project based on their education.*

Αιτιολόγηση: (In Project Operations, Rodney can assign and schedule resources based on their education, skills, certifications, and experience. Rodney can assign a project based on the resource's capacity and availability.)

#### **45. Which of the following is a component of the project template?**

*Scope / Estimate / Forecast*

Αιτιολόγηση: (Project estimates in a project template work the same way as project estimates in a project.)

[16] [17] [18] [19]

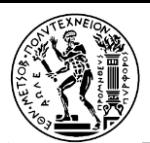

### *Practice assessment for Exam MB-920: Microsoft Dynamics 365 Fundamentals (ERP)*

#### **Ερώτηση 1 από 50**

You own multiple bicycle repair shops. You have a cash flow issue. You must determine the following:

- Predict payment receipts.
- Forecast your average cash flow for the next year.

You need to use this information to create a budget. Which product should you use?

*Dynamics 365 Finance / Dynamics 365 Sales / Power Apps portals / Dynamics 365 Commerce*

In Dynamics 365 Finance, you can use Finance insights to predict cash flow and accounts receivable to create a future budget. Dynamics 365 Sales is used for leads and opportunities to know when sales close. Power Apps portals are used to create a website for products as a front end. *Dynamics 365 Commerce delivers a comprehensive omnichannel solution that unifies back-office, in-store, call-center and digital experiences.*

#### **Ερώτηση 2 από 50**

A company implements Dynamics 365 Finance. The company has business transactions with international vendors and customers. The company wants to pay new vendors by using a letter of credit. You need to configure the letter of credit functionality. Which module should you use?

#### *Cash and bank management / Accounts payable / General ledger / Accounts receivable*

Letter of credit is a bank document that are commonly used for purchase and sale of goods across international borders. In Dynamics 365 Finance, it is configured in the Cash and bank management module. Letter of credit is a bank document that is referenced in accounts payable for payment, but it is neither configured nor maintained in the Accounts payable module. The General ledger module maintains the chart of accounts to link the bank account. It does not maintain or create bank documents. Letter of credit is a bank document, which may be used to receive payment; it is neither configured nor maintained in the Accounts receivable module.

#### **Ερώτηση 3 από 50**

A company implements Dynamics 365 Finance. The company must create purchase orders, vendor invoices and customer invoices. You need to configure Dynamics 365 Finance modules for the company. Which two modules should you configure? Each correct answer presents part of the solution.

*Accounts payable / Accounts receivable / Inventory management / Credit management / Collection management*

You need to configure the Accounts payable module for purchase orders and paying invoices to vendors. When you send out customer invoices, the invoices will be tracked under accounts receivable. Inventory management is where you would move around orders or items to track inventory. Customer credit management lets you manage credit limits and control the flow of sales orders through the posting process. The Collection module provides a centralized view where accounts receivable collections information is managed.

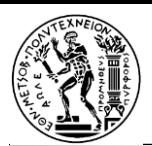

#### **Ερώτηση 4 από 50**

You are implementing Dynamics 365 Finance. You are structuring the chart of accounts. You need to create account segments such as cost center and departments for the chart of accounts. What should you configure?

Select only one answer.

*Accounts receivable / Journal entries / Budget register entry / Financial dimensions*

Segments are set up in the financial dimensions to get the information into the chart of accounts. Accounts receivable is where you list what money is owed and when it is paid. Journals are adjustments to the system. A budget register entry is a document that contains financial dimension information, dates, and the amounts of the approved budget.

#### **Ερώτηση 5 από 50**

A company implements Dynamics 365 Finance. The accounting team wants to display the trial balance. You need to configure the trial balance settings. What should you do?

Select only one answer.

*Set up account structures. / Set the dimensions. / Define the chart of accounts. / Create dimension sets.*

A dimension set is an ordered list of financial dimensions that can be used to summarize the general ledger data in a user-defined way. A primary use of dimension sets is to define a trial balance. Account structures use the main account and financial dimensions to create a set of rules that determine the order and values used when entering the account number. The account structures are assigned to a company's ledger setup. Account structures cannot be selected to calculate the trial balance. You can use financial dimensions to create account segments for a chart of accounts. A dimension cannot be selected to calculate trial balance. A chart of accounts is the base for creating the trial balance, but it cannot be selected while calculating trial balance.

#### **Ερώτηση 6 από 50**

A company implements Dynamics 365 Finance. The company must distribute a transaction amount across multiple ledger account and dimension combinations. You need to design the financial process for the company. Which process should you design?

Select only one answer.

*Allocation / Cost rollup / Free text invoice / Positive pay*

Allocations are used to distribute amounts across multiple ledger account combinations. Allocations help ensure that expenses or revenues are charged to the correct object in accounting. Cost rollup is related to cost accounting. Distribution of transaction is part of the ledger accounting process. Free text invoice is used to create a customer invoice without any items. Positive pay is used to generate an electronic list of checks that can be presented to a bank.

#### **Ερώτηση 7 από 50**

A retail company uses Dynamics 365 Finance. The company requires a custom financial dimension to define the billing department, fund, cost center, and company attributes. You need to activate the
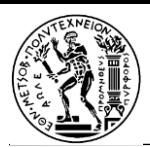

dimension. Which three actions occur in the invoice table after you activate the dimension? Each correct answer presents a complete solution.

### Select all the correct answers.

*The Invoice table is updated to include the name of the dimension. / Sales tax is added as a value to the dimension. / The dimension is available to be consumed. / Any deleted dimensions are removed. / The dimension is translated to another language. / A derived dimension segment is created.*

When you activate a financial dimension, the table is updated so that it includes the name of the financial dimension. A financial dimension cannot be consumed anywhere until it has been activated. As part of the activation process, any deleted dimensions are also removed. You can only use sales tax functionality with legal entities, not with financial dimensions. Translation is available through the Text translation page, but it is a manual process to translate the dimension to another language.

### **Ερώτηση 8 από 50**

A multinational company implements Dynamics 365 Finance. The company locations, divisions, and currencies are as follows:

- United States (US): headquarters, USD
- Netherlands: sales-and-service office, EUR
- India: manufacturing unit, INR

The Netherlands location regularly procures finished goods from the India location. These transactions are in EUR. The company must set up a consolidation company so that all company financial transactions are consolidated into USD to reflect the US headquarters. You need to configure the currency for the India company. What should you configure as accounting currency and reporting currency, respectively?

Select only one answer.

### *USD and USD / EUR and INR / INR and USD / INR and EUR*

Transactions happen in India in the local currency. The accounting year must be INR. The Indian company needs to report to the consolidation company in USD. Reporting currency should be USD. Transactions happen in India in the local currency. The accounting year must be INR. An Indian company transaction happens in INR. The accounting year should be INR. Intercompany transactions support multicurrency. Procurement in EUR will be supported from the Indian company. The Indian company needs to report to the consolidation company in USD. The reporting currency should be USD. It should not be EUR.

### **Ερώτηση 9 από 50**

A company implements Dynamics 365 Supply Chain Management. The company processes vendor payments weekly on Wednesdays. You need to configure the payment setup for the vendors. What should you configure?

Select only one answer.

### *Payment days / Payment schedules / Terms of payment / Payment calendar*

You can use payment days to define the payment day used for calculating the due date. Payment day can be specified for either a day in the week or in the month. Payment schedule is an agreement to pay a

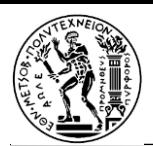

vendor by using a series of installments based on a predefined rule. Terms of payment defines the payment date from the date of invoice. You can use payment calendars, together with payment calendar rules, to make sure that payment due dates and the start date for grace periods for invoices are always set on business days.

# **Ερώτηση 10 από 50**

You are implementing Dynamics 365 Finance for a company. You set up fixed assets processes. You want to use a single set of pages, inquiries, and reports. What should you set up to ensure the information is together?

Select only one answer.

# *Books / Fixed asset management workspace / Asset leasing / Cost accounting ledger*

The Books section of Fixed assets lets you do everything in one book. The Fixed asset management workspace shows information that is related to fixed assets that are entered in the system. Asset leasing is an advanced capability for managing, tracking, and automating financial transactions for leased assets. The cost accounting ledger controls processes and policies for measuring costs.

# **Ερώτηση 11 από 50**

You are implementing Dynamics 365 Finance. You set up several budget plans that relate to the main budget. Budget plan lines that you create must be reflected in the main budget. Newly created main budget lines must also be reflected in the source budget plan. You need to set up the system. Which three methods should you use? Each correct answer presents a complete solution.

Select all the correct answers.

*Allocate across periods / Allocate to dimensions / Aggregate / Copy / Distribute / Ledger allocation rules*

The budget plan lines are aggregated from the source budget plan scenario in the associated (child) budget plans to the destination scenario in the parent budget plan. Budget plan lines are created in the destination, based on lines in a related budget plan and can go parent to child or child to parent. The budget plan lines are distributed from the source budget planning scenario in the parent budget plan to the destination scenario in the associated (child) budget plans, based on the financial dimensions of the organization units of the associated plans. Allocating across periods is used to create budget plan lines that are based on lines in the same budget plan and allocate the budget plan lines from the source budget plan scenario across periods in the destination scenario. Allocating to dimensions is used to create budget plan lines that are based on lines in the same budget plan and are allocated from the source budget planning scenario to one or more lines in the destination scenario, based on the percentages and financial dimensions that are defined in a selected budget allocation term. Ledger allocation rules are used to create budget plan lines that are based on lines in the same budget plan and are distributed from the source budget planning scenario to the destination scenario, based on the ledger allocation rule that is selected.

# **Ερώτηση 12 από 50**

A logistics company is deploying budgeting in Dynamics 365 Finance. The company owns several expensive label machines. The company must plan for the lifespan and depreciation of the machines. Which budget tool should the company use?

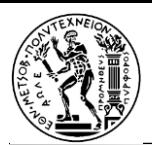

Select only one answer.

# *Fixed assets / Workforce / Project / Demand / Historical*

With fixed assets such as furniture and machines, you can calculate the planned useful lifespan and depreciation related to the asset. Workforce budgeting includes detailed budget cost component planning for positions, compensation groups, etc. With project budgets, you can create detailed project forecasts. A project forecast will include details about the planned hours, expenses, fees, and items. Demand budgets are based on historical transaction data. You can estimate future inventory demand and create demand forecasts. Historical budgeting uses a budget prepared by using a previous period's budget or actual performance as a base, with incremental amounts added for the new budget period.

### **Ερώτηση 13 από 50**

A company uses Dynamics 365 Finance. You are setting up the expense management system. Employees submit expense reports once a week. When employees submit the reports, the following requirements must be met: Employees must be notified if they submit an expense report on a noncompliant day. Employees cannot submit the expense report unless all company parameters are met. You need to set up the policies to meet both requirements. Which two policies should you set up? Each correct answer presents part of the solution.

Select all the correct answers.

# *Justification / delegation / error / warning*

An error would have to pop up if all the company parameters were not met. An error requires the worker to revise the expense to comply with the policy before submitting the expense report or travel requisition. A warning would need to pop up if the worker submitted on a noncompliant day. The warning allows the worker to submit an expense report or travel requisition, but the expense will be marked for all approvers and for later reporting. Justification requires the worker or a manager to enter a justification for exceeding the policy amount before submitting the expense report or travel requisition. A delegate can create and manage expense reports for another employee.

# **Ερώτηση 14 από 50**

A company uses Dynamics 365 Finance. The company logs all fixed assets in the Dynamics 365 Finance app. The accounting department plans to move 10 of its printers to the data entry department. The printer assets must be transferred in the system to the new department, including asset depreciation. You need to set up the system for the transfer. What should you do?

### Select only one answer.

*Reclassify the printers. / Run the Fixed assets roll forward report. / Set the assets as derived books. / Set up asset leasing.*

When you reclassify fixed assets, all the dates in the Depreciation run date field are copied from the original asset information. If the depreciation has already started, the Date when depreciation was last run field displays the date of the reclassification. The Fixed assets roll forward report exports the detailed fixed assets data that you require for period closing, financial statements, and tax reporting to an easyto-read Excel format. You set assets as derived books to simplify the posting of fixed assets book transactions that are planned for regular intervals. Asset leasing is an advanced capability for managing, tracking, and automating financial transactions for leased assets.

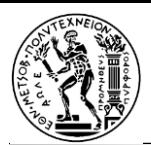

# **Ερώτηση 15 από 50**

A company implements Dynamics 365 Finance to maintain the company budget. You need to configure the budget register entry. Which two amount types can you use? Each correct answer presents a complete solution.

Select all the correct answers.

# *Expense / Revenue / Asset / Liability / Equity*

Expense is the default amount type in the budget register entry. Revenue is another amount type in the budget register entry screen. Asset is not an amount type. Liability is not an amount type. Equity is not an amount type. Asset, liability, and equity are account types to determine how a main account is used in the chart of accounts.

### **Ερώτηση 16 από 50**

A company implements Dynamics 365 Finance. The company maintains heavy manufacturing items. The items require regular maintenance and overhauling. You need to identify a Dynamics 365 Finance module to manage maintenance, overhauling, and repair of the items. Which module should you recommend?

Select only one answer.

# *Production control / Fixed asset/Asset management / Master planning*

The Asset management module takes care of the maintenance, overhauling, and repair of the existing fixed assets, for example, manufacturing tools and machineries. The Production control module defines the production process step by step. It does not deal with the maintenance of the manufacturing machinery. The Fixed asset module deals with the financial part of the acquisition of the manufacturing machineries, which are considered fixed assets to the company. Master planning module defines the requirement for item procurement based on the existing sales order, purchase order, production order, transfer order along with the coverage setup of the items.

# **Ερώτηση 17 από 50**

You are setting up Dynamics 365 Supply Chain Management for a company. You need to configure the zones and locations for on-hand inventory. Which Supply Chain Management module should you configure?

Select only one answer.

# *Warehouse management / Asset management / Cost management / Service management*

The company must configure the Warehouse management module. As part of the process for enabling a warehouse layout, you must define warehouse zone groups, zones, location profiles, location types, and locations. Asset management is an advanced module for managing assets and maintenance jobs in Dynamics 365 Supply Chain Management. The Cost management module lets you collect data from various sources, such as the general ledger, sub-ledgers, budgets, and statistical information. The cost data can then be analyzed, summarized, and evaluated so that management can make the best possible decisions for price updates, budgets, and cost control. The Service management module is used to establish service agreements and service subscriptions, handle service orders and customer inquiries, and to manage and analyze the delivery of services to customers.

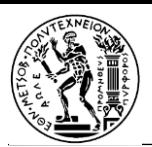

# **Ερώτηση 18 από 50**

A company implements Dynamics 365 Supply Chain Management. The company develops a custom workspace for warehouse users. The company also develops analytical reports by using Visual Studio. You need to embed the reports into the workspace. In which section of the workspace should you embed the reports?

Select only one answer.

# *Tile / Chart / Tabbed list / Power BI*

The analytical reports are connected through the tile buttons and embedded in the tile section of the workspace. In the chart section, you can embed the custom developed charts, not analytical reports. The tabbed list section holds focused data in vertical tab. The Power BI section holds Power BI reports; not the analytical reports developed in Visual Studio.

### **Ερώτηση 19 από 50**

A company implements Dynamics 365 Supply Chain Management. Some products require a rule to maintain a minimum quantity balance in stock. You need to configure the product information management module for products. Which two features should you configure? Each correct answer presents a complete solution.

Select all the correct answers.

*Coverage group / Configuration group / Item model group / Item coverage / Product configuration model*

In the coverage group, you can configure the replenishment methods by setting up coverage code. In item coverage, you can overwrite the coverage group settings and define the minimum quantity. Configuration groups are defined in a central repository and can be used for all dimension-based product configuration models. The item model group field is used to determine how items are controlled and handled on receipt, issue, and calculating consumption. product configuration model consists of one or more components that are tied together through subcomponent relationships.

### **Ερώτηση 20 από 50**

A company implements Dynamics 365 Supply Chain Management. The company sells the following types of bicycles: electric, mountain, racing, recreational

Each bicycle has different types, brands, and colors. You need to ensure that a specifically arranged list of types and colors for each type appears during procurement. What should you set up?

Select only one answer.

*Product release / Product identifiers / Batch disposition codes / Category hierarchy*

Category hierarchy is where you create product hierarchies and assign it to Procurement product hierarchy. Product release is when the product is released to the legal entity. Product identifiers give each product a unique number or ID. Batch disposition codes are used with inventory batches to indicate whether a batch is available to be reserved, picked, and shipped.

**Ερώτηση 21 από 50**

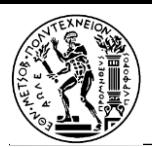

A company implements Dynamics 365 Finance with supply chain management capabilities. You implement the procurement and sourcing modules. Partially receiving and invoicing purchase orders is a common company practice. You partially receive and invoice a purchase order. What is the status of the purchase order?

Select only one answer.

*Open order / Received / Invoiced / Cancelled*

If the purchase order is partially received, the status of the purchase order is Open order only. The status of a purchase order is Received only if the purchase order is fully received. The status of a purchase order is Invoiced only if the purchase order is fully invoiced. To get the cancelled status, you need to cancel a purchase order.

### **Ερώτηση 22 από 50**

A company implements Dynamics 365 Supply Chain Management. A vendor negotiates a lower price based on percentages for all purchases. You need to create a trade agreement for the vendor. What should you configure?

Select only one answer.

# *Price-discount agreement / Unit conversions / Category hierarchy / Product identifiers*

This agreement is considered a discount and would need to be set up and activated in the Price /discount agreement journal. Unit conversions is where you set up the different unit of measurements or conversion to other unit of measurements for each product. Category hierarchy is used to classify products for export, procurement, sales, or other purposes. Product identifiers give each product a unique number or ID.

# **Ερώτηση 23 από 50**

A company uses Dynamics 365 Supply Chain Management. A supplier provides coffee to the company to sell through the company warehouse. The supplier fulfillment manager must be able to access Dynamics 365 Supply Chain Management to view purchase orders and other data that pertains to orders and deliveries for the company. You need to configure the system. Which three components should you set up? Each correct answer presents part of the solution.

Select all the correct answers.

*Vendor profile / Vendor posting profiles / Vendor collaboration contact / Vendor security roles / Vendor bank account information / Vendor certifications*

You need to set up the vendor profile so that you can create contacts as users to access the system. need to provide access of the Dynamics 365 Supply Chain Management to the contact of the vendors so that they can log in and work on the purchase order. Vendor security roles will set up permissions they have on the Dynamics 365 Supply Chain Management system. Vendor posting profiles enable you to assign general ledger accounts and document settings to all vendors, a group of vendors, or a single vendor. Vendor bank account information ensures you can electronically bill the vendor. Vendor certifications is where vendors would put their accreditation.

**Ερώτηση 24 από 50**

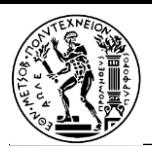

A company uses Dynamics 365 Supply Chain Management to distribute baby formula. The company buys extra product from a wholesaler when supplies are low. A VIP customer orders out-of-stock formula that is in transit from the wholesaler. You need to ensure that the customer receives the first available stock. What should you configure?

Select only one answer.

*Generate a pick list from the sales order. / Put a hold on the sales order. / Reserve the inventory. / Add line details marked urgent to the sales order.*

You should hold the inventory for the VIP customer. Generating a pick list would just generate the list that needs to be packed. Putting a hold on the order would put the whole order on hold, and it would not be processed until it was taken off hold. Adding line details would do nothing to get the first set of inventories that arrives.

# **Ερώτηση 25 από 50**

A company uses Dynamics 365 Supply Chain Management. The company has a vitamin subscription program for its customers. Planned batch orders for a specific vitamin must cover four weeks of demand. No other vitamin orders should be consolidated. You need to consolidate the specific batch orders by using a single process. Which type of manufacturing should you configure?

Select only one answer.

# *Lean / Process / Discrete / Unified (mixed mode)*

Process manufacturing can be used by companies who want to automate distribution processes for products that are usually manufactured in a batch or semi-continuous processing environment. Lean manufacturing is used to reduce waste when assembling or manufacturing something. Discrete manufacturing is used when you can disassemble manufactured items and reuse the original pieces to put the product together. Mixed mode manufacturing uses a combination of the three types of manufacturing.

### **Ερώτηση 26 από 50**

A pharmaceutical company plans to implement Dynamics 365 Supply Chain Management. The company specializes in importing and processing raw materials and ingredients. Materials are blended into bulk products such as baby formula without a specific requirement for waste reduction. Products are then packaged and sent in bulk to retailers. You need to set up the manufacturing type. Which single manufacturing type should you use?

Select only one answer.

# *Discrete / Lean / Process / Unified (mixed mode)*

In process manufacturing, the relevant factors are ingredients, formulas, and bulk materials rather than parts, bills of materials, and individual units. An example of process manufacturing is the blending of materials in a batch as described in the requirements. Discrete manufacturing is the production of distinct items such as automobiles and furniture including raw materials that are measured in pieces. The requirements include blended raw materials/ ingredients, which are not a characteristic of discrete manufacturing. Lean manufacturing is a method that focuses on minimizing waste within manufacturing systems while simultaneously maximizing productivity. The requirements state the process is not focused

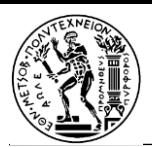

on waste reduction. Unified mixed mode manufacturing combines different manufacturing processes for different products through the production lifecycle. The requirements ask for a single manufacturing type rather than a blend of multiple types.

# **Ερώτηση 27 από 50**

A company manufactures organic products and sells the products to research laboratories. The company implements the Dynamics 365 Supply Chain Management Production module. You need to digitize the production process. Which strategy should you use?

Select only one answer.

# *Discrete / Process / Lean*

Process manufacturing is a production method that creates goods by combining supplies, ingredients, or raw materials using a formula or recipe. It is often used in industries that produce bulk quantities of goods, such as food, beverages, refined oil, gasoline, pharmaceuticals, chemicals, and plastics. Discrete manufacturing is a production of distinct items, where the resulting products are easily identifiable. This type is often used in industries like automobile, computers, and smartphones. Lean manufacturing is a production process based on an ideology of maximizing productivity while simultaneously minimizing waste within a manufacturing operation. The lean principle sees waste as anything that does not add value that the customers are willing to pay for.

# **Ερώτηση 28 από 50**

A discrete manufacturing company that produces bicycles uses Dynamics 365 Supply Chain Management. The company designs a new bicycle that must have the following created and defined:

- configuration routes
- configuration rules
- dimension-based configurations

You need to manage the configurations. What should you configure?

Select only one answer.

*Warehouse management processes / Forecast planning / Bill of materials / Operations schedule*

Bill of materials is what you would use for the building blocks for a dimension-based product configuration. The warehouse management process lets you manage warehouse processes in manufacturing, distribution, and retail companies. Forecast together with Planning optimization accounts for expected demand in your master planning. Operations scheduling is used to provide a general estimate of the production process over time.

# **Ερώτηση 29 από 50**

A bicycle manufacturer uses Dynamics 365 Supply Chain Management. The manufacturer has three warehouses that contain front tires. Front tires are item number T1001. The system shows the following inventory for the front tires:

• Warehouse1 has physical and available inventory of 3.

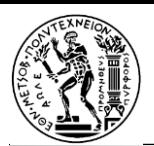

- Warehouse2 has physical and available inventory of 5.
- Warehouse3 has physical and available inventory of 2.

You need to check the physical availability of the front tires in inventory. What should you use to get this information?

Select only one answer.

*Inventory tag counting / On-hand list / Demand forecasting / Inventory journals*

On-hand list is used to check the availability of inventory based on several filters; available physical is one of those options. Tag counting is used to compare the actual contents of a warehouse with the on-hand inventory. Demand forecasting is used to predict independent demand from sales orders and dependent demand. Inventory journals are used to post various types of physical inventory transactions.

# **Ερώτηση 30 από 50**

A company that sells farm equipment is implementing Dynamics 365 Supply Chain Management. Warehouse locations follow the same processes. Each warehouse can hold 25 tractors, 3 excavators, and 10 forklifts. You need to configure the maximum equipment each location can hold. What should you configure?

Select only one answer.

# *Wave templates / Location profiles / Work templates / Warehouse app event processing*

Location profiles can create logical or physical groupings of locations that have the same warehouse location process policies (for example, a mix of different item numbers can be stored there, and the same physical capacity constraints apply). Wave templates help enable the outbound "Release to warehouse" process. Work templates define which work is performed and how the work is done in the warehouse. Batch jobs running in Dynamics 365 Supply Chain Management can use data from a queue for processing events issued by the Warehouse management mobile app to react as needed to the signaled events.

# **Ερώτηση 31 από 50**

A company uses Dynamics 365 Finance. You use the Report designer to create reports for management. Management reviews the reports weekly. You need to distribute the reports to the management team weekly. Which two actions can you perform? Each correct answer presents a complete solution.

Select all the correct answers.

*Export to Microsoft Excel. / Set up a balance sheet report. / Export to PDF. / Save the report in Summary view.*

You can export the fields to an Excel file and send the file as needed. You can export the report to a PDF and have it sent to the stakeholders. Setting up a balance sheet report just sets up a report; it is not a type of report and not a way to distribute it. Saving the report in Summary view just shows the view; it does not send it to the stakeholders.

# **Ερώτηση 32 από 50**

An online retailer uses Dynamics 365 Finance. The company must implement near-real-time analytical reporting on customer sales volume. You plan to use Power BI in your Dynamics 365 Finance workspace.

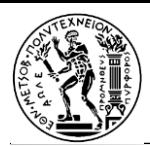

You need to configure the reporting components by using Power BI. Which two actions should you perform? Each correct answer presents part of the solution.

Select all the correct answers.

*Populate the local Entity store. / Create a Direct Query report. / Add a list element to the workspace. / Create the SQL Server Reporting Services (SSRS) report definition. / Develop a KPI tile in the workspace.*

The local Entity store is an operational data store that is included with the application. To embed Power BI reports into a workspace you need to populate the local Entity store database with the appropriate aggregate measurement data. Using Microsoft Power BI DirectQuery together with the local Entity store is the supported query method. This approach enables high-volume, near-real-time analytical reporting over large volumes of data. The list element is not related to the Power BI configuration. It is a configuration option in the workspace that allows you to name the tab and select the list style. You can also select the columns that you want to display. A SSRS report is an alternative reporting approach with Dynamics 365 Finance and not part of the required Power BI configuration. Within the Dynamics 365 Finance workspace, you can create KPI tiles that display calculated measures. This is an alternate approach to reporting that is unrelated to the required Power BI configuration.

### **Ερώτηση 33 από 50**

A company is implementing Dynamics 365 Supply Chain Management. The company also uses Dynamics 365 Sales to manage customer relationships. The company wants to synchronize customer information between Dynamics 365 Sales and Dynamics 365 Supply Chain Management daily at midnight. You need to set up an asynchronous integration. Which two technologies should you use? Each correct answer presents a complete solution.

Select all the correct answers.

*Dual-write / Data integrator / OData / Custom service*

Dual-write supports both online and offline/asynchronous operation. Data integrator supports only asynchronous operation. OData and Custom service support only synchronous operations.

### **Ερώτηση 34 από 50**

A company integrates a model-driven app with Dynamics 365 Finance by using Microsoft Dataverse. When the company changes a company record in Dynamics 365 Finance, the system automatically updates the same company record in the model-driven app. There is no custom code. You need to identify the type of event that occurs when the system receives the update notification. Which type of event occurred?

Select only one answer.

### *Data event / Business event / SPED-Reinf event / MR-Logger event*

A data event enables external applications to receive notifications from finance and operations apps when events occur. A business event lets you use Microsoft Power Platform to respond to events that are occurring in Dynamics Finance apps. The SPED-Reinf was created to assess federal taxes that are withheld for the purpose of Social Security and income taxes, and for activities that are not related to labor. The MR-Logger event is what would export if you had problems with reports.

### **Ερώτηση 35 από 50**

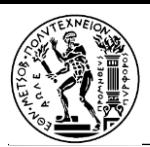

A company uses Dynamics 365 Finance. You create a reporting key performance indicator (KPI) to measure the total sales revenue of products. The KPI must be added as an element to a workspace. Which presentation type should you use for the KPI?

Select only one answer.

List / goal / tile / measure

The only correct answer is the tile presentation type. That is the documented way of adding and rendering a KPI tile within a workspace. All the other answers are incorrect because they are not the supported presentation types, or they are used in the definition of the KPI instead.

# **Ερώτηση 36 από 50**

A company is implementing Dynamics 365 Human Resources. Employees receive compensation every two weeks. The company provides bonuses or raises at any time during these cycles. Each pay period must include employee raises and bonuses. You need to verify all calculations at the end of each pay period. What should you set up?

Select only one answer.

*Fixed compensation plan / Compensation process / Benefit eligibility process / Task management*

A compensation process is used to determine new compensation amounts and awards for employees enrolled in fixed and variable compensation plans. Compensation processes can be run multiple times to perform a what-if analysis, to verify all changes and settings are correct. A fixed plan is one that cannot be changed, and each period is the same amount. The benefit eligibility process provides the rules to determine whether employees are eligible for benefits. Task management lets you create tasks that must be completed for onboarding, offboarding, and transferring employees.

### **Ερώτηση 37 από 50**

A sales organization uses Dynamics 365 Human Resources. You manage the inside sales team. You conduct performance planning with employees. You need to set an ambitious financial goal for one of the top performers. What should you set up to measure the goal?

Select only one answer.

*Goal template / Plan type / Stretch goal / Rating*

Stretch goals are used to flag ambitious and/or challenging goals. When setting up a goal measurement, you can mark the measurement by using the Stretch goal option. A goal template is not a goal measurement setting, but instead a template that helps users save time by copying over the description, topics, and target measurements from an existing goal. Plan types are a component of benefit plans and not goal management. A plan type is a high-level grouping of specific types of plan benefits. A rating is a component of a performance review. Users can apply a rating to any goal or competency in a performance review and define the rating models for each review. Ratings are not part of setting up goal measurements.

**Ερώτηση 38 από 50**

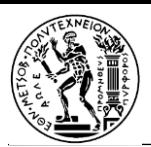

A company is implementing Dynamics 365 Human Resources. The company must verify the employment eligibility of new hires in the United States. You need to specify which verification forms are valid. What should you configure?

Select only one answer.

*Benefit eligibility policy rule types / I-9 documentation type / Accommodation types / Personnel actions*

I-9 documentation type is where you would enter which type of documentation is acceptable for proof of identification. Benefit eligibility policy rule types are all about the company benefits and not documentation for verification. Accommodation types is for disabled workers and what they need for a more comfortable work environment. Accommodation types can include things such as ergonomic chairs or periodic breaks. Personnel actions are additional steps that you must complete when you perform certain personnel-related tasks.

# **Ερώτηση 39 από 50**

A company implements Dynamics 365 Human Resources. The company has businesses in four regions. The company has one sales manager for each region. The regions are divided by north, south, east, and west. You need to define the jobs and positions for the company. How many jobs and positions should you configure?

Select only one answer.

# *Job – 1 Position – 4 / Job – 4 Position – 1 / Job – 4 Position – 4 / Job – 1 Position – 1*

A job is a collection of tasks and responsibilities that are required of a person on the job. A position is an individual instance of a job. Positions are the element at the lower level of an organization hierarchy. Job is at the higher level in that position. North, south, east, and west are regions; not departments.

# **Ερώτηση 40 από 50**

You configure Dynamic 365 Human Resources with employee and manager self-service for a company. The following error appears when an employee tries to use self-service: "Your user ID is not associated with your employee record in the system. You won't be able to view or update your information until it is. Contact your manager or support team for assistance." You need to resolve the issue. What should you do?

Select only one answer.

*Add the manager security role to the user. / Change the Employee self-service workspace name. / Modify which personal information the user is restricted from editing. / Associate a user with a worker record.*

For this to work, you must link the user to a Worker record on the Users page. The manager security role is for managers to be able to use the self-service manager features. Changing the employee self-service workspace name is just a cosmetic name change to the workspace. Modifying what is restricted sets restrictions on which details employees can edit in the system.

### **Ερώτηση 41 από 50**

A company is implementing Dynamics 365 Project Operations. The company plans to use only the consumption-based contracting model. Which three transaction classes can a project incur for cost and sales values? Each correct answer presents a complete solution.

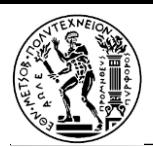

Select all the correct answers.

### *Time / Expense / Fees / Material / Tax*

Time worked, expenses, and materials are charged as they are consumed and can be estimated and incurred for cost and sales values. Fees are revenue-only transaction classes. Tax is a transaction class for journals but not for cost and sales.

### **Ερώτηση 42 από 50**

A company implements Dynamics 365 Project Operations. The company starts a time and material project. You need to configure the invoice posting for the project. Which two invoices can you post for the project? Each correct answer presents a complete solution.

Select all the correct answers.

### *Expense / Fee / Approval / Elimination*

You can create an expense journal to record the expense transactions of the project. You can create a fee journal in Dynamics 365 Project Operations. Invoice approval journal posts vendor invoices that have been approved to the appropriate ledger accounts. You can create elimination transactions in an eliminations journal during the financial consolidation process.

### **Ερώτηση 43 από 50**

A company is using Dynamics 365 Project Operations in Central mode. / You define the team members for the project. Each team member must be assigned to specific tasks. Team member time must be displayed as used. / You need to delegate a task coordinator. / What should you set as the delegate?

Select only one answer.

### *Resource manager / Project manager / Team member / System*

In Central mode, fulfillment of the resource requirements is delegated to a resource manager. The project manager will define resource requirements at the project level and can accept or reject the resource manager choices but does not schedule the individual resource. Team members cannot assign themselves to the tasks at hand. The system is not set up to assign resources without the resource manager's intervention.

### **Ερώτηση 44 από 50**

A company uses Dynamics 365 Project Operations to manage a project. The project is in the contract phase. In which stage is the project?

Select only one answer.

*New / Quote / Plan / Complete / Deliver*

When you win a quote that is associated with a project, and the project is moved to the Contract phase, the project stage is updated to Plan. While the project is in the Plan stage, the Project Entity page shows

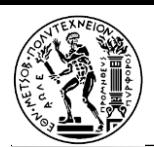

details of the contract. When you create a project, the project stage is set to New. When you associate a project with a quote, or when you create a project from a quote, the project stage is set to Quote, and the estimated start and end dates are updated. When a project is completed, the stage can be updated to Complete but left open for remaining time and/or expense entries. When the project plan is completed, and you are ready to start the project, the project manager should update the project stage to Deliver to show that the project has started.

# **Ερώτηση 45 από 50**

A service-based company manages projects by using Dynamics 365 Project Operations. The company often has non-chargeable hours when it calculates the billable rate. You need to configure the nonchargeable hours to track the overall use in projects. Which hour type should you use?

# *Not included / Included / Burden / Utilization*

Burden hours are the same as non-chargeable hours. If you are calculating an efficiency rate, these hours are the same as non-productive hours. Not included hours are not included in the hour utilization rate. Included hours are calculated by adding the utilization hours and burden hours. Utilization hours are the same as chargeable hours. If you are calculating an efficiency rate, these hours are the same as productive hours.

# **Ερώτηση 46 από 50**

You implement Dynamics 365 Commerce for a chain of retail stores. The headquarters is a central location and the largest store. Headquarters distributes to the other store locations. When a store fulfills an order, the product must come from the closest location that has the product. The central facility must be the last location from which to pull the order. You need to set up the system for distribution from the correct locations. What should you do?

Select only one answer.

*Configure delivery mode. / Configure channel setup. / Set up inventory management. / Set up the distributed order management rules.*

Product management capabilities include distribution order management rules to manage how orders are fulfilled.

Setting up the distributed order management rules is how to define the fulfillment location priority rule. This rule type lets organizations define a hierarchy of locations to establish the priority that the DOM engine considers when it tries to identify fulfillment locations for specific products. Delivery mode is where you set up the type of distribution, like shipping or carry-out. Channel setup is where you set up the type of sales: retail, online, or call center. Inventory management is how you manage inventory at the locations, not inventory going out for orders.

# **Ερώτηση 47 από 50**

A company implements Dynamics 365 Commerce. The company creates price groups to assign prices and discounts to Commerce entities. You need to configure the Commerce entities to associate with price groups. Which two Commerce entities should you define? Each correct answer presents a complete solution.

Select all the correct answers.

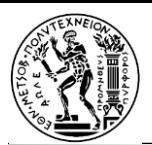

# *Item group / Catalog / Affiliation / Item model group*

Catalog is a Commerce entity that can be associated with price group, and item price can be dependent on that price group. Affiliation is a Commerce entity that can be associated with price group and item price can be dependent on that price group. Item group is used to define parameters for ledger posting profile. Item model group is used to define stock position, inventory costing, and other inventory related parameters.

### **Ερώτηση 48 από 50**

A retailer has an online store and a physical location. You are setting up Dynamics 365 Commerce. You want shoppers to receive discounts based on the quantities purchased. The larger the quantity, the larger the customer's discount. You need to set up the system to apply discounts based on quantities. What should you set up?

Select only one answer.

# *Loyalty scheme / Loyalty card / Task management / Retail channel*

Loyalty schemes specify the earning rules and redemption rules that apply to a selected loyalty program and has discounts set up based on quantity of items sold. Loyalty cards are what is given to the consumer to earn points. The cards identify the consumer when they buy things but do not give discounts on quantities. Task management is a productivity feature in Dynamics 365 Commerce that lets managers and workers create task lists, manage assignment criteria, track task status, and integrate these operations between Dynamics 365 Commerce back office and point of sale (POS) applications. Retail channels are the different channels from which the merchandise is sold and can include online stores, call centers, and retail stores (also known as brick-and-mortar stores).

# **Ερώτηση 49 από 50**

A company implements Dynamics 365 Commerce to automate retail operations. The company plans to offer a special discount to employees who purchase items from the company's stores. You need to configure special item prices for the employees. Which Commerce entity should you use?

Select only one answer.

# *Channel / Affiliation / Catalog / Loyalty program*

You can use affiliation to define special prices for customers who are students, seniors, or employees affiliated with organizations. Channel-specific price defines the item price applicable for a specific retail channel. Catalog-based pricing is based on a special product catalog. The loyalty program is where you define the type of reward you want to offer, not the price.

### **Ερώτηση 50 από 50**

A company implements Dynamics 365 Commerce to manage retail operations. The company wants to use machine learning templates to present key performance indicators. You need to set up Dynamics 365 Commerce for clienteling by using standard integration capabilities. Which app should you integrate?

Select only one answer.

*Dynamics 365 Customer Insights / Dynamics 365 Sales Insights / Dynamics 365 Customer Voice / Dynamics 365 Customer Service Insights*

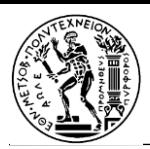

The integration of Dynamics 365 Customer Insights with Dynamics 365 Commerce lets retailers select one or more measures that should be shown on the customer card in the client book. There is no standard capability to integrate with Dynamics 365 Sales Insights, Dynamics 365 Customer Voice, or Dynamics 365 Customer Service Insights. [20]

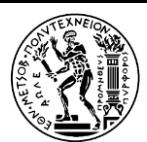

# Παράρτημα ΙΙ - Microsoft Certified: Dynamics 365 Fundamentals (ERP)

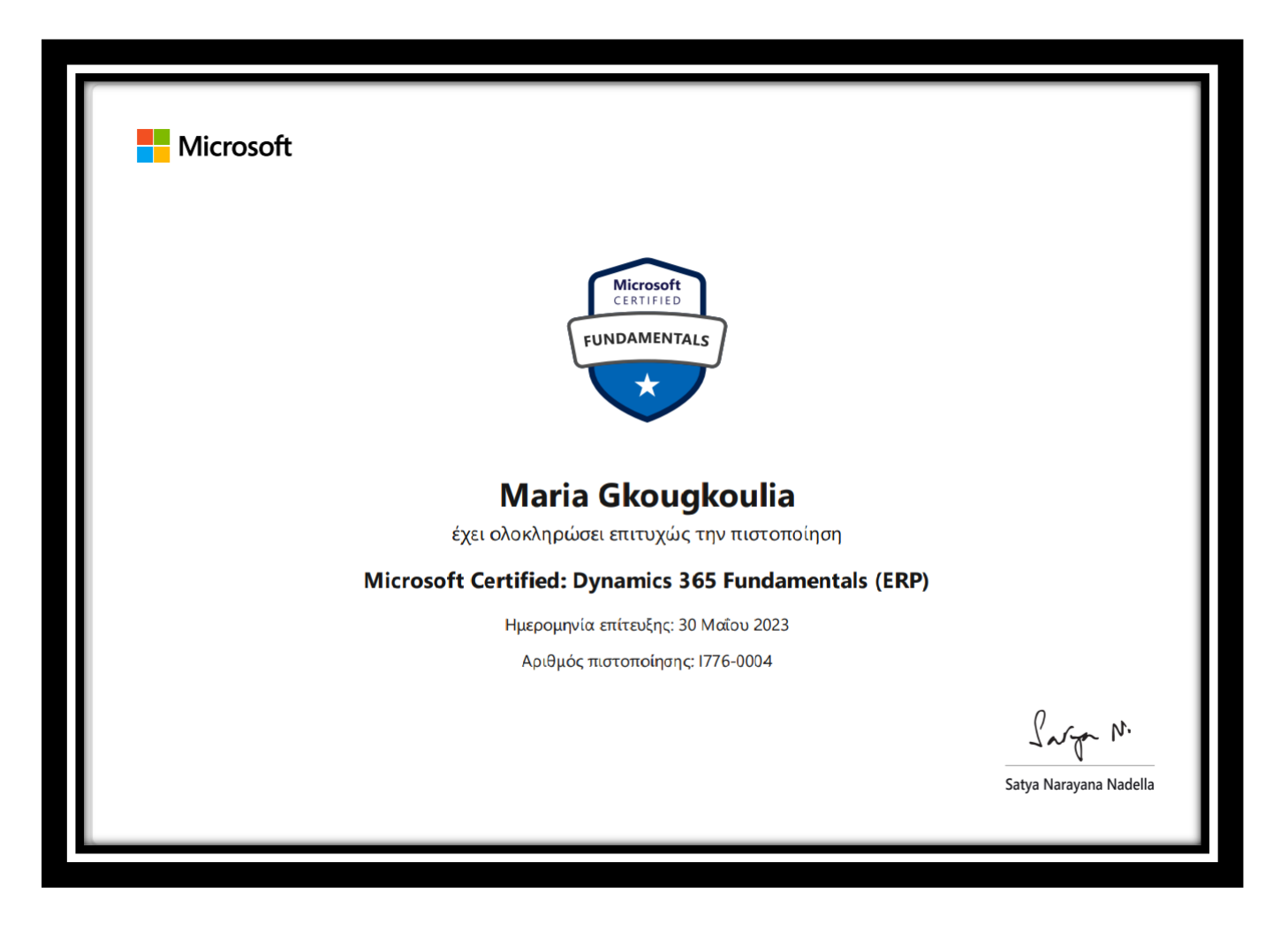